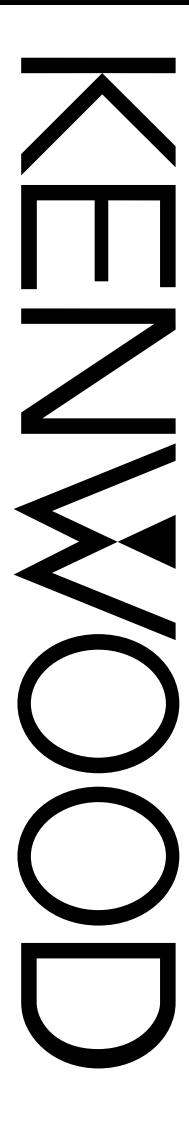

# MODE D'EMPLOI

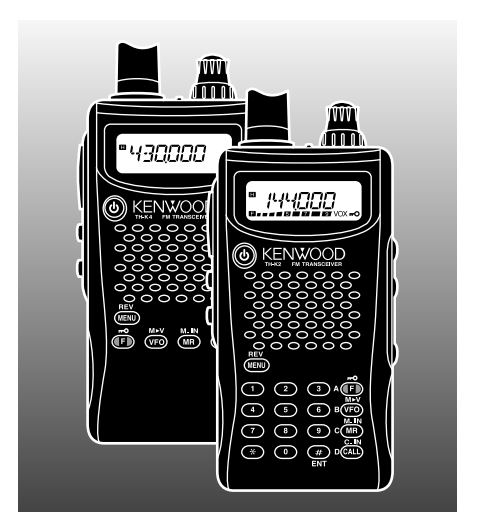

ÉMETTEUR-RÉCEPTEUR FM 144 MHz l-K2A **Downloaded by** TH-K2E RadioAmateur.EU TH-K2ET

ÉMETTEUR-RÉCEPTEUR FM 430 MHz TH-K4AT TH-K4E

**KENWOOD CORPORATION** 

© B62-1757-00 (E, E3) 09 08 07 06 05 04 03 02 01 00 **MODÈLES TRAITÉS DANS CE MANUEL**

Les modèles suivants sont considérés dans le présent manuel:

TH-K2AT, TH-K2E, TH-K2ET TH-K4AT, TH-K4E

**CODES DE MARCHÉ**

**Kn:** Amériques

**En:** Europe

**Mn:** Général

("n" représente un numéro de variante.)

Le code de marché est imprimé sur l'étiquette avec code à barres de l'emballage.

Reportez-vous à la fiche technique du produit {pages 122 à 133} pour connaître les fréquences d'exploitation de chacun des modèles. Reportez-vous aux pages vii à ix pour la liste des accessoires fournis avec chaque modèle.

### **PRÉCAUTIONS**

Veuillez prendre les précautions suivantes pour éviter les risques d'incendie, de blessure corporelle ou d'endommagement de l'appareil:

- N'émettez jamais à puissance haute pendant une longue période, car l'émetteur-récepteur pourrait surchauffer.
- Ne modifiez pas cet émetteur-récepteur, sauf si des directives explicites vous ont été fournies à cet effet dans ce manuel ou dans la documentation **KENWOOD**.
- Si vous employez une alimentation stabilisée, connectez le câble CC spécifié (en option) à la prise **DC IN** de l'émetteurrécepteur. La tension d'alimentation doit être comprise entre 12 V et 16 V pour éviter d'endommager l'appareil.
- Si vous connectez l'émetteur-récepteur à l'allume-cigarette d'un véhicule, utilisez le câble prévu à cet effet (en option).
- N'exposez pas cet appareil aux rayons directs du soleil pendant de longues périodes et ne le placez pas près d'appareils chauffants.
- Ne placez pas cet appareil dans un endroit très poussiéreux ou très humide, ni sur une surface instable.
- Si vous remarquez une odeur anormale ou si de la fumée se dégage de l'appareil, mettez-le immédiatement hors tension et retirez le boîtier des piles ou le bloc-piles de l'appareil. Contactez votre centre de service à la clientèle ou votre fournisseur autorisé **KENWOOD**.

## **TABLE DES MATIERES**

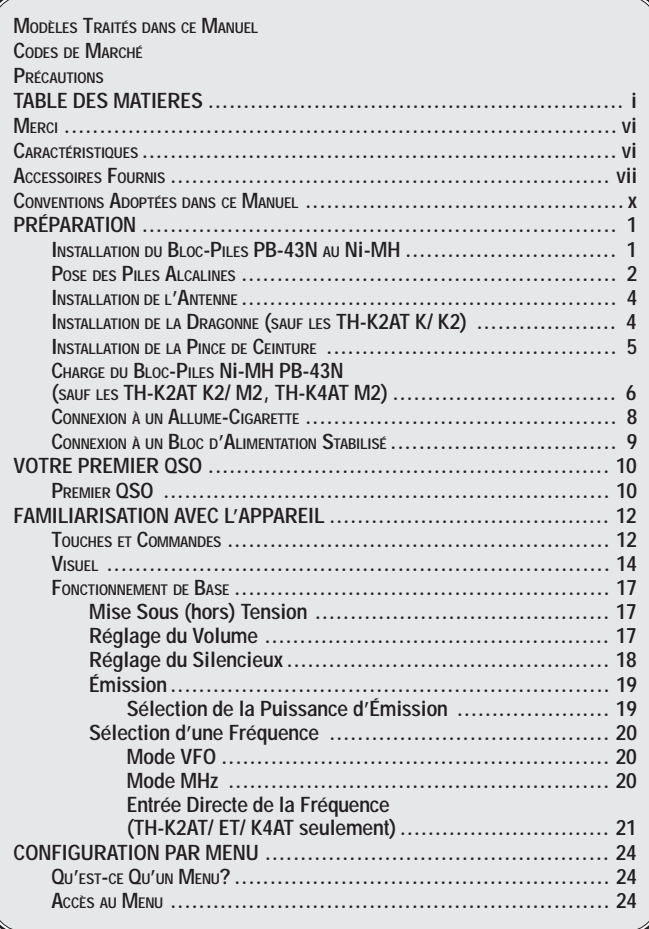

 $\mathbb{R}^n$ ٠

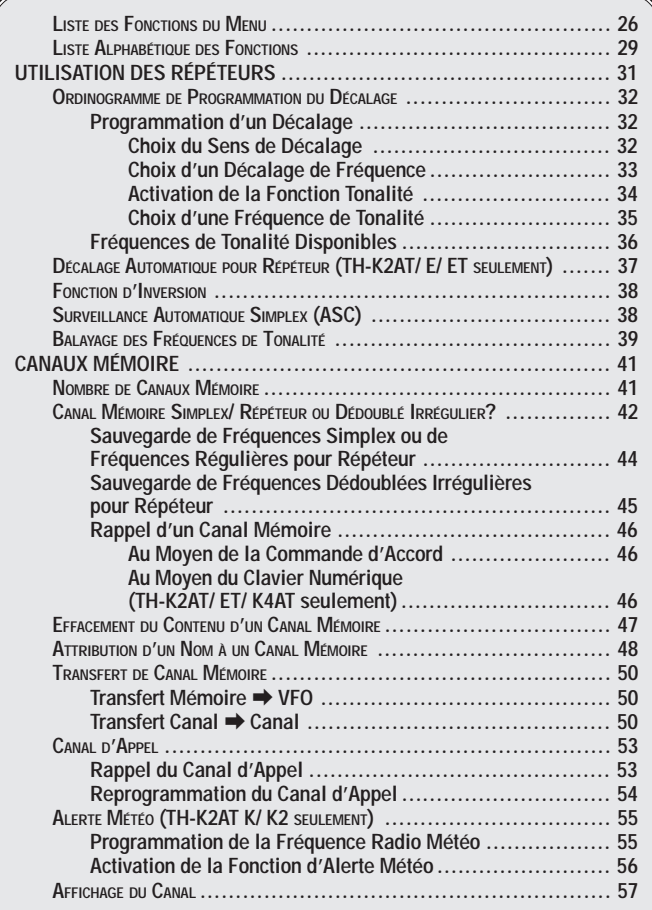

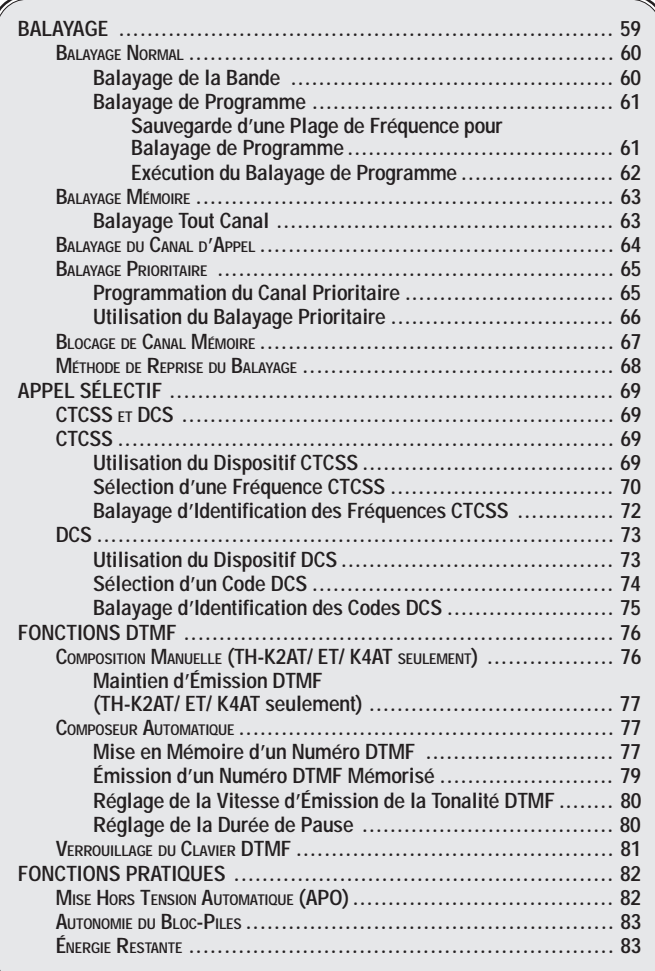

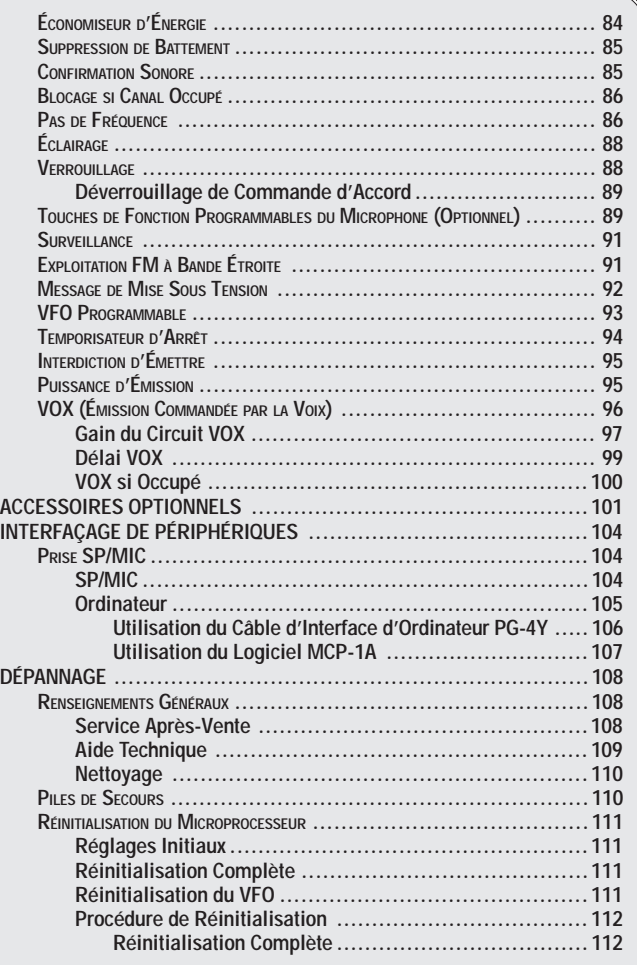

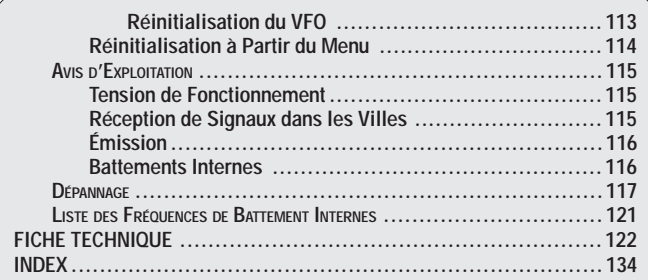

 $F-V$ 

### **MERCI**

Merci d'avoir acheté cet émetteur-récepteur **KENWOOD** TH-K2AT/ E/ ET, TH-K4AT/ E. Il a été conçu par une équipe d'ingénieurs déterminés à poursuivre la tradition d'excellence et d'innovation associée aux émetteurs-récepteurs **KENWOOD**.

Ne vous méprenez pas sur sa petite taille! Ce petit émetteurrécepteur FM portable est doté d'un émetteur de 5 watts et de diverses options d'appel sélectif sans installation supplémentaire. En vous familiarisant avec l'appareil, vous remarquerez que **KENWOOD** recherche la convivialité. Par exemple, chaque fois que vous changez de numéro en mode Menu, le visuel vous indique ce que vous êtes en train de configurer.

Bien que convivial, cet émetteur-récepteur est techniquement très évolué et certaines de ses fonctions ne vous seront peutêtre pas familières d'emblée. Ce manuel, élaboré par les concepteurs, pourra vous servir de guide au cours de votre période d'apprentissage. Vous pourrez par la suite l'utiliser comme outil de référence.

### **CARACTÉRISTIQUES**

- De conception compacte
- Boîtier moulé en aluminium
- Puissance d'émission élevée (jusqu'à 5 W)
- 100 canaux mémoire ou 50 canaux avec noms
- Longue durée de fonctionnement avec bloc-piles Ni-MH
- Menu facilitant la sélection et l'utilisation des diverses fonctions.
- Logiciel optionnel pour ordinateur qui permet de gérer le contenu des canaux mémoire.
- Fonction VOX incorporée

### **ACCESSOIRES FOURNIS**

Après avoir soigneusement déballé l'émetteur-récepteur, vérifiez la présence des articles énumérés dans le tableau ci-dessous. Nous vous recommandons de conservez la boîte et le matériel d'emballage, au cas où vous deviez éventuellement expédier l'appareil.

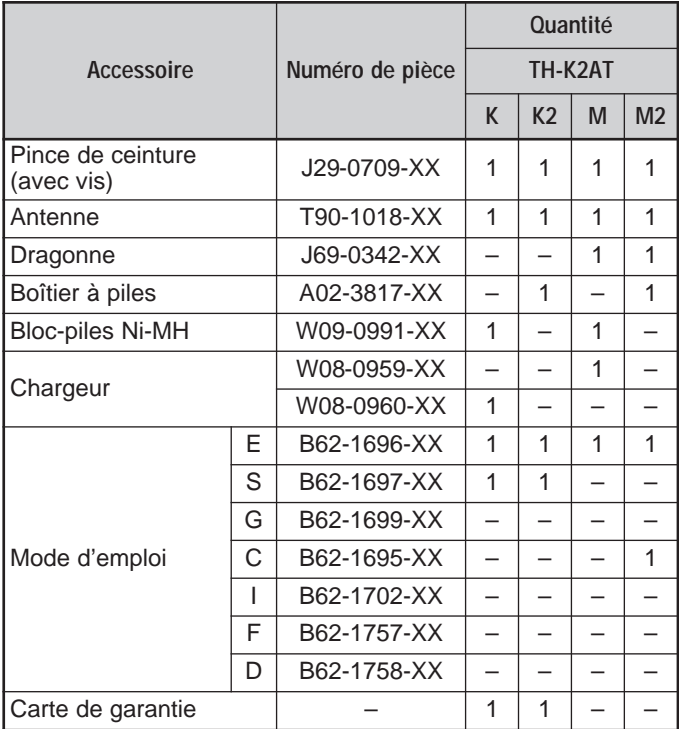

**Downloaded by RadioAmateur.EU** 

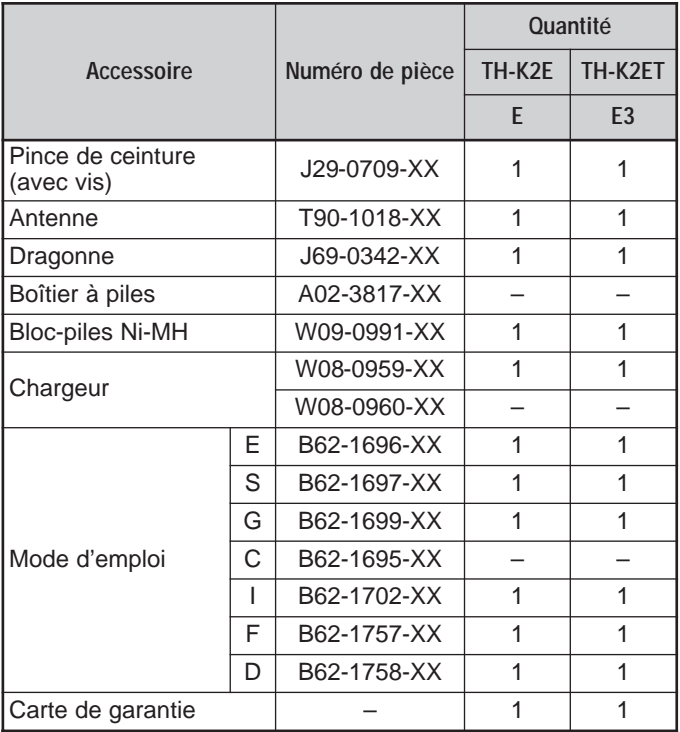

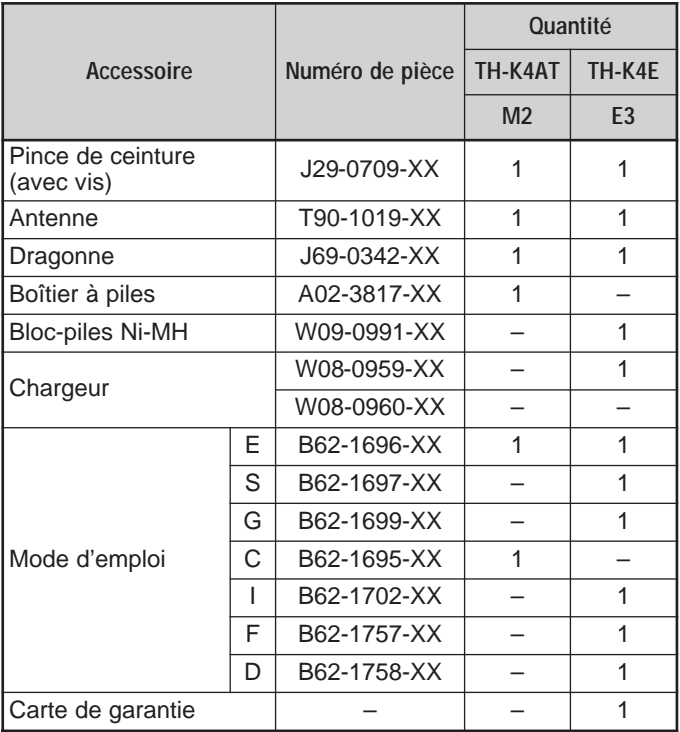

### **CONVENTIONS ADOPTÉES DANS CE MANUEL**

Les conventions d'écriture suivantes ont été adoptées dans le but de simplifier les instructions et d'éviter les répétitions inutiles.

Étant donné que les bandes de radio amateur diffèrent légèrement d'un pays à l'autre, les désignations métriques suivantes ont été adoptées dans le présent manuel.

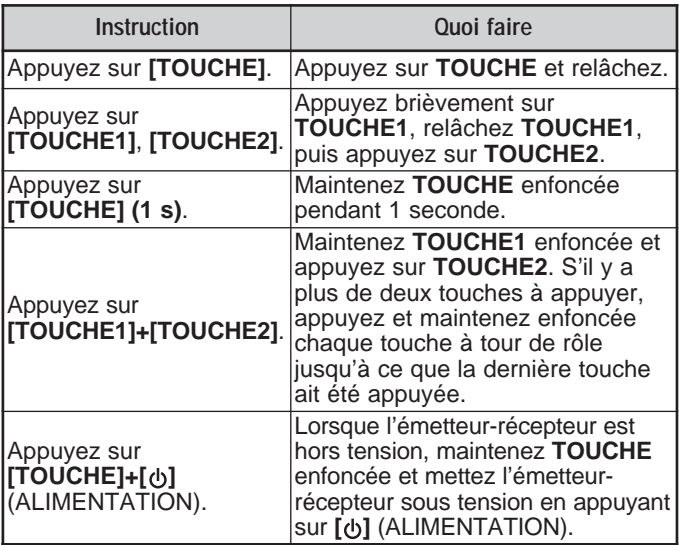

- Bande de 2 m: 144 à 148 MHz ou 144 à 146 MHz
- Bande de 70 cm: 430 à 440 MHz

## **PRÉPARATION**

### **INSTALLATION DU BLOC-PILES PB-43N AU Ni-MH**

**Remarque:** Étant donné que le bloc-piles vous est livré à l'état déchargé, vous devez le charger avant de l'utiliser avec l'émetteur-récepteur. Reportez-vous à la section "CHARGE DU BLOC-PILES Ni-MH PB-43N (SAUF LES TH-K2AT K2/ M2, TH-K4AT M2)" {page 6}.

- **1** Dégagez (ouvrez) le cran de sûreté au bas du bloc-piles.
- **2** Faites correspondre les guides du bloc-piles avec les rainures situées sur la partie supérieure arrière de l'émetteurrécepteur et appuyez fermement sur le bloc-piles pour le bloquer en place.

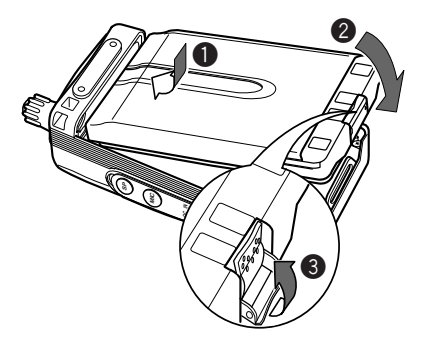

**3** Engagez le cran de sûreté afin d'éviter d'appuyer accidentellement sur le verrou de blocage et de dégager le bloc-piles.

F-1

**4** Pour enlever le bloc-piles, soulevez le cran de sûreté, appuyez sur le verrou de blocage pour le débloquer. Dégagez le bloc-piles de l'émetteur-récepteur.

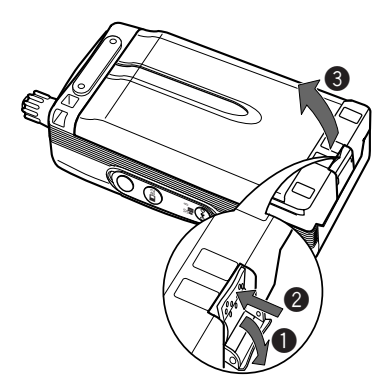

### **POSE DES PILES ALCALINES**

**1** Pour ouvrir le boîtier des piles BT-14, insérez votre pouce ou un doigt dans la fente située sur le dessus du boîtier et enlevez le couvercle.

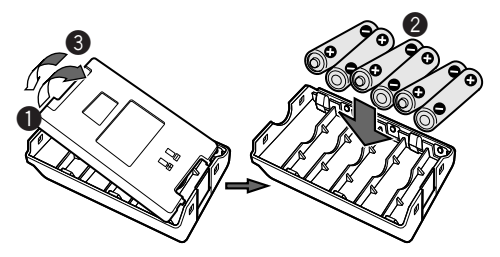

- **2** Insérez (ou retirez) six piles alcalines AA (LR6).
	- Veuillez respecter les polarités indiquées au fond du boîtier.
- **3** Aligner les deux tenons à la base du boîtier et appuyez sur le couvercle jusqu'à ce que les languettes de blocage du dessus cliquent en place.
- **4** Pour installer (ou désinstaller) le boîtier des piles sur l'émetteur-récepteur, suivez les étapes **1** à **3** de la section "INSTALLATION DU BLOC-PILES PB-43N AU Ni-MH" {page 1}.

#### **Remarques:**

- N'utilisez pas de piles au Manganèse ni de piles Ni-Cd à la place des piles Alcalines.
- Remplacez toujours toutes les piles en même temps. Ne combinez pas d'anciennes piles avec des nouvelles ni des piles de types différents (p. ex., des piles Alcalines avec des piles zinc-carbone), car cela diminue le rendement général de l'appareil et pourrait causer une fuite ou une rupture.
- Retirez toutes les piles de leur boîtier si vous ne prévoyez pas utiliser l'appareil pendant plusieurs mois.
- La tension des nouvelles piles Alcalines varie légèrement selon leur fabrication. L'indicateur d'énergie n'apparaîtra peut-être pas, même si de nouvelles piles Alcalines ont été installées {page 83}.
- Pour soulever le cran de sûreté du bloc-piles, utilisez une pièce rigide de plastique ou de métal (p. ex., un tournevis) de moins de 6 mm de largeur et 1 mm d'épaisseur. Il est impératif de placer votre outil uniquement en dessous de la patte du cran de sûreté, afin de ne pas endommager le verrou de blocage.

 $F-3$   $\Box$ 

### **INSTALLATION DE L'ANTENNE**

Vissez l'antenne sur le connecteur situé sur le dessus de l'émetteur-récepteur en la tenant par la base, jusqu'à ce qu'elle soit bien assujettie.

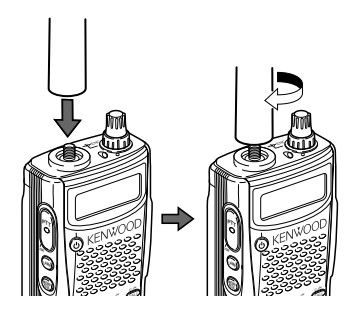

**INSTALLATION DE LA DRAGONNE (SAUF LES TH-K2AT K/ K2)**

Si vous le désirez, vous pouvez poser la dragonne (fournie) sur l'émetteur-récepteur.

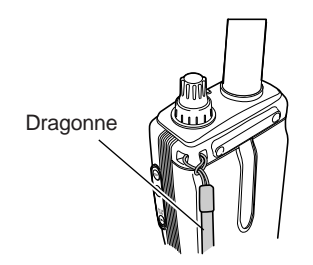

**INSTALLATION DE LA PINCE DE CEINTURE**

Si vous le désirez, vous pouvez poser la pince de ceinture (fournie) sur l'émetteur-récepteur.

**1** Insérez sans serrage les deux vis fournies dans les trous situés à l'arrière de l'émetteur-récepteur.

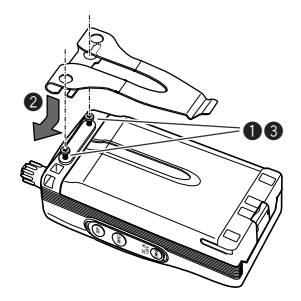

- **2** Glissez la pince de ceinture en position, sous les vis.
- **3** Serrez les vis pour bien assujettir.

**Remarque:** Lorsque la pince de ceinture n'est pas fixée à l'émetteurrécepteur, enlevez les vis sur l'appareil afin de ne pas égratigner les autres pièces d'équipement.

 $F-5$ 

### **CHARGE DU BLOC-PILES Ni-MH PB-43N (SAUF LES TH-K2AT K2/ M2, TH-K4AT M2)**

Le bloc-piles Ni-MH peut être chargé après avoir été installé dans votre émetteur-récepteur. (Pour des raisons de sécurité, il est livré à l'état déchargé.)

- **1** Assurez-vous que votre émetteur-récepteur est hors tension.
	- Gardez votre émetteur-récepteur éteint lorsque vous chargez votre bloc-piles.
- **2** Insérez la fiche du chargeur dans la prise **DC IN** de l'émetteur-récepteur.

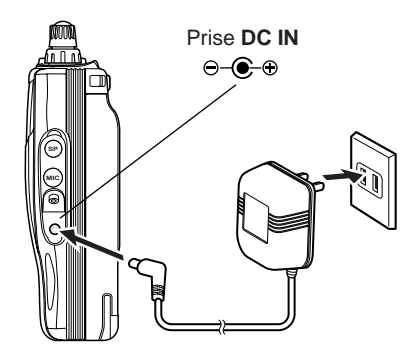

- **3** Branchez le chargeur dans une prise CA murale.
	- La charge commence.
- **4** Il faut environ 12 heures pour charger un bloc-piles Ni-MH PB-43N entièrement déchargé. Après 12 heures, retirez la fiche du chargeur de la prise **DC IN** de l'émetteur-récepteur.
- **5** Débranchez le chargeur de la prise CA murale.

#### **Remarques:**

- Ne laissez jamais le bloc-piles sous les rayons directs du soleil.
- ◆ L'émetteur-récepteur devient chaud en cours de charge du bloc-piles.
- Durant la charge du bloc-piles, la température ambiante doit se situer entre 0°C à 40°C, sinon la charge ne commence pas. Si l'émetteurrécepteur détecte une température supérieure à 60°C durant la charge, il interrompt le processus.
- Avant de recharger le bloc-piles, utilisez-le jusqu'à ce que l'émetteurrécepteur cesse de recevoir.
- ◆ Ne branchez pas le chargeur dans la prise **DC IN** pendant plus de 24 heures.
- Débranchez le chargeur le plus tôt possible lorsque la période de charge est écoulée.
- Après avoir chargé le bloc-piles, ne débranchez pas le chargeur pour le rebranchez à nouveau dans la prise CA. Débrancher le chargeur réinitialise la minuterie et le cycle de charge est alors réamorcé. Il pourrait en résulter une surcharge du bloc-piles.
- Si le bloc-piles est rechargé à plusieurs reprises sans être complètement déchargé entre les recharges, un effet mémoire peut se produire (le bloc-piles ne permettant plus au chargeur de recharger le bloc-piles au-delà d'une certaine tension). Le cas échéant, gardez l'émetteur-récepteur sous tension jusqu'à ce qu'il ne puisse plus recevoir (afin de décharger le bloc-piles) puis rechargezle normalement.
- Si vous n'utilisez pas le bloc-piles pendant une longue période, sa capacité diminue temporairement. Le cas échéant, chargez le blocpiles et utilisez-le jusqu'à ce que l'émetteur-récepteur ne puisse plus recevoir. Répétez ce processus à quelques reprises. Le bloc-piles devrait récupérer sa capacité.
- Si le chargeur a été enfiché sur la prise **DC IN** avant que le bloc-piles n'ait été installé sur l'émetteur-récepteur, mettez ce dernier sous tension, puis à nouveau hors tension pour amorcer la charge.
- Dépasser la durée de charge spécifiée écourte la durée de service du bloc-piles Ni-MH PB-43N.
- ◆ Le chargeur fourni a été concu uniquement pour les bloc-piles Ni-MH PB-43N. Charger d'autres modèles de blocs-piles pourrait endommager le chargeur et le bloc-piles.
- N'émettez pas en cours de charge.
- Lorsque vous ne l'utilisez pas, rangez le bloc-piles dans un endroit frais et sec.
- Avant de charger le bloc-piles Ni-MH PB-43N, assurez-vous que le cran de sûreté est bien engagé.

#### **Downloaded by RadioAmateur.EU**

F-7

**Contract Contract** 

### **CONNEXION <sup>À</sup> UN ALLUME-CIGARETTE**

Pour connecter l'émetteur-récepteur à l'allume-cigarette de votre véhicule, utilisez un câble optionnel pour allume-cigarette (PG-3J).

Lorsque le câble PG-3J est enfiché sur l'allume-cigarette, l'émetteur-récepteur commence automatiquement à charger le bloc-piles Ni-MH PB-43N. Lorsque vous exploitez l'émetteurrécepteur, il charge le bloc-piles en arrière-plan.

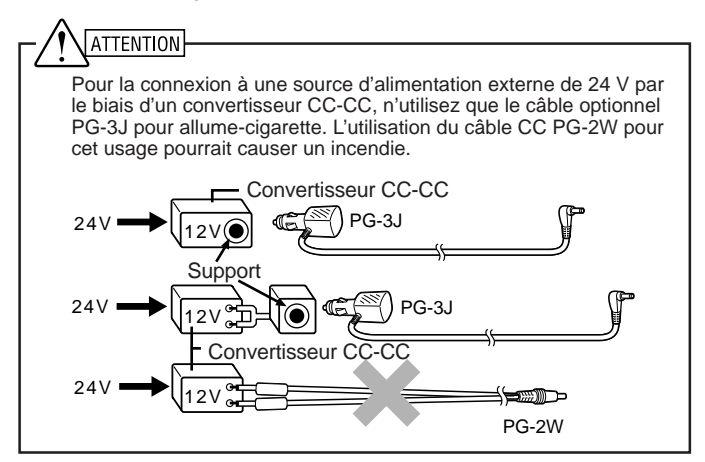

#### **Remarques:**

- N'utilisez pas le PG-2W pour une connexion directe avec une batterie de voiture (12 V). Une tension excessive pourrait endommager l'émetteur-récepteur.
- Si la tension d'entrée dépasse 16,5 V environ, des bips d'avertissement se font entendre et "DC ERR" apparaît au visuel.

### **CONNEXION <sup>À</sup> UN BLOC D'ALIMENTATION STABILISÉ**

Pour connecter l'émetteur-récepteur à un bloc d'alimentation CC stabilisé approprié, utilisez un câble CC PG-2W optionnel.

- **1** Assurez-vous que l'émetteur-récepteur et le bloc d'alimentation CC sont tous deux hors tension.
- **2** Connectez le câble CC PG-2W optionnel au bloc d'alimentation CC en prenant soin de relier le conducteur rouge à la borne positive (+) et le noir à la borne négative (–).

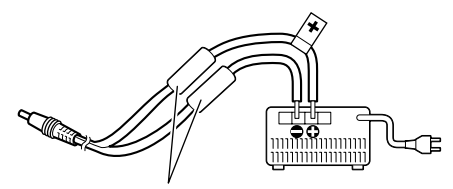

Fusibles (4 A)

**3** Insérez la fiche barillet du câble CC dans la prise **DC IN** de l'émetteur-récepteur.

Lorsqu'une source d'alimentation CC est branchée à la prise **DC IN**, l'émetteur-récepteur amorce automatiquement la charge du bloc-piles Ni-MH PB-43N.

#### **Remarques:**

- ◆ Si la tension d'alimentation CC est en dessous de 12,0 V CC, vous ne serez peut-être pas capable de charger le bloc-piles Ni-MH PB-43N.
- Pour éviter d'endommager votre émetteur-récepteur, la tension d'alimentation doit se trouver entre 12,0 V et 16,0 V. Si la tension d'entrée dépasse 16,5 V environ, des bips d'avertissement se font entendre et "DC ERR" apparaît au visuel. Retirez immédiatement la fiche de la prise **DC IN**.
- Lorsque la tension de la source d'alimentation CC est supérieure à 14,5  $\vee$  CC et que la puissance haute " $\Box$ " a été sélectionnée, l'icône " $\Box$ " clignote et la puissance d'émission est graduellement réduite à la puissance moyenne "**m**" {page 95}.

F-9

### **PDEMIER OSO**

Êtes-vous prêt à faire l'essai de votre émetteur-récepteur? Ce chapitre vous permettra d'entrer immédiatement en ondes. Les instructions qui suivent ne constituent qu'un guide d'accès rapide. Si vous éprouvez des difficultés ou si vous désirez plus de détails sur un point particulier, lisez les explications détaillées fournies plus loin dans ce manuel.

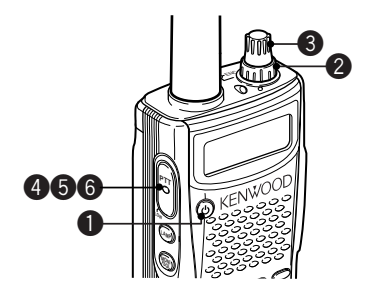

**1** Maintenez brièvement le commutateur d'alimentation **[ ]** (ALIMENTATION) enfoncé pour mettre l'émetteur-récepteur sous tension (exemple ci-dessous pour le TH-K2AT/ E/ ET).

$$
\frac{\boxed{7H-KZ}}{\boxed{\boxed{\boxed{9H+1777}}}}
$$

 $F-10$ 

**COLLEGE** 

- Un double bip aigu se fait entendre et un message de mise sous tension apparaît momentanément au visuel. Divers indicateurs et la fréquence d'exploitation courante apparaissent au visuel.
- L'émetteur-récepteur sauvegarde les paramètres courants lors de sa mise hors tension et les rappelle automatiquement la prochaine fois que vous le mettez sous tension.
- **2** Tournez la commande **VOL** en sens horaire jusqu'à la position 11h00.

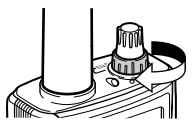

**3** Tournez la commande d'**Accord** pour sélectionner une fréquence de réception.

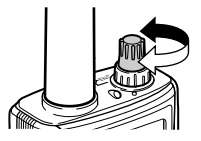

- Vous pouvez tournez davantage la commande **VOL** pour régler le niveau de volume du signal.
- **4** Pour émettre, tenez l'émetteur-récepteur à environ 5 cm de vos lèvres.
- **5** Maintenez le commutateur **[PTT]** enfoncé et parlez d'une voix normale.
- **6** Relâchez le commutateur **[PTT]** pour recevoir.
- **7** Répétez les étapes **4**, **5** et **6** pour poursuivre la communication.

 $F - 11$ 

### **FAMILIARISATION AVEC L'APPAREIL**

### **TOUCHES ET COMMANDES**

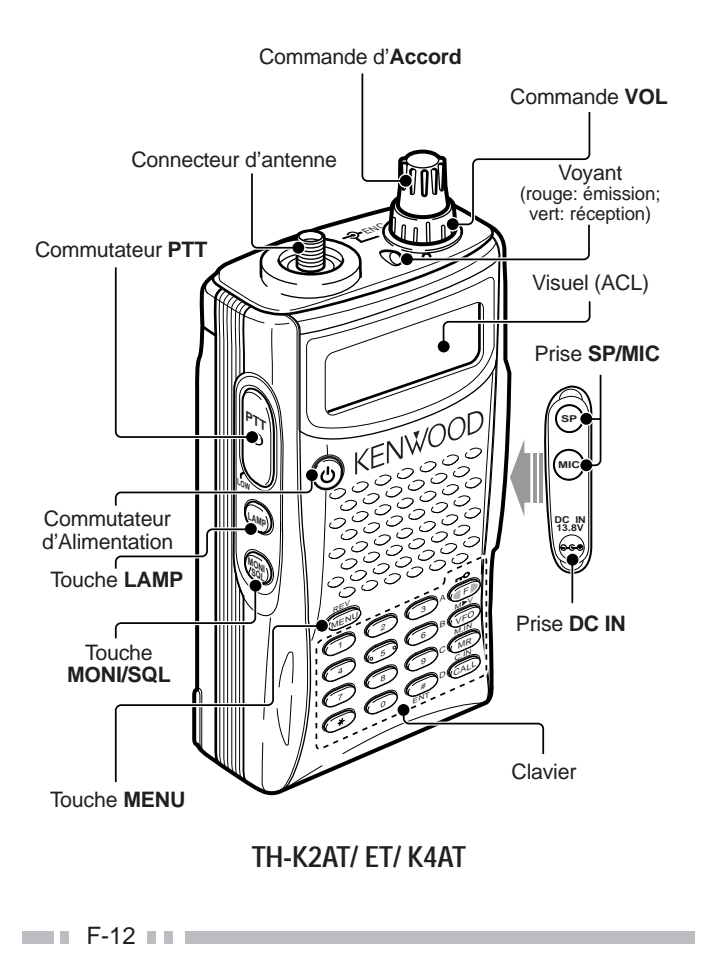

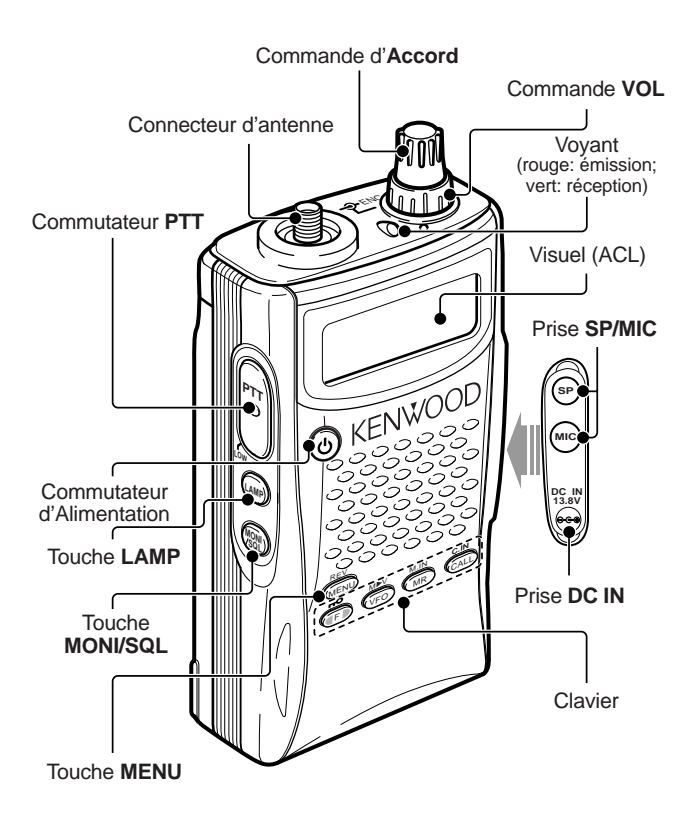

**TH-K2E/ K4E**

**VISUEL**

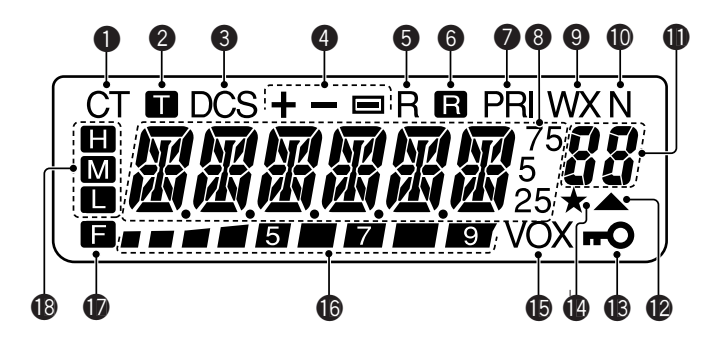

## q

Apparaît lorsque la fonction CTCSS est activée {page 69}.

### 2

Apparaît lorsque la fonction Tonalité est activée {page 34}.

### e

Apparaît lorsque la fonction DCS est activée {page 73}.

### **a**

Apparaît lorsque la fonction de décalage pour répéteur est activée {pages 31 à 34, 37}.

### **G**

Apparaît lorsque la fonction d'Inversion est activée {page 38}.

### $6$

**Contract Contract** 

Apparaît lorsque la fonction de Surveillance Automatique Simplex (ASC) est activée {page 38}.

## $\Omega$

Apparaît lorsqu'une fonction de Balayage Prioritaire est activée {page 65}.

## 8

Affiche les fréquences, les réglages du Menu, les noms de canal Mémoire et autres informations.

## o

Apparaît lorsque la fonction d'Alerte Météo est activée {page 55}.  $\bf \Phi$ 

Apparaît lorsque le mode FM Étroit est activé {page 91}.

### **1**

Affiche le numéro de fonction du Menu, le numéro de canal mémoire et l'état {pages 24, 41}.

### **12**

Apparaît lorsque le canal mémoire affiché contient des données {page 44}.

### **13**

Apparaît lorsque la fonction de Verrouillage est activée {page 88}.

### $\bf{a}$

Apparaît lorsque la fonction de Blocage de Canal Mémoire est activée {page 67}.

### $\mathbf{G}$

Apparaît lorsque la fonction VOX est activée {page 96}.

### **16**

S-mètre (réception) et indicateur de capacité restante pour le bloc-piles (émission). Indique la charge restante du bloc-piles en cours d'émission {page 83}.

FFF F-15 FFF

### $\mathbf{r}$

Apparaît à l'appui de la touche de fonction.

### **18**

apparaît si la puissance d'émission haute a été sélectionnée; apparaît si la puissance moyenne a été sélectionnée et apparaît si la puissance faible a été sélectionnée {page 95}.

### **FONCTIONNEMENT DE BASE**

### **Mise Sous (hors) Tension**

- 1 Appuyez brièvement sur la touche  $\phi$  1 (ALIMENTATION) pour mettre l'émetteur-récepteur sous tension.
	- Un double bip aigu se fait entendre et un message de mise sous tension {page 92} apparaît brièvement, suivi de la fréquence et d'autres indicateurs.

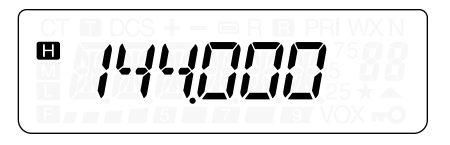

- **2** Pour mettre l'émetteur-récepteur hors tension, appuyez à nouveau sur [  $\phi$  ] (ALIMENTATION).
	- Lorsque vous mettez l'émetteur-récepteur hors tension, un double bip grave se fait entendre.
	- L'émetteur-récepteur sauvegarde la fréquence et les paramètres courants lors de sa mise hors tension et les rappelle automatiquement la prochaine fois que vous le mettez sous tension.

### **Réglage du Volume**

Tournez la commande **VOL** en sens horaire pour augmenter le niveau sonore ou en sens anti-horaire pour le diminuer.

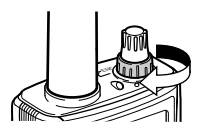

• Si vous ne recevez aucun signal, maintenez la touche **[MONI/SQL]** enfoncée pour débloquer le haut-parleur, puis réglez la commande **VOL** à un niveau sonore confortable.

> **Downloaded by** RadioAmateur.EU

> > $F-17$

### **Réglage du Silencieux**

Le but du silencieux est de bloquer la sortie du haut-parleur en l'absence de signal. Lorsque le silencieux est réglé correctement, vous entendez un son uniquement lorsque vous recevez un signal. Plus le silencieux est réglé à un niveau élevé, plus le signal doit être fort pour que vous le receviez.

Le niveau adéquat du silencieux dépend du niveau de bruit radioélectrique ambiant.

- **1** Appuyez sur **[F]**, **[MONI/SQL]**.
	- Le niveau actuel du silencieux apparaît.

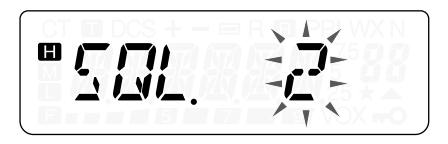

- **2** Tournez la commande d'**Accord** pour régler le niveau du silencieux.
	- Choisissez le niveau auquel le bruit de fond est tout juste éliminé en l'absence de signal.
	- Plus le silencieux est réglé à un niveau élevé, plus le signal doit être fort pour que vous le receviez.
	- Il peut être réglé à 6 niveaux différents. (0 à 5 (maximum); 2 est la valeur par défaut)
- **3** Appuyez sur une touche sauf **[LAMP]**, **[MONI/SQL]** pour sauvegarder le nouveau réglage et quitter le mode de réglage du silencieux.

 $\blacksquare$  F-18  $\blacksquare$ 

### **Émission**

- **1** Pour émettre, tenez l'émetteur-récepteur à environ 5 cm de vos lèvres, maintenez le commutateur **[PTT]** enfoncé et parlez près du microphone d'une voix normale.
	- Le voyant d'état s'allume en rouge et l'indicateur à barres apparaît.
	- Si vous appuyez sur le commutateur **[PTT]** et que vous êtes en dehors de la zone d'émission, un bip d'erreur aigu se fait entendre.
- **2** Relâchez le commutateur **[PTT]** lorsque vous avez fini de parler.

**Remarque:** Si vous émettez en continu plus longtemps que la période établie à la fonction 23 du menu (10 minutes par défaut) {page 94}, la minuterie interne déclenche un bip d'avertissement et l'émetteurrécepteur cesse d'émettre. Si cela se produit, relâchez le commutateur **[PTT]**, laisser l'émetteur-récepteur se refroidir un moment, et appuyez à nouveau sur le commutateur **[PTT]** pour reprendre l'émission {page 116}.

### ■ **Sélection de la Puissance d'Émission**

Si la communication demeure fiable, il vaut mieux sélectionner une puissance d'émission faible afin de minimiser la consommation électrique. Vous pouvez choisir différents niveaux de puissance pour l'émission {page 95}.

Appuyez sur **[F]**, **[PTT]** pour passer à tour de rôle entre "**m**"  $(haute)$ , " $m$ "  $(movenne)$  et " $m$ " (basse).

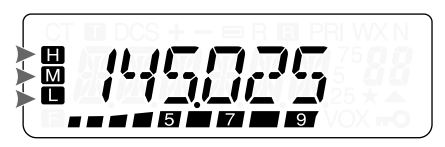

### **Sélection d'une Fréquence**

### ■ **Mode VFO**

Il s'agit du mode de base pour changer la fréquence d'exploitation. Tournez la commande d'**Accord** en sens horaire pour augmenter la fréquence ou en sens anti-horaire pour la diminuer.

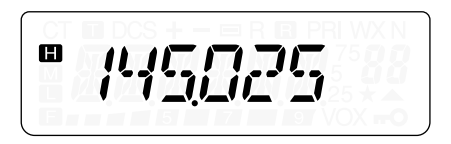

### ■ **Mode MHz**

Si la fréquence d'exploitation désirée est éloignée de la fréquence courante, il est plus rapide d'utiliser le mode d'Accord par MHz.

Pour régler le chiffre des MHz:

- **1** Appuyez sur **[F]**.
	- Le chiffre des MHz clignote.

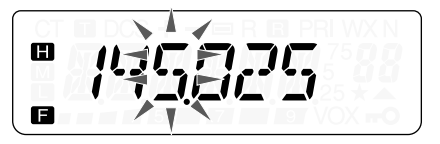

- **2** Tournez la commande d'**Accord** pour sélectionner la valeur désirée en MHz.
- **3** Après avoir sélectionné la valeur désirée pour les MHz, appuyez sur **[F]** pour quitter le mode et retourner au mode VFO normal.
- **4** Vous pouvez continuer de régler la fréquence au moyen de la commande d'**Accord**.

### ■ **Entrée Directe de la Fréquence (TH-K2AT/ ET/ K4AT seulement)**

En plus d'utiliser la commande d'**Accord**, vous pouvez sélectionner la fréquence d'une autre façon. Lorsque la fréquence désirée est éloignée de la fréquence courante, vous pouvez l'entrer directement au clavier.

- **1** Appuyez sur **[VFO]**.
	- Vous devez être en mode VFO pour pouvoir entrer la fréquence directement.
- **2** Appuyez sur **[#]**.

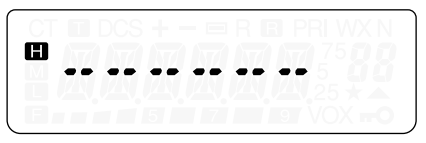

- **3** Utilisez les touches numériques (**[0]** à **[9]**) pour entrer la fréquence désirée. **[ ]** vous permet d'effectuer la saisie des chiffres des MHz.
	- L'appui de la touche **[#]** permet d'insérer automatiquement des 0 aux positions restantes (celles que vous n'avez pas encore définies) et de compléter la saisie. Par exemple, pour sélectionner 145,000 MHz, appuyez sur **[1]**, **[4]**, **[5]**, puis sur **[#]** pour compléter la saisie.
	- Si vous désirez changer uniquement les chiffres des MHz sans modifier les kHz, appuyez sur **[VFO]** au lieu de **[#]**.

#### **Exemple 1**

Pour entrer 145,750 MHz:

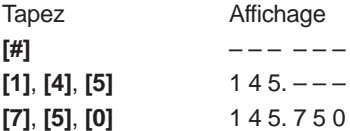

 $F-21$ 

**Exemple 2** Pour entrer 145,000 MHz: Tapez Affichage **[#]** ––– ––– **[1]**, **[4]**, **[5]** 1 4 5. – – – **[#]** 1 4 5. 0 0 0

**Exemple 3 (Raccourci)**

Pour entrer 145,000 MHz:

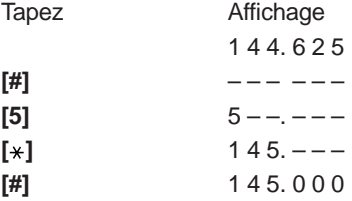

#### **Exemple 4**

Pour passer de 144,650 MHz à 145,650 MHz:

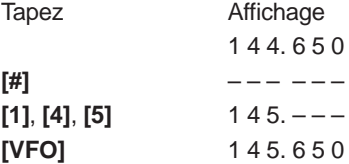

**Exemple 5 (Raccourci)** Pour passer de 144,650 MHz à 145,650 MHz:

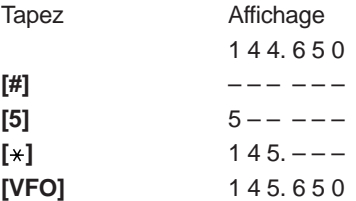

#### **Exemple 6**

Pour passer de 145,200 MHz à 145,750 MHz:

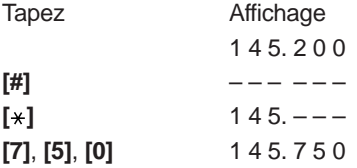

#### **Remarques:**

- Si la fréquence entrée n'est pas un multiple du pas de fréquence courant, la fréquence est automatiquement arrondie à la fréquence inférieure disponible la plus près.
- Si la fréquence désirée ne peut être entrée exactement, vérifiez le pas de fréquence {page 87}.
- Si vous tournez la commande d'Accord pendant que vous entrez la fréquence, l'émetteur-récepteur efface l'entrée et revient à la fréquence disponible suivante.

 $F-23$
# **QU'EST-CE QU'UN MENU?**

Bon nombre de fonctions de cet émetteur-récepteur sont sélectionnées ou configurées par le biais d'un Menu logiciel plutôt que par les commandes physiques sur l'appareil. Dès que vous serez familier avec le système de menus, vous apprécierez sa souplesse d'emploi. Vous pouvez personnaliser les différents paramètres, réglages et fonctions de programmation de cet émetteur-récepteur pour qu'il réponde à vos besoins sans trop utiliser de commandes ni de commutateurs.

# **ACCÈS AU MENU**

## **1** Appuyez sur **[MENU]**.

• Une brève description de la fonction, son réglage et son numéro apparaissent au visuel.

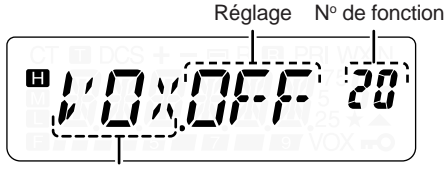

Fonction

- **2** Tournez la commande d'**Accord** pour sélectionner le numéro de menu désiré.
	- Chaque fois que vous changez de numéro au menu, une brève description de la fonction apparaît, accompagnée de son réglage courant.

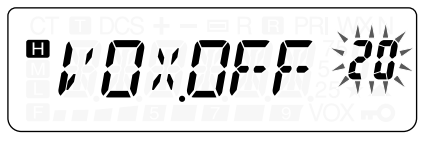

**3** Appuyez sur **[MENU]** pour effectuer le réglage de la fonction actuellement sélectionnée.

$$
\boxed{\text{ }^{\text{m}}\text{ }/\text{ }1\text{ }/\text{ }1\text{ }/\text{ }1\text{ }/\text{ }1\text{ }4\text{ }20}
$$

**4** Tournez la commande d'**Accord** pour sélectionner le réglage désiré.

$$
\boxed{\blacksquare/\square\hspace{-0.15cm}\parallel\hspace{-0.15cm}\gamma\hspace{-0.15cm}\parallel\hspace{-0.15cm}\square\hspace{-0.15cm}\parallel\hspace{-0.15cm}\gamma\hspace{-0.15cm}\parallel\hspace{-0.15cm}\square\hspace{-0.15cm}\square\hspace{-
$$

**5** Appuyez sur **[MENU]** pour sauvegarder le nouveau réglage. Sinon, appuyez sur une touche sauf **[LAMP]**, **[MONI/SQL]** ou **[**  $\phi$  **]** (ALIMENTATION) pour annuler.

### **Remarques:**

- Les touches **[LAMP]** et **[MONI/SQL]** peuvent être utilisées durant la configuration du menu.
- Pour annuler le réglage du paramètre et rétablir son ancienne valeur. nous vous recommandons d'appuyer sur le commutateur **[PTT]**. Vous pouvez toutefois appuyer sur n'importe quelle touche sauf **[LAMP]**, **[MONI/SQL]** ou **[MENU]** pour annuler.

# **LISTE DES FONCTIONS DU MENU**

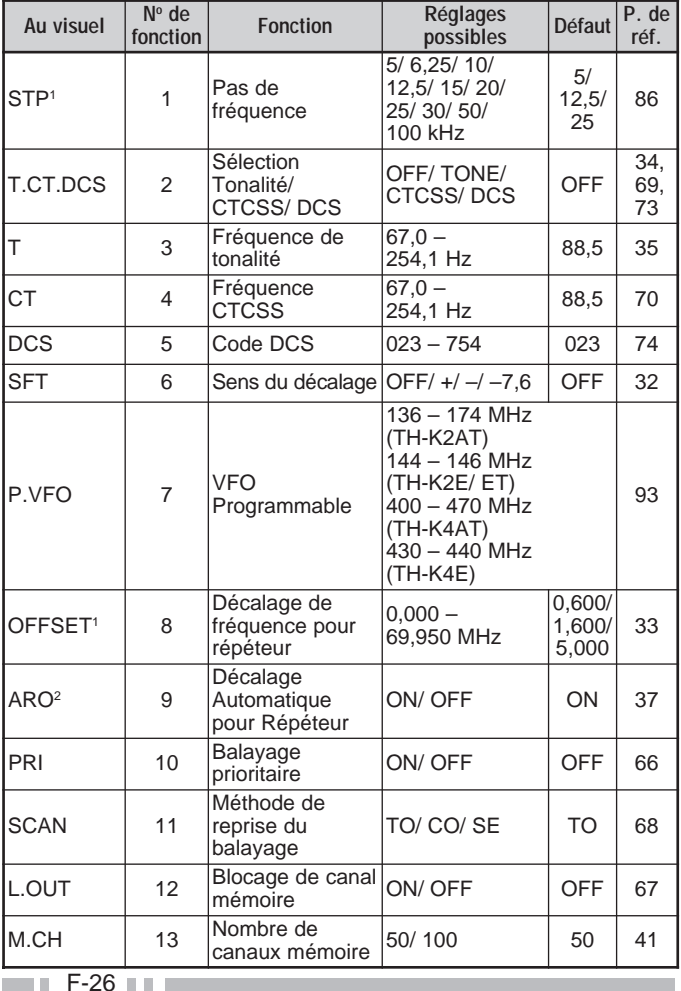

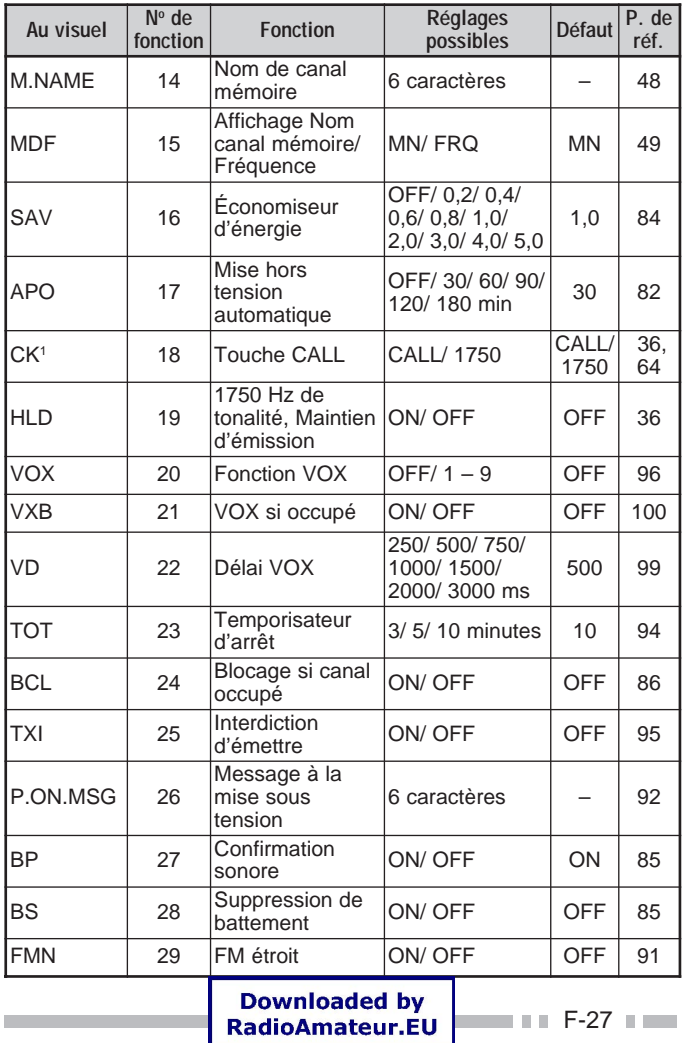

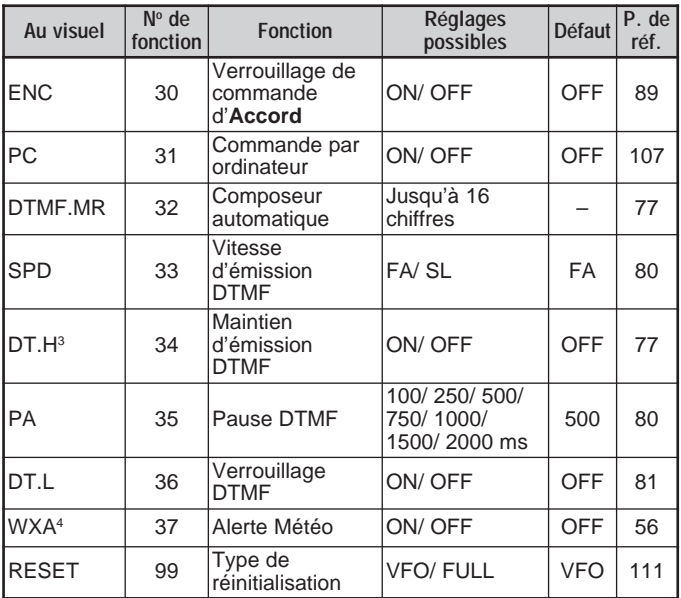

<sup>1</sup> Les réglages par défaut varient selon le modèle d'émetteur-récepteur que vous utilisez. Consultez la page de référence pour connaître le réglage par défaut disponible pour votre émetteur-récepteur.

- <sup>2</sup> Disponible uniquement pour le TH-K2AT K/ K2 et le TH-K2E/ ET
- <sup>3</sup> Disponible uniquement pour le TH-K2AT/ ET et le TH-4AT

<sup>4</sup> Disponible uniquement pour le TH-K2AT K/ K2

# **LISTE ALPHABÉTIQUE DES FONCTIONS**

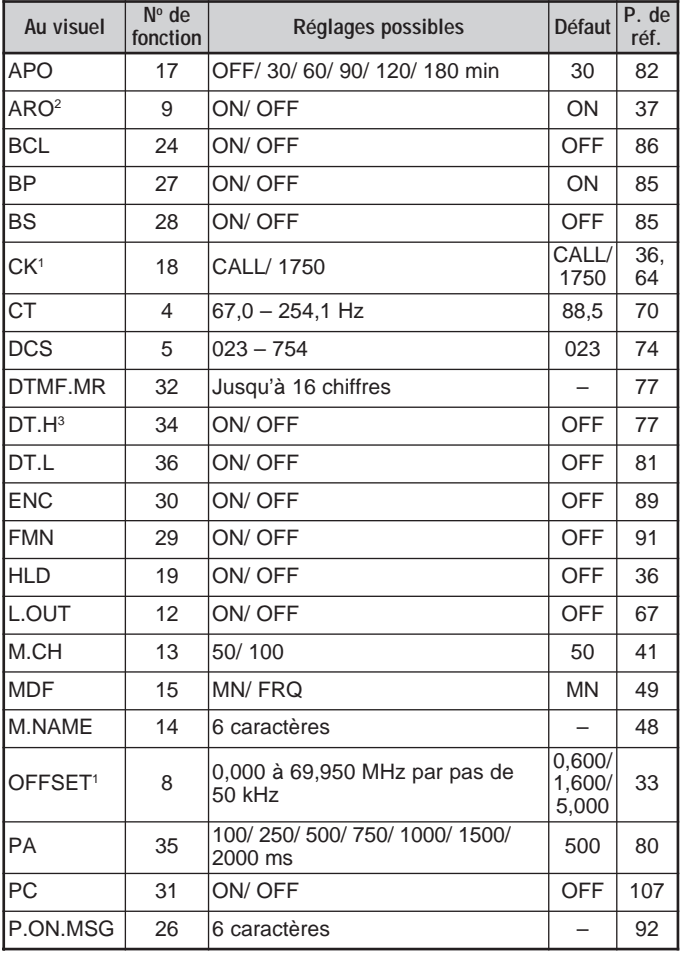

 $\blacksquare$   $\blacksquare$  F-29  $\blacksquare$ 

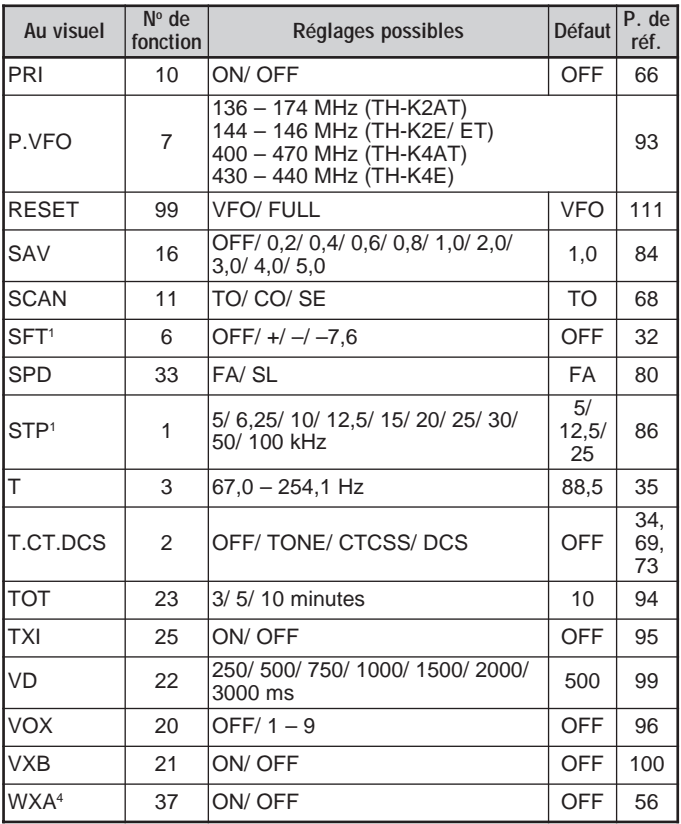

<sup>1</sup> Les réglages par défaut varient selon le modèle d'émetteur-récepteur que vous utilisez. Consultez la page de référence pour connaître le réglage par défaut disponible pour votre émetteur-récepteur.

- <sup>2</sup> Disponible uniquement pour le TH-K2AT K/ K2 et le TH-K2E/ ET
- <sup>3</sup> Disponible uniquement pour le TH-K2AT/ ET et le TH-4AT
- <sup>4</sup> Disponible uniquement pour le TH-K2AT K/ K2

# **UTILISATION DES RÉPÉTEURS**

Les répéteurs, souvent installés et maintenus par des clubs radio, sont typiquement situés au haut d'une montagne ou d'autres endroits élevés. Ils fonctionnent souvent à une puissance apparente rayonnée (p.a.r.) supérieure à celle d'une station typique. Cette combinaison d'élévation et de p.a.r. élevée permet des transmissions sur des distances plus importantes qu'en l'absence de répéteurs.

La plupart des répéteurs utilisent une paire de fréquences d'émission et de réception avec décalage standard ou non standard (irrégulier). De plus, certains répéteurs exigent de l'émetteur-récepteur qu'il émette une tonalité avant d'y avoir accès. Consultez la source locale de référence pour le répéteur en question.

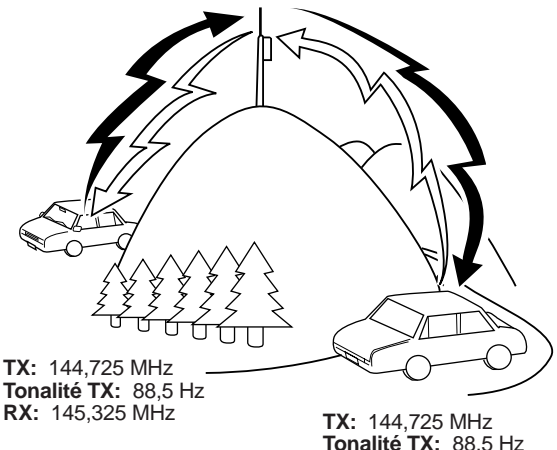

**Tonalité TX:** 88,5 Hz **RX:** 145,325 MHz

## **ORDINOGRAMME DE PROGRAMMATION DU DÉCALAGE**

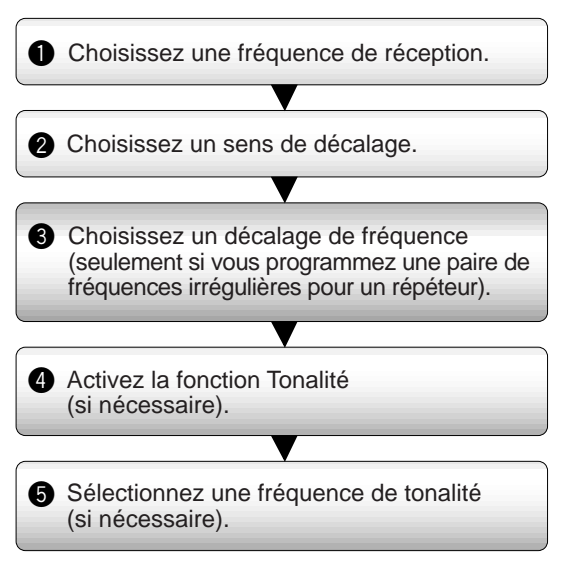

Si vous sauvegardez toutes les données ci-dessus dans un canal mémoire, vous n'aurez pas à programmer chaque fois ces paramètres. Voir la section "CANAUX MÉMOIRE" {page 41}.

### **Programmation d'un Décalage**

Sélectionnez d'abord une fréquence radioamateur descendante pour le répéteur, tel que décrit à la section "Choix d'un Décalage de Fréquence" {page 33}.

### ■ **Choix du Sens de Décalage**

Faites un choix selon que vous désirez une fréquence d'émission plus élevée (+) ou plus basse (–) que la fréquence de réception.

- **1** Appuyez sur **[MENU]**.
- **2** Tournez la commande d'**Accord** pour sélectionner le numéro 6 du menu (SFT).
- **3** Appuyez sur **[MENU]**.
- **4** Tournez la commande d'**Accord** pour sélectionner "+" ou "–".
	- Pour programmer un décalage de –7,6 MHz (TH-K4E seulement), sélectionnez plutôt "–7,6".
- **5** Appuyez sur **[MENU]** pour sauvegarder le réglage ou sur le commutateur **[PTT]** pour annuler.

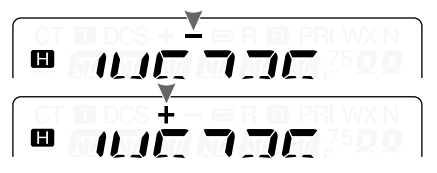

"+" ou "-" (ou "=") apparaît au-dessus de la fréquence pour indiquer le sens de décalage sélectionné.

Si la fréquence d'émission décalée se retrouve hors des limites de fréquences permises, l'émission est bloquée. Le cas échéant, réglez la fréquence de réception pour ramener la fréquence d'émission dans les limites de la bande.

**Remarque:** Vous ne pouvez pas changer le sens du décalage en cours d'émission ou si vous utilisez une paire de fréquences irrégulière.

# ■ **Choix d'un Décalage de Fréquence**

Pour accéder à un répéteur qui exige une paire de fréquences irrégulière, changez le décalage de fréquence par défaut utilisé par la plupart des répéteurs. Le décalage par défaut sur la bande de 2 m est de 600 kHz pour tous les modèles de TH-K2; la valeur par défaut sur la bande de 70 cm est de 5,0 MHz (TH-K4AT) ou de 1,6 MHz (TH-K4E).

- **1** Appuyez sur **[MENU]**.
- **2** Tournez la commande d'**Accord** pour sélectionner le numéro 8 du menu (OFFSET).
- **3** Appuyez sur **[MENU]**.

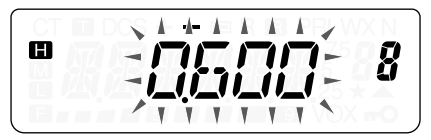

- **4** Tournez la commande d'**Accord** pour sélectionner le décalage de fréquence approprié.
	- La gamme permise s'étend de 0,000 MHz à 69,950 MHz, par pas de 50 kHz.
- **5** Appuyez sur **[MENU]** pour sauvegarder le réglage ou sur le commutateur **[PTT]** pour annuler.
- **6** Appuyez sur une touche sauf **[LAMP]**, **[MONI/SQL]** ou **IMENUI** pour quitter le mode Menu.

**TH-K4E seulement:** Si vous avez choisi "=" comme sens de décalage, vous ne pouvez pas changer le décalage par défaut (–7,6 MHz).

**Remarque:** Après avoir changé le décalage de fréquence, la nouvelle valeur est aussi utilisée par la fonction de Décalage Automatique pour Répéteur.

# ■ **Activation de la Fonction Tonalité**

- **1** Appuyez sur **[MENU]**.
- **2** Tournez la commande d'**Accord** pour sélectionner le numéro 2 du menu (T.CT.DCS).

$$
\blacksquare
$$
 **THE**  $\overline{I}$  **EXEC**  $\overline{X}$ 

 $\blacksquare$  F-34

- **3** Appuyez sur **[MENU]**.
- **4** Tournez la commande d'**Accord** pour sélectionner "TONE".
- **5** Appuyez sur **[MENU]** pour sauvegarder le réglage ou sur le commutateur **[PTT]** pour annuler.
- **6** Appuyez sur une touche sauf **[LAMP]**, **[MONI/SQL]** ou **IMENUI** pour quitter le mode Menu.
	- "T" apparaît lorsque la fonction Tonalité est activée.

**Remarque:** Vous ne pouvez pas utiliser en même temps les fonctions Tonalité et CTCSS/ DCS. Activer la fonction Tonalité après avoir activé la fonction CTCSS/ DCS a pour effet de désactiver la fonction CTCSS/ DCS.

**TH-K2E/ ET/ K4E seulement:** Lorsque vous accédez à un répéteur qui exige une tonalité de 1750 Hz, vous n'avez pas besoin d'activer la fonction Tonalité. Appuyez simplement sur **[CALL]** sans appuyer sur le commutateur **[PTT]** pour émettre une tonalité de 1750 Hz (réglage par défaut).

- **Choix d'une Fréquence de Tonalité**
	- **1** Appuyez sur **[MENU]**.
	- **2** Tournez la commande d'**Accord** pour sélectionner le numéro 3 du menu (T).
	- **3** Appuyez sur **[MENU]**.
	- **4** Tournez la commande d'**Accord** pour sélectionner la fréquence de tonalité désirée.

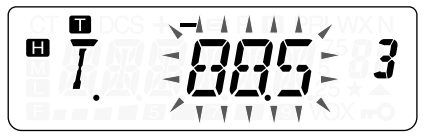

- **5** Appuyez sur **[MENU]** pour sauvegarder le réglage ou sur **[PTT]** pour annuler.
- **6** Appuyez sur une touche sauf **[LAMP]**, **[MONI/SQL]** ou **[MENU]** pour quitter le mode Menu.

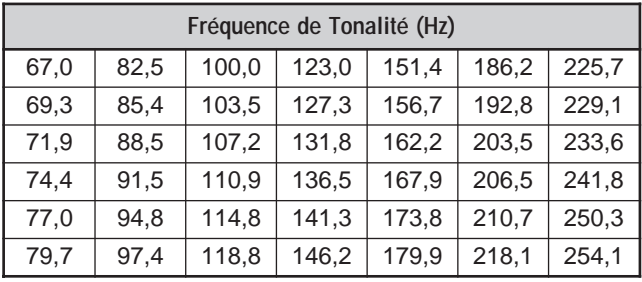

### **Fréquences de Tonalité Disponibles**

**Remarque:** 42 tonalités différentes sont disponibles pour l'émetteurrécepteur. Ces 42 tonalités comprennent 37 tonalités standard EIA et 5 tonalités non standard.

#### **TH-K2E/ ET/ K4E seulement:**

- Pour émettre une tonalité de 1750 Hz, appuyez simplement sur la touche **[CALL]** sans appuyer sur le commutateur **[PTT]** (réglage par défaut). Relâchez la touche **[CALL]** pour cesser d'émettre. Vous pouvez aussi configurer l'émetteur-récepteur pour qu'il demeure en mode d'émission pendant 2 secondes après avoir relâché la touche **[CALL]**; la tonalité de 1750 Hz n'est pas émise continuellement. Accédez au numéro 19 du menu (HLD) et activez cette fonction.
- Si vous désirez utiliser la touche [CALL] pour rappeler le canal d'Appel au lieu d'émettre une tonalité de 1750 Hz, accédez au numéro 18 du menu (CK) et sélectionnez "CALL".

#### **TH-K2E/ 4E seulement:**

Si vous appuyez sur **[CALL]** en cours d'émission, une tonalité de 1750 Hz sera émise.

#### **TH-K2AT/ ET/ K4AT seulement:**

Si vous appuyez sur **[CALL]** en cours d'émission, le code DTMF D sera émis.

# **DÉCALAGE AUTOMATIQUE POUR RÉPÉTEUR (TH-K2AT/ E/ ET SEULEMENT)**

Cette fonction sélectionne automatiquement un sens de décalage en fonction de la fréquence choisie sur la bande de 2 m. Le sens du décalage est programmé tel qu'indiqué ci-après. Contactez votre association de radio amateur nationale pour obtenir le plus récent mappage du sens de décalage pour répéteur en fonction de la fréquence.

# **TH-K2AT/ K/ K2 seulement**

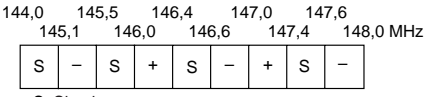

S: Simplex

Ceci est conforme au mappage standard de l'ARRL.

# **TH-K2E/ K2ET seulement**

144,0 145,6 145,8 146,0 MHz

S S –

**Downloaded by RadioAmateur.EU** 

S: Simplex

**Remarque:** Le Décalage Automatique pour Répéteur n'est pas fonctionnel si la fonction d'Inversion est activée {page 38}. Toutefois, en appuyant sur **[F]**, **[MENU]** après que la fonction de Décalage Automatique pour Répéteur ait sélectionné un décalage de fréquence (dédoublement), les fréquences de réception et d'émission sont interchangées.

- **1** Appuyez sur **[MENU]**.
- **2** Tournez la commande d'**Accord** pour sélectionner le numéro 9 du menu (ARO).
- **3** Appuyez sur **[MENU]**.
- **4** Tournez la commande d'**Accord** pour "ON" (activé) (défaut) ou "OFF" (désactivé) la fonction.
- **5** Appuyez sur **[MENU]** pour sauvegarder le réglage ou sur **[PTT]** pour annuler.

# **FONCTION D'INVERSION**

La fonction d'Inversion permet d'interchanger les fréquences séparées d'émission et de réception. Lorsque vous utilisez un répéteur, vous pouvez ainsi vérifier manuellement l'intensité du signal que vous recevez directement de l'autre station. Si son signal est suffisamment fort, les deux stations devraient passer à une fréquence simplex afin de libérer le répéteur.

Pour interchanger les fréquences d'émission et de réception:

Appuyez sur **[F]**, **[MENU]** pour activer ou désactiver la fonction d'Inversion.

• "R" apparaît au visuel lorsque la fonction est activée.

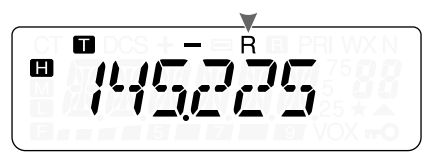

**Remarque:** Vous pouvez activer la fonction d'Inversion lorsque vous exploitez en mode Simplex. Toutefois, cela n'a pas d'effet sur les fréquences d'Émission et de Réception.

# **SURVEILLANCE AUTOMATIQUE SIMPLEX (ASC)**

Lorsque vous utilisez un répéteur, la fonction ASC surveille périodiquement l'intensité du signal que vous recevez directement de l'autre station. Si ce signal est suffisamment fort pour vous permettre d'établir un contact direct sans répéteur, l'indicateur "**a**" clignote au visuel.

Appuyez sur **[F]**, **[MENU] (1 s)** pour activer (ou désactiver) la fonction.

- " $\mathbf{B}$ " apparaît au visuel lorsque la fonction est activée.
- Lorsque le contact direct est possible, "a" clignote.

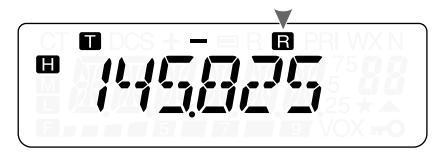

### **Remarques:**

- L'icône "**B**" cesse de clignoter à l'appui du commutateur **[PTT]**.
- ◆ La fonction ASC peut être activée lorsque vous exploitez en mode Simplex. Toutefois, cela n'a pas d'effet sur les fréquences d'émission et de réception.
- La fonction ASC est inactive durant le balayage.
- ◆ La fonction ASC est inactive lorsque la fonction d'Alerte Météo est activée (TH-K2AT K/ K2 seulement) {page 55}.
- Activer la fonction ASC alors que la fonction d'Inversion est déjà activée a pour effet de désactiver cette dernière.
- Si vous rappelez le canal d'appel ou un canal mémoire pour lequel la fonction d'Inversion est activée, la fonction ASC est automatiquement désactivée.
- La fonction ASC cause l'interruption momentanée de la réception audio à toutes les 3 secondes.

# **BALAYAGE DES FRÉQUENCES DE TONALITÉ**

Cette fonction balaie toutes les fréquences de tonalité afin d'identifier la fréquence de tonalité d'un signal reçu. Vous pouvez utiliser cette fonction pour connaître la fréquence de tonalité exigée par votre répéteur local.

- **1** Appuyez sur **[MENU]**.
- **2** Tournez la commande d'**Accord** pour sélectionner le numéro 3 du menu (T).

**3** Appuyez sur **[MENU] (1 s)**.

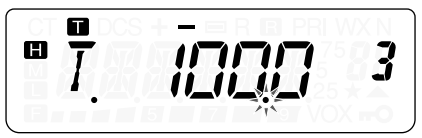

- Lorsque l'émetteur-récepteur reçoit le signal, le balayage commence. Le point décimal clignote durant le balayage.
- Lorsque l'émetteur-récepteur reçoit un signal au cours du Balayage des Fréquences de Tonalité, le signal est émis par le haut-parleur.
- Pour inverser le sens du balayage, tournez la commande d'**Accord**.
- Pour quitter cette fonction, appuyez sur **[PTT]**.
- Lorsque la fréquence de tonalité a été identifiée, un bip sonore se fait entendre et la fréquence identifiée clignote.

$$
\left[\begin{array}{c}\n\mathbf{u} \\
\hline\n\end{array}\right]\n=\n\left[\begin{array}{c}\n\frac{\mathbf{u}}{2} \\
\frac{\mathbf{u}}{2} \\
\hline\n\end{array}\right]\n=\n\left[\begin{array}{c}\n\frac{\mathbf{u}}{2} \\
\hline\n\end{array}\right]\n=\n\left[\begin{array}{c}\n\frac{\mathbf{u}}{2} \\
\hline\n\end{array}\right]\n=\n\left[\begin{array}{c}\n\frac{\mathbf{u}}{2} \\
\hline\n\end{array}\right]\n=\n\left[\begin{array}{c}\n\frac{\mathbf{u}}{2} \\
\hline\n\end{array}\right]\n=\n\left[\begin{array}{c}\n\frac{\mathbf{u}}{2} \\
\hline\n\end{array}\right]\n=\n\left[\begin{array}{c}\n\frac{\mathbf{u}}{2} \\
\hline\n\end{array}\right]\n=\n\left[\begin{array}{c}\n\frac{\mathbf{u}}{2} \\
\hline\n\end{array}\right]\n=\n\left[\begin{array}{c}\n\frac{\mathbf{u}}{2} \\
\hline\n\end{array}\right]\n=\n\left[\begin{array}{c}\n\frac{\mathbf{u}}{2} \\
\hline\n\end{array}\right]\n=\n\left[\begin{array}{c}\n\frac{\mathbf{u}}{2} \\
\hline\n\end{array}\right]\n=\n\left[\begin{array}{c}\n\frac{\mathbf{u}}{2} \\
\hline\n\end{array}\right]\n=\n\left[\begin{array}{c}\n\frac{\mathbf{u}}{2} \\
\hline\n\end{array}\right]\n=\n\left[\begin{array}{c}\n\frac{\mathbf{u}}{2} \\
\hline\n\end{array}\right]\n=\n\left[\begin{array}{c}\n\frac{\mathbf{u}}{2} \\
\hline\n\end{array}\right]\n=\n\left[\begin{array}{c}\n\frac{\mathbf{u}}{2} \\
\hline\n\end{array}\right]\n=\n\left[\begin{array}{c}\n\frac{\mathbf{u}}{2} \\
\hline\n\end{array}\right]\n=\n\left[\begin{array}{c}\n\frac{\mathbf{u}}{2} \\
\hline\n\end{array}\right]\n=\n\left[\begin{array}{c}\n\frac{\mathbf{u}}{2} \\
\hline\n\end{array}\right]\n=\n\left[\begin{array}{c}\n\frac{\mathbf{u}}{2} \\
\hline\n\end{array}\right]\
$$

- **4** Appuyez sur **[MENU]** pour remplacer la fréquence de tonalité actuelle par la fréquence identifiée.
	- Appuyez sur une touche sauf **[MENU]**, **[LAMP]** ou **[MONI/SQL]** si vous ne désirez pas programmer la fréquence identifiée.
	- Tournez la commande d'**Accord** pendant que la fréquence identifiée clignote pour reprendre le balayage.

**Remarque:** Certains répéteurs n'incluent pas la tonalité d'accès dans le signal descendant. Dans ce cas, vérifiez le signal montant de l'autre station pour déterminer la tonalité d'accès au répéteur.

 $\blacksquare$  F-40  $\blacksquare$ 

# **CANAUX MÉMOIRE**

Les canaux mémoire servent à sauvegarder les fréquences et autres données fréquemment utilisées. Cela vous évite d'avoir à les reprogrammer chaque fois. Vous pouvez rapidement rappeler un canal programmé en une simple opération. Au total, 100 canaux mémoire sont disponibles (50 si vous utilisez la fonction d'attribution des Noms aux canaux Mémoire) pour sauvegarder des fréquences, des modes ou autres paramètres d'exploitation.

# **NOMBRE DE CANAUX MÉMOIRE**

L'émetteur-récepteur peut être configuré à 100 canaux mémoire si vous n'utilisez pas la fonction d'attribution des noms de canaux, ou à 50 canaux mémoire si vous l'utilisez (réglage par défaut).

Pour changer le nombre de canaux mémoire disponibles:

- **1** Appuyez sur **[MENU]**.
- **2** Tournez la commande d'**Accord** pour sélectionner le numéro 13 du menu (M.CH).
- **3** Appuyez sur **[MENU]**.
- **4** Tournez la commande d'**Accord** pour sélectionner "50" (défaut) ou "100".

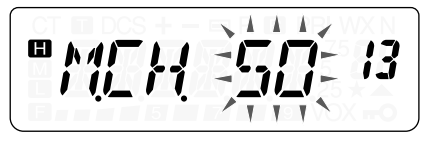

- **5** Appuyez sur **[MENU]**.
	- "SURE ?" (Certain?) apparaît.
- **6** Appuyez sur **[MENU]** pour accepter ou appuyez sur une touche sauf **[MENU]**, **[LAMP]** ou **[MONI/SQL]** pour annuler.

#### **Remarques:**

- Si vous changez le nombre de canaux mémoire de 100 à 50 après avoir sauvegardé des données dans les canaux 50 à 99, toutes les données se trouvant dans les canaux 50 à 99 seront effacées.
- Si vous changez le nombre de canaux mémoire de 50 à 100 après avoir sauvegardé des noms dans ces canaux, ces noms seront effacés.

## **CANAL MÉMOIRE SIMPLEX/ RÉPÉTEUR OU DÉDOUBLÉ IRRÉGULIER?**

Chaque canal mémoire peut être utilisé comme canal simplex/ répéteur ou comme canal dédoublé irrégulier. Mettez une seule fréquence en mémoire pour l'utiliser comme canal simplex/ répéteur ou deux fréquences séparées pour l'utiliser comme canal dédoublé irrégulier. Choisissez l'une ou l'autre option selon l'usage que vous prévoyez en faire.

Un canal simplex/ répéteur permet:

- Une exploitation en simplex
- L'accès à un répéteur avec décalage régulier (si un sens de décalage a été sélectionné)

Un canal dédoublé irrégulier permet:

L'accès à un répéteur avec décalage irrégulier

**Remarque:** Vous pouvez entrer des données dans les canaux mémoire, mais vous pouvez aussi remplacer les données existantes par d'autres données.

Les canaux mémoire peuvent servir à sauvegarder les données suivantes:

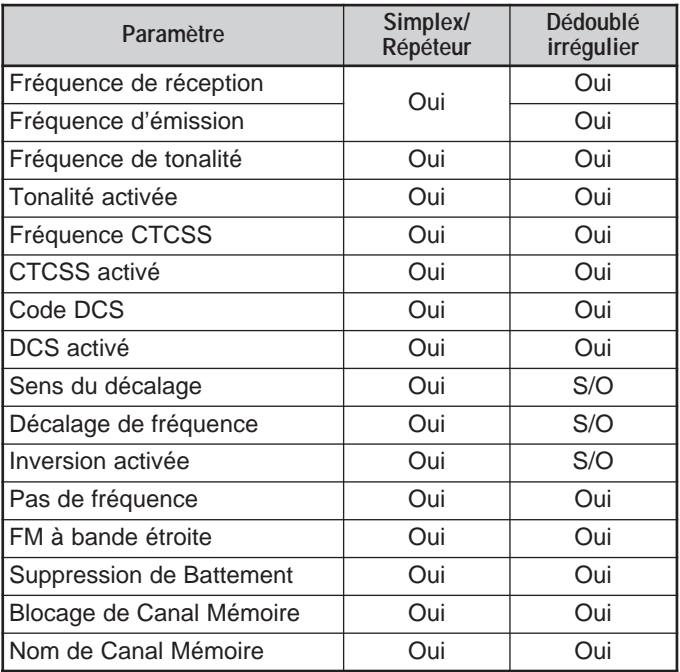

Oui: Peut être mis en mémoire.

S/O: Ne peut être mis en mémoire.

**Sauvegarde de Fréquences Simplex ou de Fréquences Régulières pour Répéteur**

- **1** Appuyez sur **[VFO]**.
- **2** Tournez la commande d'**Accord** pour sélectionner la fréquence désirée.
	- Vous pouvez aussi entrer la fréquence directement au clavier (TH-K2AT/ ET/ K4AT seulement) {page 21}.
- **3** Si vous sauvegardez une fréquence régulière pour répéteur, définissez les paramètres suivants:
	- Sens du décalage {page 32}
	- Fonction Tonalité, si nécessaire {page 34}
	- Fonction CTCSS/ DCS, si nécessaire {pages 69, 73}

Si vous sauvegardez une fréquence simplex, vous pouvez régler d'autres paramètres (CTCSS ou DCS, etc.).

- **4** Appuyez sur **[F]**, **[MR]**.
	- Un numéro de canal mémoire apparaît et clignote au visuel.
	- \*<sup>\*</sup> apparaît si le canal contient des données.

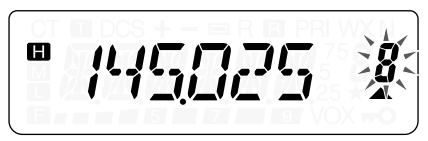

- Les canaux mémoire L0/U0 à L2/U2 {page 61}, Pr (Canal Prioritaire) {page 65} et AL (Alerte Météo) {page 55} (TH-K2AT K/ K2 seulement) sont réservés pour d'autres fonctions.
- **5** Tournez la commande d'**Accord** pour sélectionner le canal mémoire dans lequel vous désirez sauvegarder les données.
- **6** Appuyez sur **[MR]** pour sauvegarder les données dans le canal.

## **Sauvegarde de Fréquences Dédoublées Irrégulières pour Répéteur**

Certains répéteurs utilisent une paire de fréquences d'émission et de réception avec un décalage irrégulier. Si vous sauvegardez deux fréquences séparées dans un canal mémoire, vous pouvez exploiter ces répéteurs sans avoir à programmer le décalage de fréquence ni un sens de décalage.

- **1** Sauvegardez la fréquence de réception désirée et les données associées en suivant la procédure indiquée pour les fréquences simplex ou les fréquences régulières pour répéteur {page 44}.
- **2** Tournez la commande d'**Accord** pour sélectionner la fréquence d'émission désirée.
- **3** Appuyez sur **[F]**, **[MR]**.
- **4** Tournez la commande d'**Accord** pour sélectionner le canal mémoire programmé à l'étape **1**.
- **5** Appuyez sur **[PTT]+[MR]**.

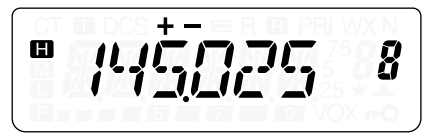

La fréquence d'émission choisie est sauvegardée dans le canal mémoire.

**Remarque:** Lorsque vous rappelez un canal dédoublé irrégulier, "+" et "–" apparaissent au visuel. Appuyez sur **[F]**, **[MENU]** (fonction d'Inversion) {page 38} pour confirmer la fréquence d'émission.

# **Rappel d'un Canal Mémoire**

- **Au Moven de la Commande d'Accord** 
	- **1** Appuyez sur **[MR]** pour entrer en mode Rappel Mémoire.
		- Le dernier canal mémoire utilisé est rappelé.
	- **2** Tournez la commande d'**Accord** pour sélectionner le canal mémoire désiré.

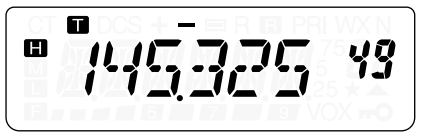

- Vous ne pouvez rappeler un canal mémoire vide.
- Pour rétablir le mode VFO, appuyez sur **[VFO]**.

### ■ **Au Moyen du Clavier Numérique (TH-K2AT/ ET/ K4AT seulement)**

Vous pouvez aussi rappeler un canal mémoire en entrant directement le numéro du canal au clavier.

- **1** Appuyez sur **[MR]** pour entrer en mode Rappel Mémoire.
- **2** Appuyez sur **[#]**, puis entrez le numéro du canal à 2 chiffres.
	- Par exemple, pour rappeler le canal 49, tapez **[#]**, **[4]**, **[9]**.
	- Vous pouvez aussi entrer un numéro de canal mémoire inférieur à 10 en appuyant sur **[#]** après l'entrée du numéro de canal. Par exemple, pour rappeler le canal mémoire 9, tapez **[#]**, **[9]**, **[#]**. Vous pouvez aussi taper **[#]**, **[0]**, **[9]**.

 $\blacksquare$  F-46  $\blacksquare$ 

#### **Remarques:**

- Vous ne pouvez pas rappeler un canal mémoire vide. Un bip d'erreur se fait entendre.
- Vous ne pouvez pas rappeler les canaux mémoire du Balayage de Programme (L0/U0 à L2/U2), le Canal Prioritaire (Pr) et le canal d'Alerte Météo (AL) (TH-K2AT K/ K2 seulement) au moyen du clavier.
- Lorsque vous rappelez un canal mémoire dédoublé irrégulier, "+" et "–" apparaissent au visuel. Appuyez sur **[F]**, **[MENU]** (fonction d'Inversion) {page 38} pour faire afficher la fréquence d'émission.
- Après avoir rappelé un canal mémoire, vous pouvez régler des paramètres comme la Tonalité ou CTCSS. Toutefois, ces réglages seront effacés lorsque vous choisirez un autre canal ou que vous passerez au mode VFO. Pour conserver ces réglages, remplacez le contenu actuel du canal {page 44}.

# **EFFACEMENT DU CONTENU D'UN CANAL MÉMOIRE**

Pour effacer les données d'un canal mémoire individuel:

- **1** Rappelez le canal mémoire pour lequel vous désirez effacer les données.
- **2** Maintenez le commutateur **[ ]** (ALIMENTATION) enfoncé pour mettre l'émetteur-récepteur hors tension.
- **3** Appuyez sur **[MR]+[ ]** (ALIMENTATION).
	- Un message de confirmation apparaît.

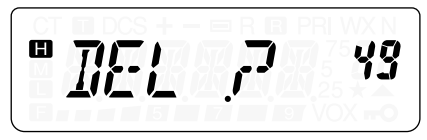

- **4** Appuyez sur **[MR]** pour effacer les données du canal.
	- Le contenu du canal mémoire est effacé.
	- Pour quitter, appuyez sur une touche sauf **[MR]**, **[LAMP]**, **[MONI/SQL]** ou **[**  $\Phi$  **]** (ALIMENTATION).

**Downloaded by RadioAmateur.EU** 

#### **Remarques:**

- Les données du canal d'Appel ne peuvent pas être effacées.
- ◆ Vous pouvez aussi effacer les données du Canal Prioritaire, des canaux L0/U0 à L2/U2 et du canal d'Alerte Météo.
- Lorsque l'émetteur-récepteur se trouve en mode d'Affichage du canal ou que la fonction de Verrouillage est activée, vous ne pouvez pas effacer les données du canal.
- Pour effacer immédiatement le contenu de tous les canaux mémoire, effectuez une Réinitialisation Complète {page 111}.

# **ATTRIBUTION D'UN NOM <sup>À</sup> UN CANAL MÉMOIRE**

Vous pouvez attribuer un nom de 6 caractères alphanumériques ou moins aux canaux mémoire. Lorsque vous rappelez un canal mémoire identifié, son nom apparaît au visuel au lieu de la fréquence mémorisée. Un nom peut être un indicatif d'appel, un nom de répéteur, un nom de ville, un nom de personne, etc. Pour utiliser la fonction d'attribution des Noms aux canaux Mémoire, le nombre de canaux mémoire doit avoir été établi à 50 canaux. Pour changer le nombre de canaux mémoire de 100 à 50, accédez au numéro 13 du menu (M.CH) {page 41}.

- **1** Appuyez sur **[MR]** pour rappeler le canal mémoire désiré.
- **2** Appuyez sur **[MENU]** pour entrer en mode Menu.
- **3** Tournez la commande d'**Accord** pour sélectionner le numéro 14 du menu (M.NAME).
- **4** Appuyez sur **[MENU]**.
	- Un curseur apparaît en clignotant.

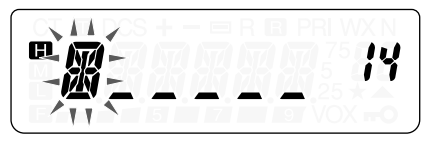

**5** Tournez la commande d'**Accord** pour sélectionner un caractère alphanumérique.

- Vous pouvez choisir parmi les caractères suivants: 0 à 9, A à Z, – (le tiret), / (la barre oblique) et l'espace.
- Appuyez sur **[MONI/SQL]** pour effacer le caractère où se trouve le curseur.
- **6** Appuyez sur **[MENU]**.
	- Le curseur se déplace à la position suivante.

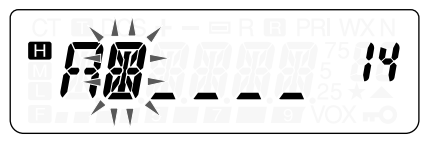

- **7** Répétez les étapes **5** et **6** pour entrer jusqu'à 6 caractères.
	- Pour terminer la saisie, appuyez sur **[MENU]** sans avoir sélectionné de caractère.
	- Appuyez sur **[MONI/SQL]** pour effacer un caractère.
	- Appuyez sur une touche sauf **[MONI/SQL]**, **[MENU]** ou **[LAMP]** pour annuler la saisie.

Après avoir sauvegardé un nom de Mémoire, celui-ci apparaît à la place de la fréquence d'exploitation. Vous pouvez toutefois faire afficher la fréquence d'exploitation si vous le désirez. Pour ce faire, accédez au numéro 15 du menu (MDF) et sélectionnez "FRQ". Cette fonction du menu fait basculer l'affichage entre le nom de Mémoire ("MN") et la fréquence ("FRQ").

### **Remarques:**

- Vous ne pouvez pas attribuer un nom au Canal d'Appel {page 53}.
- ◆ Vous ne pouvez pas attribuer un nom à un canal qui ne contient pas de données.
- ◆ Un nom mémorisé peut être remplacé en répétant les étapes **1** à **7**.
- ◆ Le nom mémorisé est effacé lorsque vous effacez les données du canal Mémoire.

# **TRANSFERT DE CANAL MÉMOIRE**

## **Transfert Mémoire** a **VFO**

Après avoir rappelé les fréquences et autres données du mode Rappel Mémoire, vous pouvez copier les données au VFO. Cette fonction est utile, par exemple, lorsque la fréquence que vous désirez surveiller est proche de la fréquence sauvegardée dans un canal mémoire.

- **1** Appuyez sur **[MR]**, puis tournez la commande d'**Accord** pour rappeler le canal mémoire désiré.
- **2** Appuyez sur **[F]**, **[VFO]** pour copier les données du canal mémoire au VFO.

**Remarques:**

- ◆ Pour copier les données d'un canal dédoublé irrégulier {page 45}, activez la fonction d'Inversion {page 38} avant d'effectuer le transfert.
- Vous pouvez aussi transférer la fréquence des canaux mémoire du Balayage de Programme (L0/U0 à L2/U2), du Canal Prioritaire (Pr) ou du canal d'Alerte Météo (AL) (TH-K2AT K/ K2 seulement) au VFO.

# **Transfert Canal → Canal**

Vous pouvez aussi copier les données d'un canal mémoire à un autre. Cette fonction est pratique lorsque vous sauvegardez des fréquences et les données associées que vous désirez modifier temporairement en mode Rappel Mémoire.

- **1** Appuyez sur **[MR]**, puis tournez la commande d'**Accord** pour rappeler un canal mémoire.
- **2** Appuyez sur **[F]**, **[MR]**.

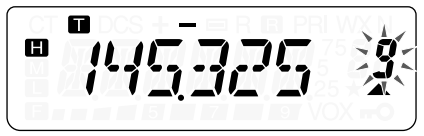

**3** Au moyen de la commande d'**Accord**, sélectionnez le canal mémoire où vous désirez copier les données.

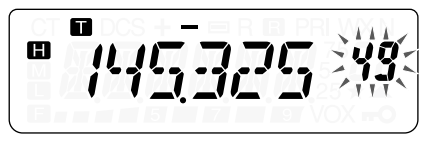

**4** Appuyez sur **[MR]**.

Les tableaux ci-dessous illustrent la façon dont les données sont transférées entre les canaux mémoire.

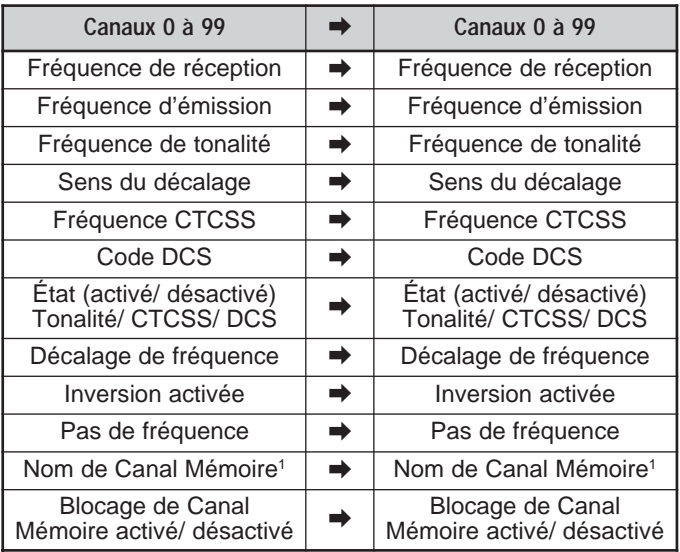

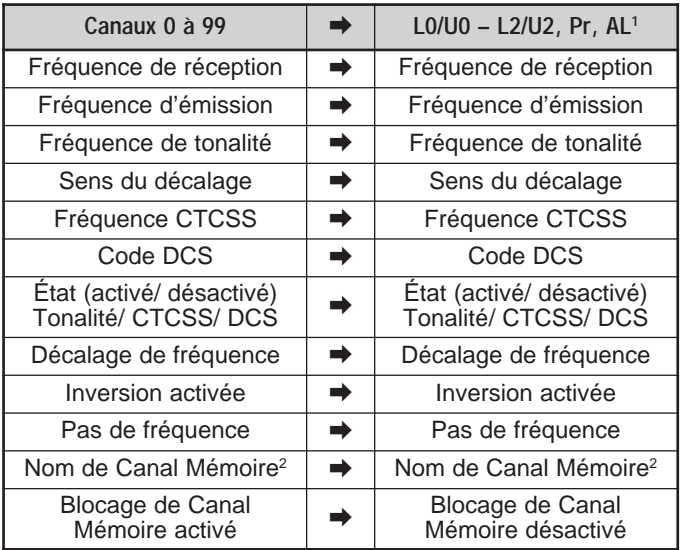

<sup>1</sup> TH-K2AT K/ K2 seulement

<sup>2</sup> Lorsque "50" a été sélectionné au numéro 13 du menu (M.CH).

**Remarque:** Lorsque vous transférez le contenu d'un canal dédoublé irrégulier, l'état d'Inversion, le sens du Décalage et le Décalage de fréquence ne sont pas transférés {pages 32, 33, 38}.

 $F-52$  H

# **CANAL D'APPEL**

Le Canal d'Appel peut être rappelé instantanément, peu importe la fréquence d'exploitation actuelle de l'émetteur-récepteur. Par exemple, vous pouvez utiliser le Canal d'Appel comme canal d'urgence au sein de votre groupe. Dans ce cas, la fonction de Balayage du Canal d'Appel {page 64} sera utile.

Les fréquences par défaut du canal d'Appel sont de 144,000 MHz pour la bande de 2 m (tous les modèles de TH-K2) et de 430,000 MHz pour la bande de 70 cm (tous les modèles de TH-K4).

**Remarque:** Contrairement aux canaux mémoire 0 à 99, le contenu du Canal d'Appel ne peut être effacé.

# **Rappel du Canal d'Appel**

- **1** Appuyez sur **[CALL]** pour rappeler le Canal d'Appel.
	- La fréquence du Canal d'Appel et "C" apparaissent au visuel.

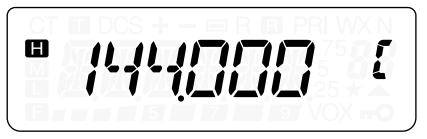

• Pour retourner à la fréquence précédente, appuyez à nouveau sur **[CALL]**.

# **Reprogrammation du Canal d'Appel**

- **1** Sélectionnez la fréquence désirée et les données associées (Tonalité, CTCSS, DCS ou sens de décalage, etc.).
	- Lorsque vous programmez le Canal d'Appel comme un canal dédoublé irrégulier, sélectionnez d'abord une fréquence de réception.
- **2** Appuyez sur **[F]**, **[CALL]**.
	- La fréquence sélectionnée et les données associées sont sauvegardées dans le Canal d'Appel.

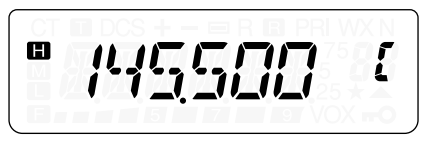

Pour sauvegarder aussi une fréquence d'émission séparée, poursuivez avec les étapes suivantes.

- **3** Sélectionnez la fréquence d'émission désirée.
- **4** Appuyez sur **[F]**.
- **5** Appuyez sur **[PTT]+[CALL]**.
	- La fréquence d'émission séparée est sauvegardée dans le Canal d'Appel.

### **Remarques:**

- Lorsque vous rappelez un Canal d'Appel dédoublé irrégulier, "+" et "–" apparaissent au visuel.
- Les états de Décalage de l'émission et d'Inversion ne sont pas sauvegardés dans un Canal d'Appel dédoublé irrégulier.

# **ALERTE MÉTÉO (TH-K2AT K/ K2 SEULEMENT)**

Un des canaux Radio Météo de la NOAA peut être programmé dans le canal mémoire AL du TH-K2AT. L'émetteur-récepteur peut être configuré pour surveiller la tonalité d'Alerte Météo de la NOAA (1050 Hz) et vous avertira automatiquement en rappelant la fréquence Radio Météo lorsque la tonalité d'Alerte Météo est diffusée.

## **Programmation de la Fréquence Radio Météo**

L'émetteur-récepteur a été programmé pour la fréquence de 162,550 MHz (WX1). Vous pouvez sauvegarder une fréquence différente pour cet usage dans le canal AL. Avant d'utiliser la fonction d'Alerte Météo, consultez le répertoire des fréquences de la NOAA pour connaître votre fréquence Radio Météo locale. Vous obtiendrez les renseignements les plus récents sur la Radio Météo en visitant le site http://www.nws.noaa.gov/nwr/.

- **1** Appuyez sur **[VFO]**.
- **2** Au moyen de la commande d'**Accord** ou du clavier, sélectionnez votre fréquence Radio Météo locale de la NOAA.
- **3** Appuyez sur **[F]**, **[MR]**.
- **4** Tournez la commande d'**Accord** pour sélectionner le canal mémoire "AL" (Alerte).
- **5** Appuyez sur **[MR]**.
	- Un long bip sonore se fait entendre et la nouvelle fréquence Radio Météo de la NOAA est sauvegardée dans le canal mémoire "AL".

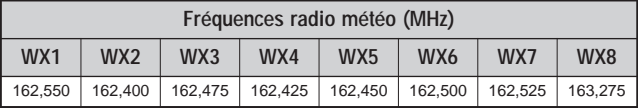

#### **Remarques:**

- ◆ Lorsque vous effectuez une Réinitialisation Complète {page 111}, la fréquence Radio Météo est rétablie à la valeur par défaut définie en usine (162,550 MHz).
- Lorsque vous effacez le contenu du canal Radio Météo {page 47}, la fréquence Radio Météo par défaut définie en usine (162,550 MHz) est rétablie.
- Vous pouvez aussi transférer les données du canal mémoire AL au VFO ou à un autre canal mémoire.

# **Activation de la Fonction d'Alerte Météo**

Vous pouvez surveiller la fréquence Radio Météo en continu, ou en arrière-plan en recevant sur une autre fréquence.

Pour surveiller la fréquence Radio Météo en continu:

- **1** Appuyez sur **[MENU]**.
- **2** Tournez la commande d'**Accord** pour sélectionner le numéro 37 du menu (WXA).
- **3** Appuyez sur **[MENU]** et tournez la commande d'**Accord** pour sélectionner "ON" (activé).
- **4** Appuyez sur **[MENU]** pour sauvegarder le réglage.
	- La fréquence est automatiquement établie à la fréquence Radio Météo.
	- "WX" apparaît au visuel, et l'émetteur-récepteur devient muet.
	- Les fonctions Tonalité, CTCSS et DCS ne peuvent être configurées pour le canal AL.
	- Lorsque la tonalité d'Alerte Météo est diffusée, un code morse "WX" se fait entendre au haut-parleur et le silencieux s'ouvre.
- **5** Pour quitter le mode d'Alerte Météo, appuyez sur **[MENU]**, sélectionnez le numéro 37 du menu (WXA) et choisissez "OFF" (désactivé).

Si vous désirez surveiller une autre fréquence tout en surveillant la Radio Météo en arrière-plan:

- **1** Effectuez les étapes **1** à **4** ci-dessus.
- **2** Appuyez sur **[VFO]** ou sur **[MR]** et tournez la commande d'**Accord** pour sélectionner une autre fréquence ou canal mémoire.
	- "WX" demeure affiché au visuel.
- **3** Lorsque la tonalité d'Alerte Météo est diffusée, l'émetteurrécepteur passe automatiquement à la fréquence Radio Météo.
- **4** Pour quitter le mode d'Alerte Météo, appuyez sur **[MENU]**, sélectionnez le numéro 37 du menu (WXA) et choisissez "OFF" (désactivé).

### **Remarques:**

- ◆ Lorsque vous surveillez une autre fréquence ou un autre canal, l'émetteur-récepteur vérifie la tonalité d'Alerte Météo à toutes les secondes.
- Si l'émetteur-récepteur émet ou recoit un signal sur une autre fréquence, la fonction d'Alerte Météo effectue une pause temporaire.

# **AFFICHAGE DU CANAL**

Dans ce mode, l'émetteur-récepteur affiche seulement les numéros de canal mémoire (ou leurs noms s'ils ont été programmés) au lieu des fréquences.

- **1** Appuyez sur **[PTT]+[MR]+[ ]** (ALIMENTATION).
	- L'émetteur-récepteur affiche le numéro du canal mémoire au lieu des fréquences d'exploitation.

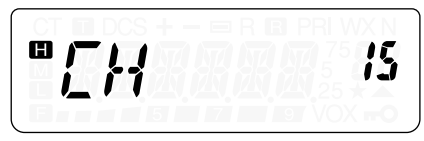

**2** Tournez la commande d'**Accord** pour sélectionner le numéro du canal mémoire désiré.

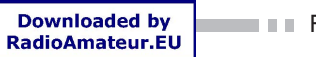

 $F - 57$ 

En mode d'Affichage du Canal, seules les touches suivantes peuvent être utilisées:

# **[TOUCHE]**

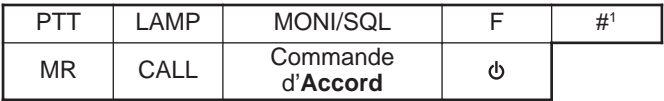

<sup>1</sup> TH-K2AT/ ET/ K4AT seulement

## **[F]** puis

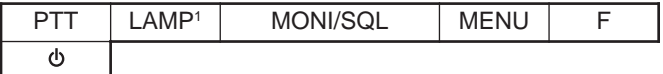

<sup>1</sup> L'éclairage demeure allumé jusqu'à ce que les touches **[F]**, **[LAMP]** soient appuyées de nouveau {page 88}.

## **[TOUCHE] (1 s)**

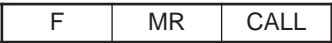

En cours d'émission:

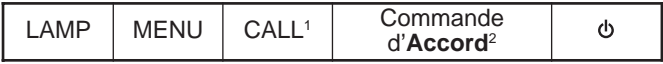

<sup>1</sup> Une tonalité de 1750 Hz est émise (TH-K2E/ K4E) {page 36}. La tonalité DTMF D est émise (TH-K2AT/ ET/ K4AT) {page 76}.

<sup>2</sup> Les touches **[0]** à **[9]**, **[ ]**, **[#]** et **[F]** (tonalité A) à **[CALL]** (tonalité D) du clavier DTMF fonctionnent également (TH-K2AT/ ET, K4AT seulement) {page 76}.

Pour revenir au fonctionnement normal, mettez l'émetteurrécepteur hors tension et appuyez à nouveau sur **[PTT]+[MR]+[ ]** (ALIMENTATION).

### **Remarques:**

- ◆ Pour passer en mode d'Affichage du Canal, au moins un canal mémoire doit contenir des données.
- Si le nom du canal Mémoire a été programmé dans le canal Mémoire, ce nom est affiché à la place des caractères "CH".

# **BALAYAGE**

Le balayage est une fonction pratique pour la surveillance mains libres de vos fréquences préférées. En vous familiarisant avec tous les types de balayage, vous accroîtrez votre efficacité d'utilisation.

Cet émetteur-récepteur offre les types de balayage suivants:

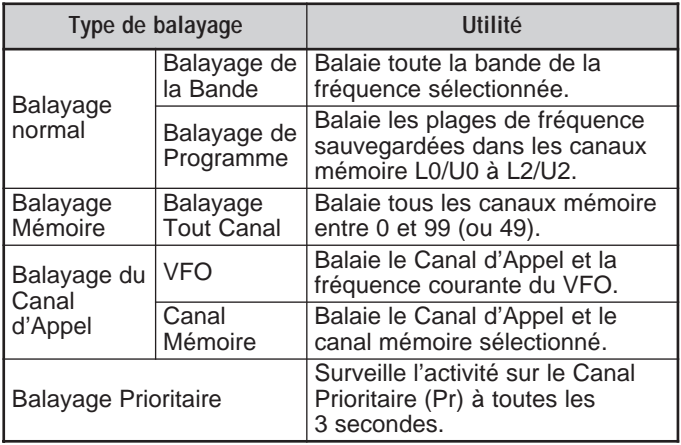

F-59 **III**
- Lorsque la fonction CTCSS ou DCS est activée, le balayage s'arrête si une fréquence est occupée et décode la tonalité CTCSS ou le code DCS. Si la tonalité ou le code concorde, le silencieux s'ouvre. Sinon, le balayage reprend.
- ◆ Maintenez la touche **[MONI/SQL]** enfoncée si vous désirez interrompre le balayage pour surveiller la fréquence actuellement balayée. Relâchez la touche **[MONI/SQL]** pour reprendre le balayage.
- Lorsque l'émetteur-récepteur est en mode VOX ou en cours d'émission, le balayage est interrompu (à l'exception du Balayage Prioritaire).
- L'appui de la touche **[MENU]** a pour effet d'interrompre le balayage.
- ◆ L'activation du balavage désactive la fonction de Surveillance Automatique Simplex (ASC) {page 38}.
- Si vous appuyez sur une autre touche qu'une des suivantes en cours de balayage, l'émetteur-récepteur quitte le balayage (à l'exception du Balayage Prioritaire). Le Balayage Prioritaire s'arrête tandis que "Pr" clignote au visuel: **[F]**, **[F] (1 s)**, **[LAMP]**, **[MONI/SQL]**, commande d'**Accord**, et **[F]** puis **[MONI/SQL]**.

## **BALAYAGE NORMAL**

Lorsque vous exploitez l'émetteur-récepteur en mode VFO. 2 types de balayage sont disponibles: Le Balayage de la Bande et le Balayage de Programme.

## **Balayage de la Bande**

L'émetteur-récepteur balaie toute la bande de la fréquence que vous avez sélectionnée. Par exemple, si vous exploitez la fréquence 144,525 MHz, l'appareil balaie toutes les fréquences disponibles sur la bande de 2 m. (Reportez-vous à la fiche technique {page 122} pour la plage de fréquence de réception du VFO.) Lorsque la fréquence de réception courante du VFO se trouve à l'extérieur de la plage de fréquence du Balayage de Programme {page 59}, l'émetteur-récepteur balaie toute la plage de fréquence disponible pour le VFO courant.

- **1** Appuyez sur **[VFO]**.
- **2** Tournez la commande d'**Accord** pour sélectionner la fréquence à l'extérieur de la plage de fréquence du Balayage de Programme.
	- $F-60$
- **3** Appuyez sur **[VFO] (1 s)** pour démarrer le Balayage de la Bande.
- **4** Pour interrompre le Balayage de la Bande, appuyez sur **[VFO]** ou sur **[PTT]**.

- En cours de balayage, vous pouvez changer le sens du balayage de fréquence en tournant la commande d'**Accord**.
- ◆ L'émetteur-récepteur balaie la plage de fréquence sauvegardée au numéro 7 du menu (P.VFO) {page 93}.
- Si vous sélectionnez une fréquence dans les plages L0/U0 à L2/U2 à l'étape **3**, le Balayage de Programme {page 61} commence.
- Si vous appuyez sur **[MONI/SQL]**, le Balayage de la Bande s'arrête temporairement. Relâchez la touche **[MONI/SQL]** pour reprendre le balayage.

## **Balayage de Programme**

Vous pouvez limiter les plages de balayage de fréquence. Vous disposez de 3 paires de canaux mémoire (L0/U0 à L2/U2) pour définir les limites de fréquence inférieures et supérieures des plages de fréquence. Le Balayage de Programme surveille les plages définies entre les limites de fréquence inférieures et supérieures sauvegardées dans ces canaux mémoire. Avant d'effectuer un Balayage de Programme, sauvegardez une plage de fréquence dans l'une des paires de canaux mémoire (L0/U0 à L2/U2).

- Sauvegarde d'une Plage de Fréquence pour Balayage de **Programme**
	- **1** Appuyez sur **[VFO]**.
	- **2** Tournez la commande d'**Accord** pour sélectionner la limite inférieure de fréquence désirée.
	- **3** Appuyez sur **[F]**, **[MR]**, puis tournez la commande d'**Accord** pour sélectionner un canal mémoire entre L0, L1 et L2.

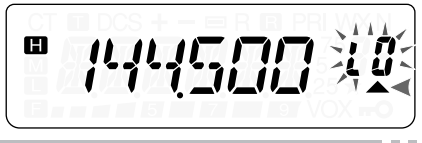

- **4** Appuyez sur **[MR]** pour sauvegarder la limite inférieure de fréquence dans le canal mémoire.
- **5** Tournez la commande d'**Accord** pour sélectionner la limite supérieure de fréquence désirée.
- **6** Appuyez sur **[F]**, **[MR]**, puis tournez la commande d'**Accord** pour sélectionner le canal (U0, U1 et U2) qui correspond au canal sélectionné à l'étape **4**.
	- Par exemple, si vous avez sélectionné le canal L0 à l'étape **4**, sélectionnez le canal U0 pour la limite supérieure de fréquence.

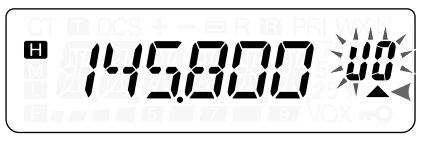

- **7** Appuyez sur **[MR]** pour sauvegarder la limite supérieure de fréquence dans le canal mémoire.
- **Exécution du Balayage de Programme** 
	- **1** Appuyez sur **[VFO]**.
	- **2** Tournez la commande d'**Accord** pour sélectionner une fréquence à l'intérieur des plages de fréquence des canaux mémoire L0/U0 à L2/U2.
	- **3** Appuyez sur **[VFO] (1 s)** pour démarrer le Balayage de Programme.
	- **4** Pour arrêter le Balayage de Programme, appuyez sur **[VFO]** ou sur **[PTT]**.

- Si vous appuyez sur la touche **[MONI/SQL]**, le Balayage de Programme s'arrête temporairement. Relâchez la touche **[MONI/SQL]** pour reprendre le balayage.
- L'émetteur-récepteur interrompt le balayage lorsqu'il détecte un signal.
- Si deux paires de canaux ou plus ont été définies pour le Balayage de Programme et que les plages de fréquence se chevauchent, le numéro de canal mémoire le plus bas aura priorité.

 $\blacksquare$  F-62  $\blacksquare$ 

◆ Pour exécuter un Balayage de Programme, la fréquence sauvegardée dans le canal "L" doit être inférieure à celle dans le canal "U", sinon le Balayage de la Bande commence {page 60}.

### **BALAYAGE MÉMOIRE**

Le Balayage Mémoire surveille les canaux mémoire dans lesquels vous avez sauvegardé des fréquences.

## **Balayage Tout Canal**

L'émetteur-récepteur balaie tous les canaux mémoire dans lesquels vous avez sauvegardé des fréquences.

### **1** Appuyez sur **[MR] (1 s)**.

- Le balayage commence au dernier numéro de canal mémoire utilisé et passe d'un canal à l'autre en ordre montant (par défaut). Tournez la commande d'**Accord** pour inverser le sens du balayage.
- **2** Pour interrompre le Balayage Tout Canal, appuyez sur **[MR]** ou sur **[PTT]**.

### **Remarques:**

- Vous devez avoir au moins deux canaux mémoire qui contiennent des données, à l'exclusion des canaux mémoire à fonction spéciale (L0/U0 à L2/U2, Pr et AL).
- Vous pouvez effectuer le Balayage Tout Canal en mode d'Affichage du Canal {page 57}.

## **BALAYAGE DU CANAL D'APPEL**

Vous pouvez alterner entre la surveillance du Canal d'Appel et la fréquence d'exploitation courante.

- **1** Sélectionnez la fréquence que vous désirez surveiller (en mode VFO ou Rappel Mémoire).
	- En mode VFO, tournez la commande d'**Accord** pour sélectionner la fréquence désirée.
	- En mode Rappel mémoire, tournez la commande d'**Accord** pour sélectionner le Canal Mémoire que vous désirez surveiller.
- **2** Appuyez sur **[CALL] (1 s)** pour démarrer le Balayage du Canal d'Appel.
- **3** Le Canal d'Appel, et la fréquence VFO ou le canal mémoire sélectionné sont surveillés.
- **4** Pour interrompre le Balayage du Canal d'Appel, appuyez sur **[PTT]** ou sur **[CALL]**.

#### **Remarques:**

- Vous devez configurer la fonction de la touche CALL à "CALL" (fonction numéro 18 du menu) avant d'utiliser la fonction de Balayage du Canal d'Appel. Autrement, une tonalité de 1750 Hz sera émise.
- ◆ L'émetteur-récepteur interrompt le balayage lorsqu'il détecte un signal.
- ◆ Vous pouvez effectuer le Balayage du Canal d'Appel même si le canal mémoire rappelé a été verrouillé {page 67}.

### **BALAYAGE PRIORITAIRE**

Vous désirerez peut-être surveiller l'activité sur votre fréquence préférée, tout en surveillant les autres fréquences. Utilisez alors la fonction de Balayage Prioritaire. Elle permet de surveiller l'activité sur le Canal Prioritaire à toutes les 3 secondes. Si l'émetteur-récepteur détecte un signal sur le Canal Prioritaire, il rappelle la fréquence.

**Remarque:** Si vous ne touchez à aucune commande ni à aucune touche pendant 3 secondes après la chute du signal, l'émetteur-récepteur revient à la fréquence originale et reprend le Balayage Prioritaire.

### **Programmation du Canal Prioritaire**

- **1** Appuyez sur **[VFO]**.
- **2** Tournez la commande d'**Accord** pour sélectionner la fréquence désirée pour le Canal Prioritaire.
- **3** Sélectionnez les fonctions d'appel sélectif, au besoin.
- **4** Appuyez sur **[F]**, **[MR]**.
	- Le numéro du canal mémoire apparaît et clignote.
- **5** Tournez la commande d'**Accord** pour sélectionner "Pr".

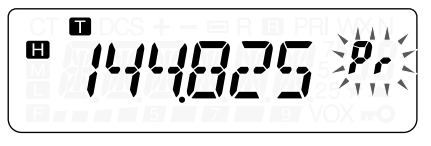

**6** Appuyez sur **[MR]** to pour sauvegarder les données sur le Canal Prioritaire.

# **Utilisation du Balayage Prioritaire**

- **1** Appuyez sur **[MENU]** et tournez la commande d'**Accord** pour sélectionner le numéro 10 du menu (PRI).
- **2** Appuyez sur **[MENU]** et tournez la commande d'**Accord** pour sélectionner "ON" (activé).
- **3** Appuyez sur **[MENU]** pour démarrer le Balayage Prioritaire.
	- "PRI" apparaît.
- **4** Appuyez sur une touche sauf **[PTT]**, **[LAMP]** ou **[MONI/SQL]** pour quitter le mode Menu.
	- L'émetteur-récepteur vérifie la présence d'un signal sur le Canal Prioritaire à toutes les 3 secondes.
	- Lorsque l'émetteur-récepteur détecte un signal sur le Canal Prioritaire, "Pr" clignote et la fréquence passe à celle du Canal Prioritaire.
	- Si vous ne touchez à aucune commande ni à aucune touche pendant 3 secondes après la chute du signal, l'émetteurrécepteur revient à la fréquence originale et reprend le Balayage Prioritaire.
- **5** Pour quitter le Balayage Prioritaire, sélectionnez "OFF" (désactivé) à l'étape **2**.
	- Vous pouvez aussi appuyer sur une touche autre que **[PTT]**, **[F]**, **[LAMP]**, **[MONI/SQL]**, **[F]** puis **[MONI/SQL]** et **[F] (1 s)** pour quitter le Balayage Prioritaire tandis que "Pr" clignote.

### **Remarques:**

- À la réception d'un signal sur un Canal Prioritaire où une tonalité CTCSS ou un code DCS a été programmé, le Canal Prioritaire est rappelé uniquement lorsque la tonalité ou le code programmé concorde.
- Maintenez la touche **[MONI/SQL]** enfoncée pour interrompre temporairement le Balayage Prioritaire lorsque l'émetteur-récepteur n'affiche pas le Canal Prioritaire. Relâchez la touche **[MONI/SQL]** pour reprendre le Balayage Prioritaire.
- ◆ Si vous effacez le contenu du Canal Prioritaire {page 47}, le Balayage Prioritaire s'arrête.
- Si vous appuyez sur une touche autre que les suivantes alors que "Pr" clignote au visuel, l'émetteur-récepteur quitte le Balayage Prioritaire: **[LAMP]**, **[MONI/SQL]**, **[F] (1 s)**, **[F]** puis **[MONI/SQL]** (réglage du silencieux) et **[PTT]**.

# **BLOCAGE DE CANAL MÉMOIRE**

Vous pouvez exclure les canaux mémoire que vous préférez ne pas surveiller durant le Balayage Tout Canal {page 63}.

- **1** Appuyez sur **[MR]** pour entrer en mode Rappel Mémoire.
- **2** Tournez la commande d'**Accord** pour sélectionner le canal mémoire à bloquer.
- **3** Appuyez sur **[MENU]**.
- **4** Tournez la commande d'**Accord** et sélectionnez le numéro 12 du menu (L.OUT).
- **5** Appuyez sur **[MENU]** et tournez la commande d'**Accord** pour sélectionner "ON" (activé).

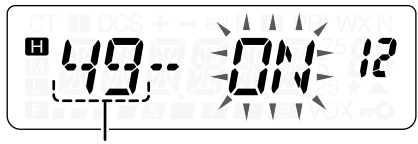

Numéro de canal mémoire

- **6** Appuyez sur **[MENU]** pour sauvegarder le réglage.
- **7** Appuyez sur une touche sauf **[LAMP]** et **[MONI/SQL]** pour quitter le mode Menu.
	- L'icône " $\star$ " apparaît sous le numéro du canal mémoire pour indiquer que le canal est bloqué.
- **8** Pour débloquer le canal mémoire, répétez les étapes **1** à **7** et sélectionnez "OFF" (désactivé) à l'étape **5**.
	- L'icône "\*" disparaît.

### **Remarques:**

- Les canaux mémoire du Balayage de Programme (L0/U0 à L2/U2), le Canal Prioritaire (Pr) et le canal Radio Météo (AL) ne peuvent pas être bloqués.
- Même si un canal mémoire est bloqué, vous pouvez effectuer le Balayage du Canal d'Appel {page 64} entre le Canal d'Appel et le canal mémoire.

#### **Downloaded by RadioAmateur.EU**

# **MÉTHODE DE REPRISE DU BALAYAGE**

L'émetteur-récepteur interrompt le balayage sur une fréquence (ou un canal mémoire) où un signal a été détecté. Il reprend ou cesse ensuite le balayage selon le mode de Reprise que vous avez établi.

## **• Mode Commandé par le Temps (défaut)**

L'émetteur-récepteur demeure sur une fréquence (ou un canal mémoire) occupée durant environ 5 secondes, puis reprend le balayage même si le signal est encore présent.

### **• Mode Commandé par la Porteuse** L'émetteur-récepteur demeure sur une fréquence (ou un canal mémoire) occupée jusqu'à la chute du signal. Un intervalle de 2 secondes est inséré entre la chute du signal et

# la reprise du balayage.

### **• Mode de Recherche** L'émetteur-récepteur recherche une fréquence (ou un canal mémoire) où un signal est présent et s'arrête.

Pour changer la méthode de reprise du balayage:

- **1** Appuyez sur **[MENU]**.
- **2** Tournez la commande d'**Accord** pour sélectionner le numéro 11 du menu (SCAN).
- **3** Appuyez sur **[MENU]**.
- **4** Tournez la commande d'**Accord** pour sélectionner le mode "TO" (Commandé par le Temps), "CO" (Commandé par la Porteuse) ou "SE" (Recherche).

**5** Appuyez sur **[MENU]** pour sauvegarder le nouveau réglage ou sur **[PTT]** pour annuler.

 $\blacksquare$  F-68  $\blacksquare$ 

# **CTCSS ET DCS**

Il arrive parfois que vous désiriez entendre seulement les appels de personnes ou de groupes spécifiques. La fonction d'Appel Sélectif vous sera alors utile. Cet émetteur-récepteur est muni des dispositifs CTCSS (silencieux à commande par tonalités) et DCS (silencieux à code numérique). Ces dispositifs vous permettent d'ignorer (c.-à-d. de ne pas entendre) les appels des autres personnes qui utilisent la même fréquence. L'émetteurrécepteur débloque le haut-parleur uniquement lorsque qu'il reçoit un signal contenant la même tonalité CTCSS ou le même code DCS.

**Remarque:** Les dispositifs CTCSS et DCS ne rendent pas votre conversation privée ni brouillée. Ils vous évitent simplement d'avoir à entendre les conversations non désirées.

# **CTCSS**

Une tonalité CTCSS est une tonalité infravocale que vous choisissez parmi les 42 fréquences de tonalité énumérées dans le tableau de la page 71. Cette liste comprend 37 tonalités EIA standard et 5 tonalités non standard.

# **Utilisation du Dispositif CTCSS**

- **1** Appuyez sur **[MENU]** et tournez la commande d'**Accord** pour sélectionner le numéro 2 du menu (T.CT.DCS).
- **2** Appuyez sur **[MENU]** et tournez la commande d'**Accord** pour sélectionner "CTCSS".

$$
\left( = \frac{1}{2} \sum_{i=1}^{n} \frac{1}{i} \sum_{i=1}^{n} \frac{1}{i} \
$$

- À mesure que vous tournez la commande d'**Accord**, les options défilent à tour de rôle comme suit: "OFF" (désactivé) ➞ "TONE" ➞ "CTCSS" ➞ "DCS" ➞ "OFF" (désactivé).
- **3** Appuyez sur **[MENU]**.
	- "CT" apparaît dans la partie supérieure du visuel pour indiquer que la fonction CTCSS est activée.
- **4** Appuyez sur une touche sauf **[MENU]**, **[MONI/SQL]** ou **[LAMP]** pour quitter le mode Menu.

Lorsque la fonction CTCSS est activée, vous entendez les appels uniquement lorsque la tonalité CTCSS choisie est reçue. Pour répondre à l'appel, maintenez le commutateur **[PTT]** enfoncé et parlez au microphone.

### **Remarques:**

- ◆ Vous ne pouvez pas utiliser les fonctions CTCSS et Tonalité/ DCS en même temps. Activer la fonction CTCSS après avoir activé les fonctions Tonalité/ DCS a pour effet de désactiver ces dernières.
- Si vous sélectionnez une fréquence CTCSS élevée, la réception de son ou de bruit contenant les mêmes portions de fréquence peut occasionner un mauvais fonctionnement de la fonction CTCSS. Pour empêcher le bruit de causer ce genre de problème, sélectionnez un niveau approprié pour le silencieux {page 18}.
- Lorsque vous émettez la tonalité de 1750 Hz en appuyant sur la touche **[CALL]** {page 35}, l'émetteur-récepteur n'émet pas la tonalité CTCSS.

## **Sélection d'une Fréquence CTCSS**

- **1** Appuyez sur **[MENU]** et tournez la commande d'**Accord** pour sélectionner le numéro 4 du menu (CT).
	- La fréquence CTCSS courante apparaît.
- **2** Appuyez sur **[MENU]** et tournez la commande d'**Accord** pour sélectionner la fréquence CTCSS désirée.
	- Les fréquences CTCSS disponibles sont les mêmes que celles pour la fréquence de Tonalité. Consultez le tableau de la page suivante pour connaître les fréquences CTCSS disponibles.

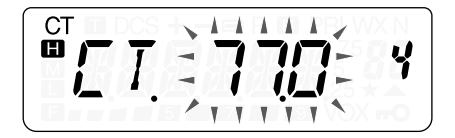

**3** Appuyez sur **[MENU]** pour sauvegarder le nouveau réglage ou sur **[PTT]** pour annuler.

**Remarque:** Pour utiliser la tonalité CTCSS sélectionnée, vous devez activer la fonction CTCSS {page 69}.

## **Fréquences de Tonalité CTCSS Disponibles**

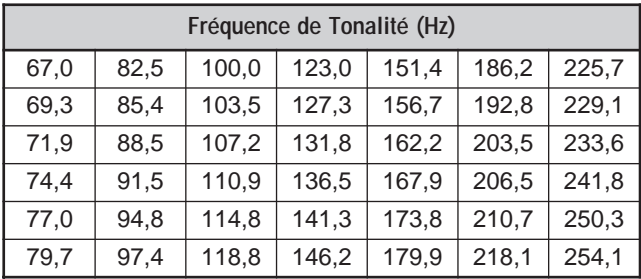

## **Balayage d'Identification des Fréquences CTCSS**

Cette fonction balaie toutes les fréquences CTCSS afin d**'**Identifier la fréquence CTCSS sur le signal reçu. Cette fonction peut être pratique si vous ne vous rappelez plus quelle fréquence CTCSS utilisent les autres membres de votre groupe.

- **1** Appuyez sur **[MENU]** et tournez la commande d'**Accord** pour sélectionner le numéro 4 du menu (CT).
- **2** Appuyez sur **[MENU] (1 s)** pour amorcer le Balayage d'Identification des Fréquences CTCSS.

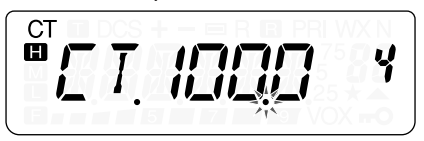

- Durant le balayage, le point décimal de la fréquence CTCSS clignote.
- Pour inverser le sens du balayage, tournez la commande d'**Accord**.
- Pour quitter cette fonction, appuyez sur **[PTT]**.
- Lorsque qu'une fréquence CTCSS est identifiée, elle apparaît au visuel en clignotant.
- **3** Appuyez sur **[MENU]** pour remplacer la fréquence CTCSS actuelle par la fréquence identifiée. Sinon, appuyez sur **[PTT]** pour quitter le Balayage d'Identification des Fréquences CTCSS.
	- Lorsque la fréquence identifiée clignote, tournez la commande d'**Accord** pour reprendre le balayage.

#### **Remarques:**

 $\blacksquare$  F-72  $\blacksquare$ 

- Les signaux reçus sont surveillés au haut-parleur lorsque le balayage est en cours.
- Le Balayage d'Identification des Fréquences CTCSS ne balaie pas la tonalité si aucun signal n'est détecté.

# **DCS**

Le dispositif DCS est semblable à CTCSS. Toutefois, plutôt que d'utiliser une tonalité audio analogique, il utilise une forme d'onde numérique continue et infravocale qui représente un nombre octal à 3 chiffres. Vous pouvez sélectionner un code DCS parmi les 104 codes DCS énumérés dans le tableau de la page suivante.

## **Utilisation du Dispositif DCS**

- **1** Appuyez sur **[MENU]** et tournez la commande d'**Accord** pour sélectionner le numéro 2 du menu (T.CT.DCS).
- **2** Appuyez sur **[MENU]** et tournez la commande d'**Accord** pour sélectionner "DCS".

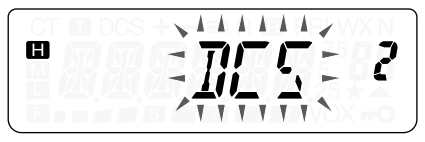

- À mesure que vous tournez la commande d'**Accord**, les options défilent à tour de rôle comme suit: "OFF" (désactivé) ➞ "TONE" ➞ "CTCSS" ➞ "DCS" ➞ "OFF" (désactivé).
- **3** Appuyez sur **[MENU]**.
	- "DCS" apparaît au visuel pour indiquer que la fonction DCS est activée.
- **4** Appuyez sur une touche sauf **[MENU]**, **[MONI/SQL]** ou **[LAMP]** pour quitter le mode Menu.

Lorsque la fonction DCS est activée, vous entendez les appels uniquement lorsque le code DCS choisi est reçu. Pour répondre à l'appel, maintenez le commutateur **[PTT]** enfoncé et parlez au microphone.

**Remarque:** Vous ne pouvez pas utiliser les fonctions DCS et CTCSS/ Tonalité en même temps. Activer la fonction DCS après avoir activé les fonctions CTCSS/ Tonalité a pour effet de désactiver ces dernières.

## **Sélection d'un Code DCS**

- **1** En mode DCS, appuyez sur **[MENU]** et tournez la commande d'**Accord** pour sélectionner le numéro 5 du menu (DCS).
	- Le code DCS courant apparaît.
- **2** Appuyez sur **[MENU]** et tournez la commande d'**Accord** pour sélectionner le code DCS désiré.
	- Consultez le tableau suivant pour connaître les codes DCS disponibles.

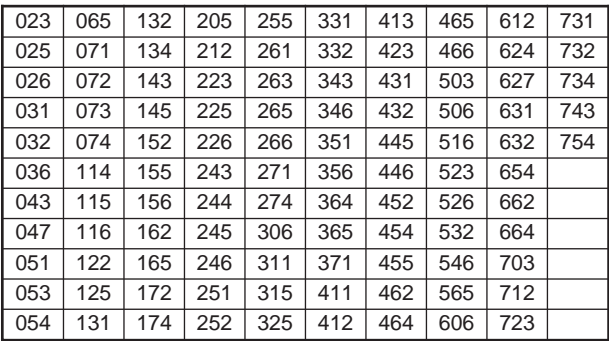

**3** Appuyez sur **[MENU]** pour sauvegarder le nouveau code ou sur **[PTT]** pour annuler.

## **Balayage d'Identification des Codes DCS**

Cette fonction balaie tous les codes DCS afin d'identifier le code DCS sur le signal reçu. Cette fonction peut être pratique si vous ne vous rappelez plus quel code DCS utilisent les autres membres de votre groupe.

- **1** Appuyez sur **[MENU]** et tournez la commande d'**Accord** pour sélectionner le numéro 5 du menu (DCS).
- **2** Appuyez sur **[MENU] (1 s)** pour amorcer le Balayage d'Identification des Codes DCS.

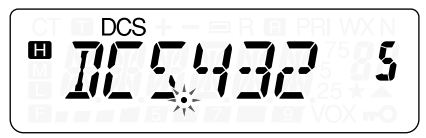

- Durant le balayage, le point décimal entre "DCS" et le code DCS lui-même clignote.
- Pour inverser le sens du balayage, tournez la commande d'**Accord**.
- Pour quitter cette fonction, appuyez sur **[PTT]**.
- Lorsque qu'un code DCS est identifié, il apparaît au visuel en clignotant.
- **3** Appuyez sur **[MENU]** pour remplacer le code DCS actuel par le code DCS identifié. Sinon, appuyez sur **[PTT]** pour quitter le Balayage d'Identification des Codes DCS.
	- Lorsque le code DCS identifié clignote, tournez la commande d'**Accord** pour reprendre le balayage.

### **Remarques:**

- ◆ Les signaux reçus sont surveillés au haut-parleur lorsque le balayage est en cours.
- ◆ Le Balayage d'Identification des Codes DCS ne balaie pas le code si aucun signal n'est détecté.

# **FONCTIONS DTMF**

Cet émetteur-récepteur vous offre 10 canaux mémoires DTMF spécialisés. Vous pouvez sauvegarder un numéro DTMF (de 16 chiffres ou moins) dans chacun de ces canaux, que vous pourrez rappeler plus tard pour une composition abrégée.

Bon nombre de répéteurs aux É.-U. et au Canada offrent un service appelé Autopatch, qui vous permet d'accéder au réseau téléphonique public par l'émission de tonalités DTMF. Pour plus de détails, consultez la source de référence locale pour le répéteur en question.

# **COMPOSITION MANUELLE (TH-K2AT/ ET/ K4AT SEULEMENT)**

Le clavier numérique fonctionne comme un clavier DTMF, avec les 12 touches qu'on retrouve sur un téléphone à clavier plus 4 touches supplémentaires (A, B, C et D) dans la colonne de droite.

Pour une composition manuelle, suivez les étapes suivantes:

- **1** Maintenez le commutateur **[PTT]** enfoncé pour émettre.
- **2** En cours d'Émission, appuyez dans l'ordre sur les touches du clavier pour émettre les tonalités DTMF.
	- Les tonalités DTMF correspondantes sont émises et surveillées par le haut-parleur.

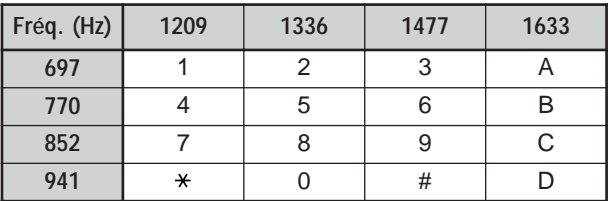

• Lorsque la fonction de Maintien d'émission DTMF est activée {page 77}, vous n'avez pas besoin d'appuyer continuellement sur le commutateur **[PTT]** pour demeurer en mode d'Émission. Toutefois, le mode d'Émission n'est maintenu que pendant 2 secondes après l'appui d'une touche, de sorte que si la suivante n'est pas appuyée durant cette période, l'émetteur-récepteur cesse d'émettre.

# **Maintien d'Émission DTMF (TH-K2AT/ ET/ K4AT seulement)**

Cette fonction permet à votre émetteur-récepteur de demeurer en mode d'Émission pendant 2 secondes après avoir relâché chaque touche. Vous pouvez ainsi relâcher le commutateur **[PTT]** lorsque vous émettez des tonalités DTMF.

- **1** Appuyez sur **[MENU]** pour entrer en mode Menu.
- **2** Tournez la commande d'**Accord** pour sélectionner le numéro 34 du menu (DT.H).
- **3** Appuyez sur **[MENU]** et tournez la commande d'**Accord** pour sélectionner "ON" (activé).
- **4** Appuyez sur **[MENU]** pour sauvegarder le réglage ou sur **[PTT]** pour annuler.

**COMPOSEUR AUTOMATIQUE**

L'utilisation des 10 canaux mémoire spécialisés pour sauvegarder des numéros DTMF vous évite d'avoir à vous rappeler de longues séries de chiffres.

## **Mise en Mémoire d'un Numéro DTMF**

- **1** Appuyez sur **[MENU]** pour entrer en mode Menu.
- **2** Tournez la commande d'**Accord** pour sélectionner le numéro 32 du menu (DTMF.MR).
- **3** Appuyez sur **[MENU]**.
- **4** Tournez la commande d'**Accord** pour sélectionner un numéro de canal mémoire DTMF entre 0 et 9.

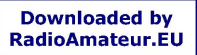

- **5** Appuyez sur **[MENU]**.
	- L'écran de saisie du code DTMF apparaît et le dernier caractère clignote.
- **6** Tournez la commande d'**Accord** pour sélectionner un code DTMF.
	- Appuyez sur **[MONI/SQL]** pour effacer le caractère à la position actuelle du curseur.
	- Au visuel, le code DTMF " $\star$ " est représenté par un "E" et le "#" est représenté par un "F" (TH-K2AT/ ET/ K4AT seulement).
	- Vous pouvez aussi entrer un numéro DTMF au moyen du clavier. Appuyez simplement sur les touches du clavier pour sélectionner les codes DTMF désirés (TH-K2AT/ ET/ K4AT seulement).
- **7** Appuyez sur **[MENU]** pour sélectionner un code DTMF et déplacer le curseur à la position suivante.
- **8** Répétez les étapes **6** et **7** pour entrer jusqu'à 16 chiffres.
- **9** Pour terminer la saisie, appuyez sur **[MENU]** sans avoir sélectionné de code DTMF.

Pour confirmer le numéro DTMF sauvegardé, effectuez les étapes **1** à **4** et appuyez sur **[MONI/SQL]**. Le code DTMF programmé défile au visuel sans être émis.

**Émission d'un Numéro DTMF Mémorisé**

- **1** Maintenez le commutateur **[PTT]** enfoncé et appuyez sur **[MENU]**.
- **2** Relâchez la touche **[MENU]** (en maintenant le commutateur **[PTT]** enfoncé) et tournez la commande d'**Accord** pour sélectionner le numéro de canal mémoire DTMF désiré.
- **3** Toujours en maintenant le commutateur **[PTT]** enfoncé, appuyez à nouveau sur **[MENU]** pour émettre les tonalités DTMF sélectionnées.
	- Le numéro sauvegardé dans le canal défile au visuel. accompagné des tonalités DTMF au haut-parleur.
	- Après l'émission, l'affichage de la fréquence est rétabli.

**TH-K2AT/ ET/ K4AT seulement:** Si vous n'avez pas besoin de vérifier le contenu du canal mémoire, appuyez sur un chiffre entre **[0]** et **[9]** au lieu de tourner la commande d'**Accord** à l'étape **2** pour sélectionner un numéro de canal. Le numéro DTMF sauvegardé sera immédiatement émis. (Vous n'avez pas besoin d'appuyer sur **[MENU]** à l'étape **3**.)

**Remarque:** Si vous sélectionnez un canal mémoire DTMF vide et que vous appuyez sur **[MENU]**, l'affichage de la fréquence est rétabli.

# **Réglage de la Vitesse d'Émission de la Tonalité DTMF**

Cet émetteur-récepteur vous permet d'établir la vitesse de transmission du numéro DTMF entre Rapide ("FA", par défaut) et Lente ("SL"). Si un répéteur ne peut répondre à la vitesse rapide, changez ce paramètre.

- **1** Appuyez sur **[MENU]** pour entrer en mode Menu.
- **2** Tournez la commande d'**Accord** pour sélectionner le numéro 33 du menu (SPD).
- **3** Appuyez sur **[MENU]**.
- **4** Tournez la commande d'**Accord** pour sélectionner "FA" (Rapide) ou "SL" (Lente).
	- La durée d'émission de la tonalité est de 50 ms à vitesse "FA" (réglage par défaut) et de 100 ms à vitesse "SL".
- **5** Appuyez sur **[MENU]** pour sauvegarder le réglage ou sur **IPTTI** pour annuler.

## **Réglage de la Durée de Pause**

Vous pouvez régler la durée de pause (caractère d'espacement) sauvegardée dans les canaux mémoire; la durée par défaut est de 500 ms.

- **1** Appuyez sur **[MENU]** pour entrer en mode Menu.
- **2** Tournez la commande d'**Accord** pour sélectionner le numéro 35 du menu (PA).
- **3** Appuyez sur **[MENU]**.
- **4** Tournez la commande d'**Accord** pour sélectionner 100, 250, 500 (défaut), 750, 1000, 1500, 2000 ms.
- **5** Appuyez sur **[MENU]** pour sauvegarder le réglage ou sur **IPTTI** pour annuler.

# **VERROUILLAGE DU CLAVIER DTMF**

Supposons que vous avez posé un microphone à haut-parleur optionnel sur votre émetteur-récepteur et que vous transportez ce dernier dans son étui ou dans un sac. Vous voudrez peut-être désactiver le clavier afin d'éviter les émissions DTMF accidentelles. Le cas échéant, activez la fonction de Verrouillage DTMF.

- **1** Appuyez sur **[MENU]** pour entrer en mode Menu.
- **2** Tournez la commande d'**Accord** pour sélectionner le numéro 36 du menu (DT.L).
- **3** Appuyez sur **[MENU]**.
- **4** Tournez la commande d'**Accord** pour sélectionner "ON" (activé).
- **5** Appuyez sur **[MENU]** pour sauvegarder le réglage ou sur **IPTTI** pour annuler.

Lorsque cette fonction est activée, vous ne pouvez pas émettre de tonalités DTMF au moyen de la touche **[MENU]** (tous les modèles) ni du clavier DTMF (TH-K2AT/ ET/ K4AT) en cours d'émission.

# **MISE HORS TENSION AUTOMATIQUE (APO)**

L'émetteur-récepteur s'éteint automatiquement si aucune touche n'est appuyée et qu'aucune commande n'est réglée pendant une période de 30 minutes (défaut). Une minute avant la mise hors tension de l'émetteur-récepteur, des bips d'avertissement se font entendre durant quelques secondes et "APO" clignote au visuel.

Vous pouvez régler cette fonction à "OFF" (désactivé), 30 (défaut), 60, 90, 120 ou 180 minutes.

- **1** Appuyez sur **[MENU]**.
- **2** Tournez la commande d'**Accord** pour sélectionner le numéro 17 du menu (APO).
- **3** Appuyez sur **[MENU]**.
- **4** Tournez la commande d'**Accord** pour sélectionner OFF, 30, 60, 90, 120 ou 180 minutes comme délai.

$$
\blacksquare RPQ \geq \Omega^{-1}Q \geq 17
$$

**5** Appuyez sur **[MENU]** pour sauvegarder le réglage ou sur **[PTT]** pour annuler.

### **Remarques:**

- La fonction de Mise Hors Tension Automatique n'est pas fonctionnelle en cours de balayage.
- ◆ La minuterie de Mise Hors Tension Automatique commence le décompte dès qu'aucun appui de touche, aucun réglage de commande ni aucune séquence de commande par ordinateur (prise **SP/MIC**) n'est détecté.
- ◆ Le bip d'avertissement se fait entendre et "APO" apparaît au visuel 1 minute avant la mise hors tension de l'émetteur-récepteur.
- Le bip d'avertissement se fait entendre même si le numéro 27 du menu (BP) {page 85} est désactivée.

## **AUTONOMIE DU BLOC-PILES**

Avant d'exploiter votre émetteur-récepteur à l'extérieur au moyen d'un bloc-piles, il est important de connaître son autonomie. Les autonomies indiquées dans le tableau suivant ont été mesurées dans les conditions cycliques d'utilisation suivantes:

Émission: 6 secondes, Réception: 6 secondes, Attente: 48 secondes

Nous vous recommandons d'emporter des blocs-piles supplémentaires au cas où votre bloc-piles se déchargerait.

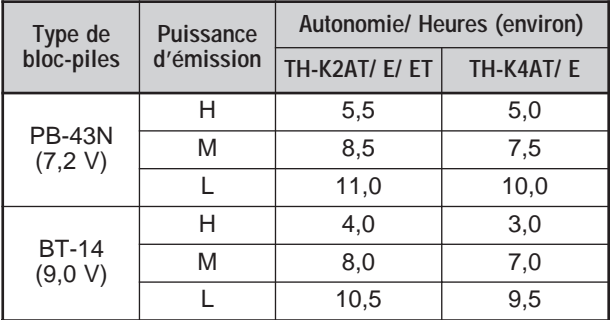

# **ÉNERGIE RESTANTE**

Vous pouvez déterminer la capacité restante de votre bloc-piles lorsque vous émettez à puissance basse. Pour déterminer la capacité restante:

- **1** Appuyez sur **[F]**, **[PTT]** jusqu'à ce que "**I**" apparaisse.
- **2** Maintenez le commutateur **[PTT]** enfoncé.
	- Le diagramme à barres indique l'énergie restante du bloc-piles.

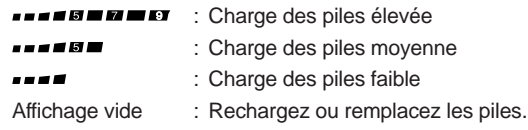

**3** Relâchez le commutateur **[PTT]** pour quitter.

**Remarque:** Vous ne pourrez peut-être pas émettre à puissance haute (position " $\Box$ ") si l'indicateur indique que la charge des piles est faible.

# **ÉCONOMISEUR D'ÉNERGIE**

L'Économiseur d'Énergie vous permet d'utiliser l'émetteurrécepteur plus longtemps. Le circuit économiseur d'énergie est automatiquement activé lorsque le silencieux est fermé et qu'aucune touche n'est appuyée durant une période de plus de 10 secondes. Afin de réduire la consommation électrique, il désactive le circuit du récepteur pour la période établie, puis le réactive momentanément pour la détection d'un signal.

Pour programmer la période de désactivation du récepteur pour l'économiseur d'énergie:

- **1** Appuyez sur **[MENU]**.
- **2** Tournez la commande d'**Accord** pour sélectionner le numéro 16 du menu (SAV).
- **3** Appuyez sur **[MENU]**.
- **4** Tournez la commande d'**Accord** pour sélectionner la période de désactivation du récepteur parmi les valeurs suivantes: OFF, 0,2, 0,4, 0,6, 0,8, 1,0 (défaut), 2,0, 3,0, 4,0 et 5,0 secondes.
- **5** Appuyez sur **[MENU]** pour sauvegarder le réglage ou sur **IPTTI** pour annuler.

### **Remarques:**

- Plus vous choisissez une période longue, plus vous économisez d'énergie. Par contre, les probabilités de ne pas détecter un signal sont plus élevées.
- Lorsque la tonalité CTCSS/ code DCS concorde durant la réception, la fonction d'économie d'énergie est désactivée.
	- F-84
- ◆ Lorsque l'émetteur-récepteur est en mode de commande par Ordinateur {page 107}, l'Économiseur d'Énergie ne fonctionne pas.
- L'Économiseur d'Énergie ne fonctionne pas en cours de balayage.

### **SUPPRESSION DE BATTEMENT**

Puisque l'émetteur-récepteur utilise un microprocesseur pour commander ses diverses fonctions, les harmoniques (ou images) de l'oscillateur de l'UC peuvent apparaître à certains endroits de la gamme de fréquences de réception {page 121}. Activez alors la fonction de Suppression de Battement.

- **1** Appuyez sur **[MENU]**.
- **2** Tournez la commande d'**Accord** pour sélectionner le numéro 28 du menu (BS).
- **3** Appuyez sur **[MENU]**.
- **4** Tournez la commande d'**Accord** pour sélectionner "ON" (activé).
- **5** Appuyez sur **[MENU]** pour sauvegarder le réglage ou sur **IPTTI** pour annuler.

**Remarque:** L'état de la fonction de Suppression de Battement peut être sauvegardé dans chaque canal Mémoire.

## **CONFIRMATION SONORE**

La fonction de Confirmation Sonore permet de confirmer une entrée ou de vous signaler un état d'erreur ou un mauvais fonctionnement de l'émetteur-récepteur. Nous vous conseillons de laisser cette fonction activée, afin de pouvoir détecter les opérations erronées et les troubles de fonctionnement.

Toutefois, si vous devez désactiver cette fonction:

- **1** Appuyez sur **[MENU]**.
- **2** Tournez la commande d'**Accord** pour sélectionner le numéro 27 du menu (BP).

 $F-85$   $\Box$ 

- **3** Appuyez sur **[MENU]**.
- **4** Tournez la commande d'**Accord** pour sélectionner "OFF" (désactivé).

m

**5** Appuyez sur **[MENU]** pour sauvegarder le réglage ou sur **IPTTI** pour annuler.

L'émetteur-récepteur émet les bips d'avertissement suivants, et ce, même si la fonction de Confirmation sonore est désactivée.

- Bips d'avertissement de la Mise hors tension automatique {page 82}
- Bip d'erreur de tension CC {page 115}
- Bip d'Alerte Météo {page 55}
- Bip d'avertissement du Temporisateur d'Arrêt {page 94}

**Remarque:** Le niveau sonore des bips d'avertissement dépend du réglage de la commande **VOL**.

## **BLOCAGE SI CANAL OCCUPÉ**

Cette fonction permet d'éviter d'émettre sur un canal ou une fréquence qu'un autre est en train d'utiliser. Lorsque cette fonction est activée, un bip d'erreur se fait entendre et vous ne pouvez pas émettre, même si vous appuyez sur **[PTT]**.

- **1** Appuyez sur **[MENU]** et tournez la commande d'**Accord** pour sélectionner le numéro 24 du menu (BCL).
- **2** Appuyez sur **[MENU]** et tournez la commande d'**Accord** pour sélectionner "ON" (activé) ou "OFF" (désactivé) (défaut).
- **3** Appuyez sur **[MENU]** pour sauvegarder le réglage ou sur **[PTT]** pour annuler.

## **PAS DE FRÉQUENCE**

Choisir le bon pas de fréquence est essentiel pour pouvoir sélectionner exactement votre fréquence de réception au moyen de la commande d'**Accord**. Vous pouvez sélectionner le pas de fréquence désiré parmi les suivants:

 $\blacksquare$  F-86  $\blacksquare$ 

5 kHz, 6,25 kHz, 10 kHz, 12,5 kHz, 15 kHz, 20 kHz, 25 kHz, 30 kHz, 50 kHz, 100 kHz.

Pour changer le Pas de Fréquence:

- **1** Appuyez sur **[MENU]** et tournez la commande d'**Accord** pour sélectionner le numéro 1 du menu (STP).
	- Le pas de fréquence courant apparaît.
- **2** Appuyez sur **[MENU]** et tournez la commande d'**Accord** pour sélectionner le pas de fréquence désiré.
- **3** Appuyez sur **[MENU]** pour sauvegarder le réglage ou sur **IPTTI** pour annuler.

**Remarque:** Si vous passez à un pas de fréquence qui n'est pas en accord avec la fréquence d'exploitation courante, l'émetteur-récepteur ajuste automatiquement la fréquence pour qu'elle soit en accord avec le nouveau pas de fréquence.

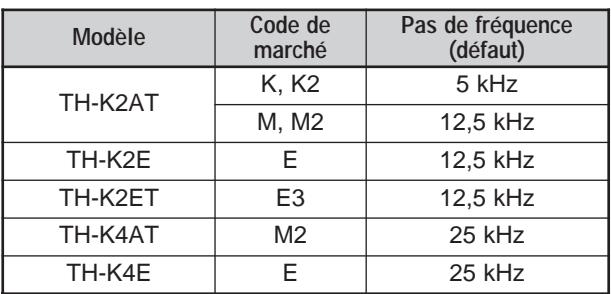

Voici la liste des pas de fréquence par défaut pour chacun des modèles:

**Remarque:** Le code de marché est imprimé sur l'étiquette avec code à barres qui se trouve sur la boîte d'emballage.

> **Downloaded by RadioAmateur.EU**

> > F-87 **III**

# **ÉCLAIRAGE**

Pour illuminer le visuel et les touches:

## Appuyez sur **[LAMP]**.

- Environ 5 secondes après avoir relâché la touche **[LAMP]**, l'éclairage s'éteint si aucune autre touche n'est appuyée.
- L'appui de n'importe quelle touche (y compris **[PTT]**) sauf la touche **[LAMP]**, alors que le visuel est illuminé, a pour effet de réinitialiser la minuterie de 5 secondes.
- Appuyez sur **[LAMP]** lorsque le visuel est les touches sont illuminées pour éteindre immédiatement l'éclairage.

Pour maintenir l'éclairage allumé:

## Appuyez sur **[F]**, **[LAMP]**.

• L'éclairage demeure allumé jusqu'à ce que vous appuyiez à nouveau sur **[F]**, **[LAMP]**.

### **VERROUILLAGE**

La fonction de Verrouillage désactive la plupart des touches afin d'éviter l'activation accidentelle d'une fonction.

- **1** Appuyez sur **[F] (1 s)**.
	- "<sub>"</sub><sup>o</sup>" apparaît lorsque cette fonction est activée.

$$
\begin{array}{c}\n\hline\n\text{H}_{1} & \text{H}_{2} \\
\hline\n\end{array}
$$

- Les touches suivantes ne peuvent être verrouillées: **[LAMP]**, **[MONI/SQL]**, **[PTT]**, **[F] (1 s)**, **[ ]** (ALIMENTATION), **[F]** puis **[LAMP]**, et **[F]** puis **[MONI/SQL]**.
- **2** Appuyez sur **[F] (1 s)** pour déverrouiller les touches.

- La commande d'Accord est aussi verrouillée. Pour déverrouiller la commande d'**Accord** lorsque la fonction de Verrouillage est activée, accédez à la fonction 30 du menu (ENC) {ci-dessous} et sélectionnez "ON" (activé).
- ◆ Vous ne pouvez pas effectuer la Réinitialisation du Microprocesseur {page 111} lorsque la fonction de Verrouillage est activée.
- Les touches de fonction programmables du microphone {ci-dessous} fonctionnent normalement même si la fonction de Verrouillage est activée.

## **Déverrouillage de Commande d'Accord**

Lorsque la fonction de Verrouillage est activée, vous voudrez peut-être utiliser la commande d'**Accord** pour changer la fréquence. Le cas échéant, activez la fonction de Déverrouillage de commande d'**Accord**.

- **1** Appuyez sur **[MENU]**.
- **2** Tournez la commande d'**Accord** pour sélectionner le numéro 30 du menu (ENC).
- **3** Appuyez sur **[MENU]**.
- **4** Tournez la commande d'**Accord** pour sélectionner "ON" (activé).
- **5** Appuyez sur **[MENU]** pour sauvegarder le réglage ou sur **[PTT]** pour annuler.

**TOUCHES DE FONCTION PROGRAMMABLES DU MICROPHONE (OPTIONNEL)**

Si vous disposez d'un microphone à haut-parleur optionnel SMC-33 ou SMC-34, vous pouvez accéder à plusieurs réglages de l'émetteur-récepteur sans avoir à utiliser les touches ou les commandes de l'émetteur-récepteur. Les touches 1, 2 et 3 situées sur le dessus du microphone sont programmables avec les fonctions de l'émetteur-récepteur.

Les fonctions par défaut des touches sont les suivantes:

Mic **[1]**: **VFO** Mic **[2]**: **MR** Mic **[3]**: **CALL** (TH-K2AT/ K4AT) **1750 Hz** (TH-K2E/ ET/ K4E)

- Mettez l'émetteur-récepteur hors tension avant de connecter le microphone à haut-parleur optionnel.
- ◆ Vous ne pouvez pas programmer les touches programmables si la fonction 31 du menu (PC) {page 107} ou la fonction de Verrouillage {page 88} est activée.
- Si le commutateur de Verrouillage (LOCK) à l'arrière du microphone est en position activé, vous devez le régler en position désactivé avant de programmer les touches.
- **1** Utilisez l'une des combinaisons de touches suivantes pour reprogrammer les touches du microphone à haut-parleur.
	- Appuyez sur Mic **[1]+[ ]** (ALIMENTATION) pour reprogrammer la touche Mic **[1]**.
	- Appuyez sur Mic [2]**+**[ **ψ** ] (ALIMENTATION) pour reprogrammer la touche Mic **[2]**.
	- Appuyez sur Mic **[3]+[ ]** (ALIMENTATION) pour reprogrammer la touche Mic **[3]**.
- **2** Appuyez sur la touche ou sur la combinaison de touches que vous désirez affecter à la touche du microphone.

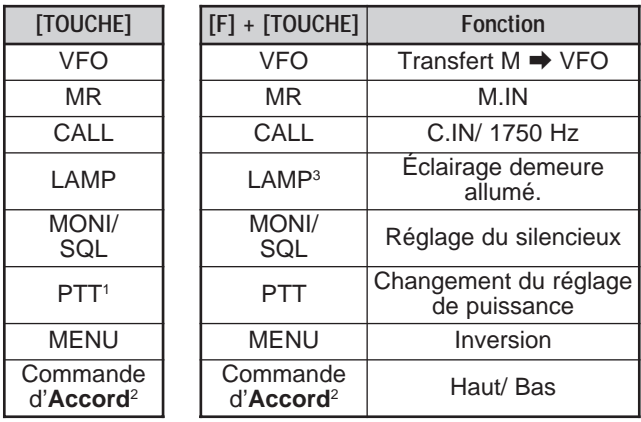

- <sup>1</sup> Vous pouvez appuyer sur **[PTT]** pour affecter une touche de fonction à l'alternance entre le VFO et le mode Rappel Mémoire.
- <sup>2</sup> La commande d'**Accord** (Haut ou Bas) peut aussi être programmée.
- <sup>3</sup> L'éclairage demeure allumé jusqu'à ce que vous appuyiez à nouveau sur **[F]**, **[LAMP]** {page 88}.
- $\blacksquare$ F-90 $\blacksquare$

**SURVEILLANCE** 

Lorsque vous recevez et que le silencieux est activé, les signaux faibles peuvent devenir intermittents.

Si la fonction CTCSS ou DCS est activée, vous pouvez désactiver temporairement le silencieux pour surveiller l'activité sur le canal courant.

Dans ces deux situations, utilisez la fonction de Surveillance pour désactiver le silencieux temporairement.

Pour activer la fonction Surveillance:

- **1** Maintenez la touche **[MONI/SQL]** enfoncée.
	- Le haut-parleur est débloqué et vous pouvez surveiller les signaux.
- **2** Relâchez la touche **[MONI/SQL]** pour revenir au mode de fonctionnement normal.

# **EXPLOITATION FM À BANDE ÉTROITE**

Par défaut, l'émetteur-récepteur fonctionne en mode FM normal (±5 kHz) pour l'émission et la réception. Vous pouvez toutefois exploiter l'émetteur-récepteur en mode FM à bande étroite  $(\pm 2.5 \text{ kHz})$ .

Pour ce faire:

- **1** Appuyez sur **[MENU]**.
- **2** Tournez la commande d'**Accord** pour sélectionner le numéro 29 du menu (FMN).
- **3** Appuyez sur **[MENU]**.
- **4** Tournez la commande d'**Accord** pour sélectionner "ON" (activé).
- **5** Appuyez sur **[MENU]** pour sauvegarder le réglage ou sur **IPTTI** pour annuler.

Lorsque l'exploitation FM à bande étroite est activée, un "N" apparaît dans le coin supérieur droit du visuel.

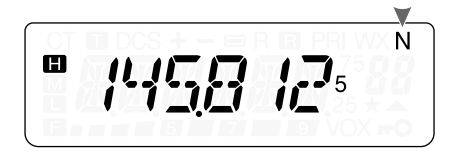

**Remarque:** Vous pouvez sauvegarder l'état d'exploitation FM à bande étroite dans les canaux mémoire {page 41}.

## **MESSAGE DE MISE SOUS TENSION**

Vous pouvez modifier le Message de Mise Sous Tension (6 caractères au maximum) qui apparaît à la mise sous tension de l'émetteur-récepteur.

- **1** Appuyez sur **[MENU]**.
- **2** Tournez la commande d'**Accord** pour sélectionner le numéro 26 du menu (P.ON.MSG).
- **3** Appuyez sur **[MENU]**.
	- Le message courant et le curseur de saisie apparaissent.
	- Le curseur se déplace à la position suivante.
- **4** Tournez la commande d'**Accord** pour sélectionner un caractère.
	- Vous pouvez entrer les caractères alphanumériques suivants: 0 à 9, A à Z, – (tiret), / (barre oblique) et l'espace.
- **5** Appuyez sur **[MENU]**.
	- Le curseur se déplace à la position suivante.
- **6** Répétez les étapes **4** et **5** pour entrer jusqu'à 6 caractères.

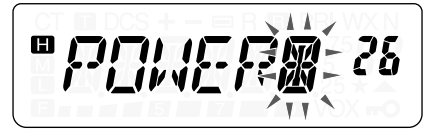

 $\blacksquare$  F-92  $\blacksquare$ 

- Appuyez sur **[MONI/SQL]** pour effacer le caractère à la position actuelle du curseur.
- Si aucun Message de Mise Sous Tension n'a été programmé, "TH-K2" ou "TH-K4" apparaît comme Message de Mise Sous Tension.
- **7** Pour compléter la saisie, appuyez sur **[MENU]** sans sélectionner de caractère. Sinon, appuyez sur **[PTT]** pour annuler la saisie.

## **VFO PROGRAMMABLE**

Si vous désirez confiner les fréquences d'exploitation à une plage spécifique, affectez les limites inférieure et supérieure aux paramètres du VFO programmable. Par exemple, si vous choisissez 144 MHz comme limite inférieure et 145 MHz comme limite supérieure, la plage de fréquences accordables sera de 144,000 MHz à 145,995 MHz.

- **1** Appuyez sur **[VFO]**.
- **2** Appuyez sur **[MENU]**.
- **3** Tournez la commande d'**Accord** pour sélectionner le numéro 7 du menu (P.VFO).
	- La plage de fréquences programmable courante pour la bande apparaît.
- **4** Appuyez sur **[MENU]**.
- **5** Tournez la commande d'**Accord** pour sélectionner la limite de fréquence inférieure en MHz.

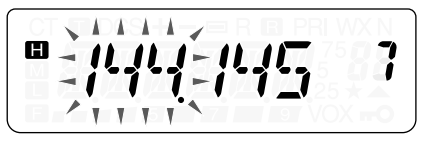

**6** Appuyez sur **[MENU]** pour sauvegarder la limite de fréquence inférieure. Pour annuler, appuyez sur **[PTT]**.

- La limite supérieure de fréquence clignote.
- **7** Tournez la commande d'**Accord** pour sélectionner la limite de fréquence supérieure en MHz.

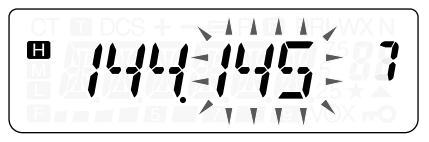

**8** Appuyez sur **[MENU]** pour sauvegarder la limite de fréquence supérieure ou sur **[PTT]** pour annuler.

### **Remarques:**

- ◆ Vous ne pouvez pas programmer le chiffre des centaines de kHz et les suivants.
- Vous ne pouvez pas établir la limite de fréquence supérieure plus basse que la limite de fréquence inférieure.

## **TEMPORISATEUR D'ARRÊT**

Le Temporisateur d'Arrêt limite la durée de chaque émission. Le Temporisateur d'Arrêt intégré limite chaque émission à une durée maximale de 3, 5 ou 10 minutes (défaut). Juste avant que l'émetteur-récepteur n'interrompe l'émission, un bip d'avertissement se fait entendre. Cette fonction sert à protéger l'émetteur-récepteur contre l'endommagement thermique. Vous ne pouvez donc pas la désactiver.

- **1** Appuyez sur **[MENU]**.
- **2** Tournez la commande d'**Accord** pour sélectionner le numéro 23 du menu (TOT).
- **3** Appuyez sur **[MENU]**.
- **4** Tournez la commande d'**Accord** pour sélectionner "3", "5" ou "10" (défaut) minutes.
- **5** Appuyez sur **[MENU]** pour sauvegarder le réglage ou sur **IPTTI** pour annuler.

**Remarque:** Un bip d'avertissement se fait entendre même si vous avez désactivé la fonction 27 du menu (BP) {page 85}.

# **INTERDICTION D'ÉMETTRE**

Vous pouvez interdire l'accès à l'émission, afin d'empêcher les personnes non autorisées d'émettre ou pour éviter les émissions accidentelles en cours de transport de l'émetteur-récepteur.

- **1** Appuyez sur **[MENU]**.
- **2** Tournez la commande d'**Accord** pour sélectionner le numéro 25 du menu (TXI).
- **3** Appuyez sur **[MENU]**.
- **4** Tournez la commande d'**Accord** pour sélectionner "ON" (activé).
- **5** Appuyez sur **[MENU]** pour sauvegarder le réglage ou sur **[PTT]** pour annuler.
	- "TX INH" apparaît et un bip d'erreur se fait entendre si l'émetteur-récepteur tente d'émettre alors que la fonction Interdiction d'Émettre est activée.

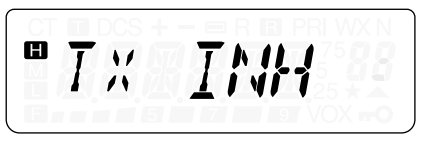

# **PUISSANCE D'ÉMISSION**

Vous pouvez changer la Puissance d'Émission en appuyant sur **[F]**, **[PTT]**.

• Chaque fois que vous appuyez sur **[F]**, **[PTT]**, les icônes suivantes défilent à tour de rôle:  $\mathbf{u} \rightarrow \mathbf{w} \rightarrow \mathbf{u}$  puis à nouveau  $\mathbf{u}$ .

La Puissance d'Émission dépend du type de piles et de la tension de fonctionnement. Le tableau ci-dessous indique la puissance d'émission approximative lorsque l'émetteur-récepteur est exploité avec différents types de batterie ou de sources d'alimentation CC.
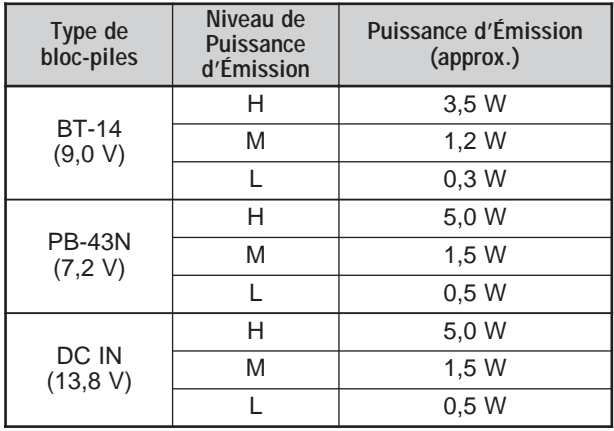

**Remarque:** Si la tension **DC IN** dépasse14.5 V CC et que "**m**" (puissance haute) a été sélectionné, l'icône " $\Box$ " clignote et la puissance d'émission est automatiquement réduite à " $\blacksquare$ " (Puissance moyenne).

# **VOX (ÉMISSION COMMANDÉE PAR LA VOIX)**

Le dispositif VOX vous évite d'avoir à passer manuellement en mode d'Émission chaque fois que vous désirez émettre. L'émetteur-récepteur passe automatiquement au mode d'Émission lorsque le circuit VOX détecte que vous avez commencé à parler au microphone.

Lorsque vous exploitez la fonction VOX, vous devez utiliser un microphone optionnel (KHS-21), car le haut-parleur interne et le microphone sont trop près l'un de l'autre pour être utilisés avec la fonction VOX sans ce casque.

Pour activer la fonction VOX:

- **1** Appuyez sur **[MENU]** puis tournez la commande d'**Accord** pour sélectionner le numéro 20 du menu (VOX).
- **2** Appuyez sur **[MENU]** et tournez la commande d'**Accord** pour sélectionner le niveau de gain du circuit VOX entre 1 (sensibilité la plus faible) et 9 (sensibilité la plus élevée).

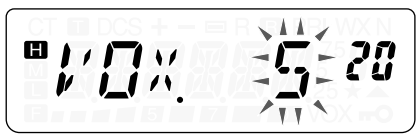

• Pour désactiver la fonction VOX, sélectionnez "OFF" (désactivé) à l'étape **2**.

#### **Remarques:**

- Lorsque vous êtes en mode Menu {page 24}, la fonction VOX est temporairement désactivée.
- Étant donné que le circuit VOX doit détecter la présence de votre voix, vous remarquerez peut-être la présence d'un court délai avant l'émission; la toute première partie de votre message ne sera peutêtre pas transmise.
- Lorsque la fonction VOX est activée, la fonction ASC est désactivée.
- La fonction VOX ne peut être utilisée avec un microphone à hautparleur optionnel.

# **Gain du Circuit VOX**

Pour profiter adéquatement de la fonction VOX, prenez soin de régler correctement le Gain du circuit VOX. Le niveau de gain commande le circuit VOX pour la détection de la présence ou de l'absence de votre voix.

Vous pouvez régler le gain du circuit VOX de 2 façons différentes. Lorsque la fonction VOX est activée:

**1** Continuez après les étapes **1** et **2** de la section VOX (Émission commandée par la voix) ci-dessus.

Appuyez sur **[MENU]** pour activer la fonction VOX, puis appuyez sur une touche sauf **[LAMP]**, **[MONI/SQL]** ou **[MENU]** pour quitter le mode Menu.

**2** Parlez d'une voix normale au microphone.

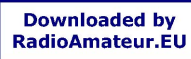

 $F-97$ 

- Si l'émission ne débute pas, vous devez à nouveau régler le Gain du circuit VOX pour que l'émetteur-récepteur émette lorsque vous parlez. Pour régler le gain, maintenez le commutateur **[PTT]** enfoncé et tournez la commande d'**Accord** pour sélectionner un niveau de gain plus sensible.
- Pendant vous réglez le gain, vous pouvez relâcher le commutateur **[PTT]**. L'émetteur-récepteur demeurera en mode de Réglage pendant environ 5 secondes.
- **3** Réglez le Gain du circuit VOX en tournant la commande d'**Accord** jusqu'à ce que l'émetteur-récepteur puisse passer de façon fiable en mode d'émission chaque fois que vous parlez lorsque l'émetteur-récepteur est en train d'émettre.

À partir du menu:

- **1** Continuez après les étapes **1** et **2** de la section VOX (Émission Commandée par la Voix) à la page 97.
- **2** Appuyez sur **[MENU]** pour sauvegarder le niveau de Gain du circuit VOX.
	- "VOX" apparaît dans le coin inférieur droit du visuel lorsque la fonction VOX est activée.

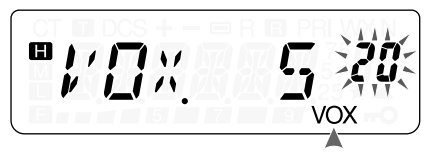

- **3** Appuyez sur une touche sauf **[LAMP]**, **[MONI/SQL]** ou **[MENU]** pour quitter le mode Menu.
- **4** Réglez le Gain du circuit VOX en répétant les étapes **1** à **3** jusqu'à ce que l'émetteur-récepteur puisse passer de façon fiable entre la réception et l'émission chaque fois que vous parlez.
	- Le réglage ne devrait pas permettre au bruit de fond de faire passer l'émetteur-récepteur en mode d'Émission.

# **Délai VOX**

Si l'émetteur-récepteur retourne trop rapidement au mode de Réception lorsque vous cessez de parler, la dernière portion de vos paroles ne sera peut-être pas transmise. Pour éviter cette situation, sélectionnez un délai qui permette de transmettre toutes vos paroles avant l'interruption de l'émission. Évitez toutefois d'établir un délai trop long.

- **1** Appuyez sur **[MENU]**.
- **2** Tournez la commande d'**Accord** pour sélectionner le numéro 22 du menu (VD).
- **3** Appuyez sur **[MENU]**.
- **4** Tournez la commande d'**Accord** pour sélectionner le délai désiré parmi les valeurs suivantes: 250, 500 (défaut), 750, 1000, 1500, 2000 et 3000 ms.

$$
\mathbf{P}_{\boldsymbol{\mu}}^{\text{max}} = \frac{1}{2} \sum_{\text{max}} \sum_{\text{max}} \sum_{\text{
$$

- **5** Appuyez sur **[MENU]** pour sauvegarder le réglage ou sur **IPTTI** pour annuler.
- **6** En parlant au microphone d'une voix normale, réglez le Délai VOX en répétant les étapes **1** à **5** jusqu'à ce que l'émetteurrécepteur puisse passer de façon fiable entre l'émission et la réception chaque fois que vous parlez.

#### **Remarques:**

- ◆ Si vous appuyez sur **[PTT]** alors que la fonction VOX est activée, le Délai VOX ne s'applique pas à l'émission.
- ◆ Si vous appuyez sur **[CALL]** (et que l'option 1750 Hz est programmée) {page 35} pour émettre une tonalité de 1750 Hz, le Délai VOX ne s'applique pas.
- Si la fonction DCS {page 73} est activée, l'émetteur-récepteur demeure en mode d'Émission pendant la période établie pour le Délai Vox. Il émet ensuite un code de coupure pour fermer le silencieux de votre correspondant.

# **VOX si Occupé**

Vous pouvez configurer l'émetteur-récepteur pour forcer l'émission VOX même lorsque l'émetteur-récepteur reçoit un signal.

- **1** Appuyez sur **[MENU]**.
- **2** Tournez la commande d'**Accord** pour sélectionner le numéro 21 du menu (VXB).
- **3** Appuyez sur **[MENU]**.
- **4** Tournez la commande d'**Accord** pour sélectionner "ON" (activé).
	- Pour empêcher l'émission VOX lorsque l'émetteur-récepteur reçoit un signal, sélectionnez "OFF" (désactivé).
- **5** Appuyez sur **[MENU]** pour sauvegarder le réglage ou sur **[PTT]** pour annuler.

**Remarque:** Vous pouvez appuyer sur **[PTT]** ou sur **[CALL]** (si l'option 1750 Hz est programmée) pour émettre, peu importe le réglage de la fonction 21 du menu (VXB).

# **ACCESSOIRES OPTIONNELS**

**BC-21**

Chargeur de bloc-piles

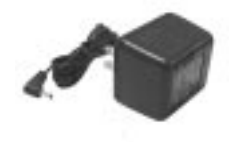

**BT-14** Boîtier à piles (6 AA/ LR6)

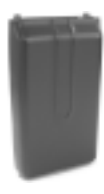

#### **EMC-3**

Microphone à pince avec écouteur

**HMC-3**

Casque d'écoute (avec VOX/ PTT)

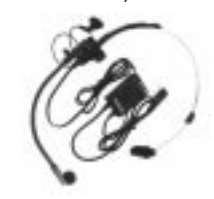

**KHS-21** Casque d'écoute

**KSC-24** Chargeur rapide

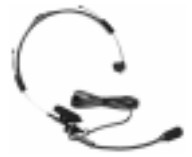

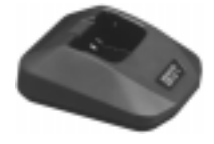

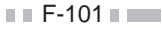

#### **MCP-1A**

Logiciel de gestion des canaux mémoire

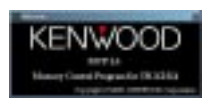

Reportez-vous aux pages 105 et 107.

#### **PG-2W**

Câble d'alimentation CC

#### **PB-43N** Bloc-piles Ni-MH (7,2 V/ 1100 mAh)

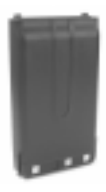

### **PG-3J**

Câble d'alimentation pour allume-cigarette

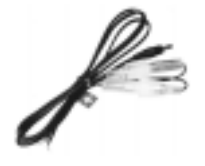

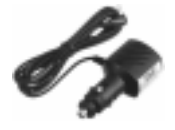

#### **PG-4Y**

Câble d'interface pour ordinateur

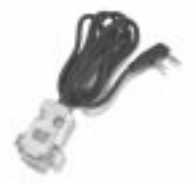

**SMC-32** Microphone à haut-parleur

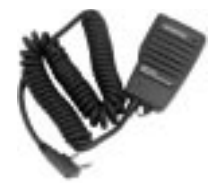

 $F-102$ 

### **SMC-33**

Microphone à haut-parleur (avec touches de fonction programmables)

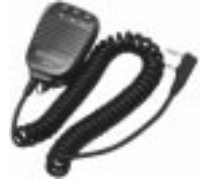

#### **SMC-34**

Microphone à haut-parleur (avec touches de fonction programmables et commande VOL)

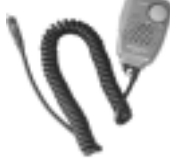

# **PRISE SP/MIC**

La prise **SP/MIC** de l'émetteur-récepteur peut permettre de connecter divers types de périphériques, tels un microphone à haut-parleur (SMC-32/ 33/ 34) ou un câble d'interface d'ordinateur (PG-4Y). Accédez au numéro 31 du menu (PC) et sélectionnez "ON" (activé) ou "OFF" (désactivé).

### **SP/MIC**

Si vous enfichez le microphone à haut-parleur ou le casque dans la prise **SP/MIC**, accédez à la fonction 31 du menu et sélectionnez "OFF" (désactivé) (défaut). Pour émuler les touches de fonction programmables au moyen des touches externes (pour commander l'émetteur-récepteur), consultez le schéma de circuits ci-dessous.

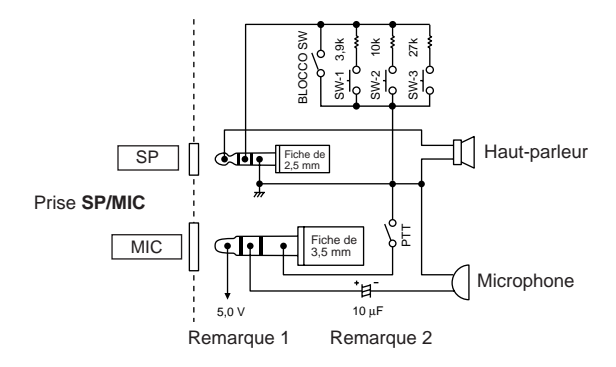

**Remarque 1:** La tension est engendrée aux bornes d'une résistance de 100Ω sur le conducteur de ligne de 5 V à l'intérieur de l'émetteur-récepteur. Lorsqu'un courant de 2 mA circule, une tension de 4,8 V environ est engendrée.

**Remarque 2:** Un condensateur de 10 µF n'est pas requis dans les cas suivants:

- Lorsqu'un autre dispositif est muni d'un condensateur d'arrêt CC.
- Lorsqu'un microphone à condensateur électret à deux bornes est utilisé.

# **Ordinateur**

Pour connecter l'émetteur-récepteur à un ordinateur afin de gérer les canaux mémoire de l'émetteur-récepteur, vous devrez utiliser un câble d'interface PG-4Y pour ordinateur. Vous devrez aussi utiliser le logiciel approprié pour gérer le contenu des canaux mémoire de l'émetteur-récepteur. Pour télécharger le logiciel, accédez au site suivant:

http://www.kenwood.com/i/products/info/amateur.html.

Pour utiliser le logiciel, accédez au numéro 31 du menu et sélectionnez "ON" (activé) {page 107}.

Le diagramme suivant illustre comment l'émetteur-récepteur communique avec l'ordinateur par le biais du port série (COM).

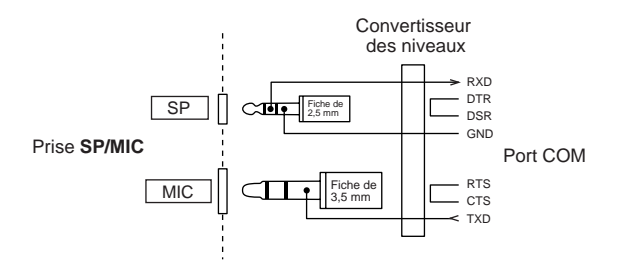

**Remarque:** Contactez un fournisseur **KENWOOD** autorisé pour vous procurer le câble d'interface PG-4Y pour ordinateur.

 $\blacksquare$  F-105  $\blacksquare$ 

# ■ **Utilisation du Câble d'Interface d'Ordinateur PG-4Y**

Utilisez le câble d'interface d'ordinateur PG-4Y pour la connexion entre l'émetteur-récepteur et l'ordinateur. Enfichez le connecteur du microphone à haut-parleur sur la prise **SP/MIC** et le connecteur DB-9 sur l'un des ports série (COM) de votre ordinateur.

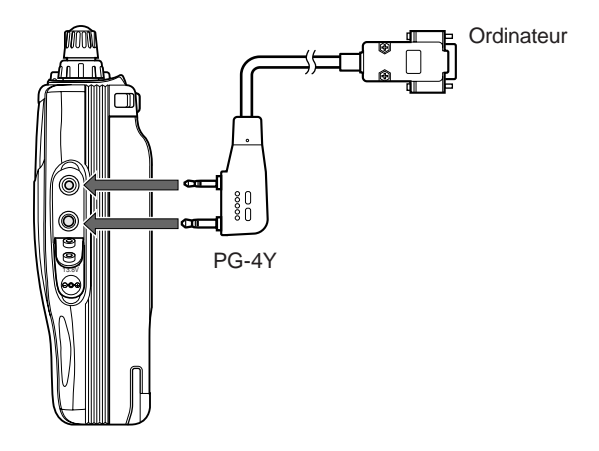

# ■ **Utilisation du Logiciel MCP-1A**

Lorsque l'émetteur-récepteur est connecté à un ordinateur pour l'exploitation du logiciel de Commande des Canaux Mémoire (MCP-1A), vous devez configurer la fonction de la prise **SP/MIC** avant d'utiliser le logiciel.

- **1** Appuyez sur **[MENU]**.
- **2** Tournez la commande d'**Accord** pour sélectionner le numéro 31 du menu (PC).
- **3** Appuyez sur **[MENU]**.
- **4** Tournez la commande d'**Accord** pour sélectionner "ON" (activé).

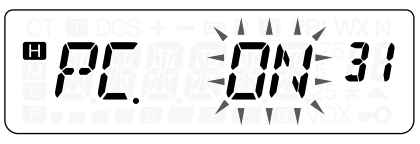

- **5** Appuyez sur **[MENU]** pour sauvegarder le réglage ou sur **[PTT]** pour annuler.
- **6** Appuyez sur une touche sauf **[LAMP]**, **[MONI/SQL]** ou **[MENU]** pour quitter le mode Menu.

**Remarque:** Si vous désirez utiliser un microphone à haut-parleur après avoir utilisé le logiciel MCP, sélectionnez "OFF" (désactivé) à l'étape **4**. Sinon, le microphone à haut-parleur ne fonctionnera pas correctement.

> **Downloaded by RadioAmateur.EU**

# **RENSEIGNEMENTS GÉNÉRAUX**

Avant d'être expédié, votre émetteur-récepteur a été aligné et testé en usine afin d'être conforme aux spécifications. Normalement, il devrait fonctionner conformément aux directives d'exploitation. Tous les condensateurs d'appoint, bobines et résistances ajustables à l'intérieur de l'émetteur-récepteur ont été préréglés en usine. Ils ne peuvent être rajustés que par un technicien qualifié, familier avec cet émetteur-récepteur et possédant le matériel de mesure approprié. Tenter de réparer ou d'aligner soi-même l'appareil sans obtenir l'autorisation de l'usine peut entraîner l'annulation de la garantie de l'émetteur-récepteur.

Si l'émetteur-récepteur est exploité correctement, il fournira des années de service et d'agrément sans réalignement nécessaire. La présente section fournit quelques procédures générales d'entretien exigeant peu ou pas de matériel de mesure.

#### **Service Après-Vente**

Si vous devez retourner ce produit à votre fournisseur ou à un centre de service à la clientèle, utilisez la boîte et l'emballage originaux. Joignez-y une description complète des problèmes rencontrés. Inscrivez vos numéros de téléphone et de télécopieur, votre adresse électronique (le cas échéant), ainsi que vos nom et adresse, au cas où un technicien devrait communiquer avec vous. Ne retournez pas les accessoires, à moins qu'ils soient directement liés au problème.

Vous pouvez retourner cet émetteur-récepteur au fournisseur **KENWOOD** autorisé où vous l'avez acheté ou à n'importe quel autre centre de service **KENWOOD** autorisé. Vous recevrez une copie du rapport d'entretien avec le produit. Ne renvoyez pas de sous-assemblages ni de plaquettes de circuits imprimés. Faitesnous parvenir l'appareil au complet.

Prenez soin d'étiqueter tous les articles retournés avec votre nom et votre indicatif d'appel. Veuillez fournir les numéros de modèle et de série de l'émetteur-récepteur dans toute correspondance relative au problème.

## **Aide Technique**

Si vous désirez obtenir de l'aide pour un problème technique ou de fonctionnement, veuillez rédiger votre demande de manière concise, complète et précise. Aidez-nous à vous aider en fournissant les renseignements suivants:

- **1** Numéros de modèle de série du matériel
- **2** Question ou description du problème
- **3** Liste des autres pièces d'équipement liées au problème
- **4** Lectures des compteurs
- **5** Autres informations pertinentes (configuration du menu, mode, fréquence, combinaison de touches causant le défaut de fonctionnement, etc.)

# **ATTENTION**

Lorsque vous retournez l'appareil, ne l'emballez pas dans du papier journal froissé, car il pourrait subir des dommages importants au cours de la manutention ou de l'expédition.

#### **Remarques:**

- Inscrivez la date d'achat, le numéro de série et le nom du fournisseur duquel vous avez acheté l'appareil.
- ◆ Veuillez conserver les documents relatifs à tous les travaux d'entretien dont cet émetteur-récepteur a été l'objet.
- Lorsque vous faites valoir la garantie, veuillez inclure une photocopie de l'acte de vente ou de toute autre preuve d'achat sur laquelle figure la date d'achat.

#### **Nettoyage**

Les touches, les commandes et le boîtier de l'émetteur-récepteur seront probablement salis après un usage prolongé. Enlevez les commandes de l'émetteur-récepteur et nettoyez-les avec un détergent neutre et de l'eau tempérée. Utilisez un détergent neutre (aucun produit chimique fort) et un linge humide pour nettoyer le boîtier.

# **PILES DE SECOURS**

Cet émetteur-récepteur utilise de la mémoire de type EEPROM pour sauvegarder les données des canaux mémoire, la configuration du menu et tous les paramètres d'exploitation nécessaires. Vous n'avez donc jamais à vous soucier de remplacer les piles de secours pour exploiter l'émetteurrécepteur.

### **RÉINITIALISATION DU MICROPROCESSEUR**

Si votre émetteur-récepteur ne semble pas fonctionner normalement, la réinitialisation du microprocesseur pourrait résoudre le problème. Deux types de réinitialisation sont possibles. Lorsque vous effectuez une réinitialisation, il est possible que vous perdiez des données sauvegardées en mémoire. Effectuez une sauvegarde ou notez vos données importantes avant d'effectuer la réinitialisation.

# **Réglages Initiaux**

Les valeurs par défaut établies en usine pour les fréquences d'exploitation sont les suivantes:

- TH-K2AT/ E/ ET: 144,000 MHz
- TH-K4AT/ E: 430,000 MHz

Les canaux mémoire ne contiennent aucunes données. La fréquence radio météo (canal AL) est rétablie à 162,550 MHz (TH-K2AT K/ K2 seulement). Reportez-vous aux pages 53, 55 e 87 pour connaître les valeurs par défaut du canal d'Appel et du pas de fréquence.

### **Réinitialisation Complète**

Cette option permet de rétablir tous les paramètres de l'émetteur-récepteur aux valeurs par défaut établies en usine.

# **Réinitialisation du VFO**

Cette option permet de réinitialiser les paramètres de l'émetteurrécepteur, à l'exception du Numéro DTMF mémorisé {page 77} et du contenu des canaux mémoire.

**Remarque:** Lorsque l'émetteur-récepteur est en mode d'Affichage du Canal {page 57}, vous ne pouvez pas réinitialiser l'émetteur-récepteur.

 $F - 111 =$ 

# **Procédure de Réinitialisation**

Vous avez deux façons de sélectionner le Mode de Réinitialisation. Toutefois, la fonction de Verrouillage de l'émetteur-récepteur doit être désactivée {page 88}.

Lorsque l'émetteur-récepteur est éteint:

- **Réinitialisation Complète** 
	- **1** Appuyez sur **[F]+[ ]** (ALIMENTATION).
		- Tous les indicateurs sont allumés.
	- **2** Relâchez la touche **[F]**.
		- Le message de réinitialisation complète "FL.RST?" apparaît.

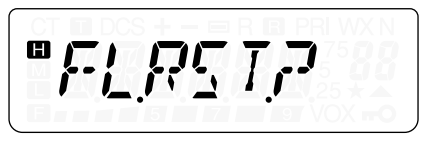

- **3** Appuyez sur **[F]** pour procéder.
	- "SURE ?" (Certain?) apparaît.
	- Appuyez sur une touche sauf **[F]**, **[LAMP]** ou **[MONI/SQL]** pour quitter le Mode de Réinitialisation.
- **4** Appuyez sur **[F]** pour réinitialiser l'émetteur-récepteur.

# ■ **Réinitialisation du VFO**

- **1** Appuyez sur **[VFO]**+**[**  $\diamond$  **]** (ALIMENTATION).
- **2** Relâchez la touche **[VFO]**.
	- Le message de confirmation de réinitialisation du VFO "VF.RST?", apparaît.

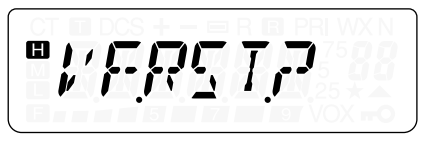

- **3** Appuyez sur **[VFO]** pour procéder.
	- "SURE ?" (Certain?) apparaît.
	- Appuyez sur une touche sauf **[VFO]**, **[LAMP]** ou **[MONI/SQL]** pour quitter le Mode de Réinitialisation.
- **4** Appuyez sur **[VFO]** pour réinitialiser l'émetteur-récepteur.

**Réinitialisation à Partir du Menu**

- **1** Appuyez sur **[MENU]**.
- **2** Tournez la commande d'**Accord** pour sélectionner le numéro 99 du menu (RESET).
- **3** Appuyez sur **[MENU]**.
- **4** Tournez la commande d'**Accord** pour sélectionner le Mode de Réinitialisation: "FULL" ou "VFO".
- **5** Appuyez sur **[MENU]** pour sélectionner le Mode de Réinitialisation.
	- "SURE ?" (Certain?) apparaît.

$$
\boxed{\begin{array}{ccc}\n\text{C.} & \text{C.} & \text{C.} & \text{C.} \\
\text{C.} & \text{C.} & \text{C.} & \text{C.} & \text{C.} \\
\text{C.} & \text{C.} & \text{C.} & \text{C.} & \text{C.} \\
\text{C.} & \text{C.} & \text{C.} & \text{C.} & \text{C.} \\
\text{D.} & \text{D.} & \text{D.} & \text{D.} & \text{D.} \\
\text{E.} & \text{D.} & \text{D.} & \text{D.} & \text{D.} \\
\text{E.} & \text{E.} & \text{E.} & \text{E.} & \text{E.} \\
\text{E.} & \text{E.} & \text{E.} & \text{E.} & \text{E.} \\
\text{E.} & \text{E.} & \text{E.} & \text{E.} & \text{E.} \\
\text{E.} & \text{E.} & \text{E.} & \text{E.} & \text{E.} \\
\text{E.} & \text{E.} & \text{E.} & \text{E.} & \text{E.} \\
\text{E.} & \text{E.} & \text{E.} & \text{E.} & \text{E.} \\
\text{E.} & \text{E.} & \text{E.} & \text{E.} & \text{E.} \\
\text{E.} & \text{E.} & \text{E.} & \text{E.} & \text{E.} \\
\text{E.} & \text{E.} & \text{E.} & \text{E.} & \text{E.} \\
\text{E.} & \text{E.} & \text{E.} & \text{E.} & \text{E.} \\
\text{E.} & \text{E.} & \text{E.} & \text{E.} & \text{E.} \\
\text{E.} & \text{E.} & \text{E.} & \text{E.} & \text{E.} \\
\text{E.} & \text{E.} & \text{E.} & \text{E.} & \text{E.} \\
\text{E.} & \text{E.} & \text{E.} & \text{E.} & \text{E.} \\
\text{E.} & \text{E.} & \text{E.} & \text{E.} & \text{E.} \\
\text{E.} & \text{E.} & \text{E.} & \
$$

- Appuyez sur une touche sauf **[MENU]**, **[LAMP]** ou **[MONI/SQL]** pour quitter le Mode de Réinitialisation.
- **6** Appuyez sur **[MENU]** pour réinitialiser l'émetteur-récepteur.

# **AVIS D'EXPLOITATION**

L'émetteur-récepteur a été conçu et construit pour éviter les pépins matériels. Toutefois, les symptômes suivants peuvent apparaître à l'occasion lorsque vous exploitez votre émetteurrécepteur. Ils ne doivent toutefois pas être considérés comme des problèmes de fonctionnement.

#### **Tension de Fonctionnement**

Tel qu'indiqué dans la "FICHE TECHNIQUE" {page 122}, cet émetteur-récepteur fonctionne sous une tension entre 6,0 à 9,0 V CC (borne de batterie) ou entre 12,0 V à 16,0 V CC (prise **DC IN**). Si vous être incapable de mettre l'émetteurrécepteur sous tension ou que "DC ERR" apparaît au visuel, la tension de la source d'alimentation est peut-être hors de la plage établie.

Le cas échéant, déconnectez immédiatement le câble CC de l'émetteur-récepteur et assurez-vous que la tension appliquée se trouve à l'intérieur des valeurs établies.

Si vous utilisez une source d'alimentation CC variable pour exploiter votre émetteur-récepteur, réglez la tension d'alimentation CC à 13,8 V CC. Compte tenu du facteur efficacité de la puissance d'émission et des caractéristiques thermiques de l'émetteur-récepteur, il s'agit de la tension d'exploitation optimale pour l'émetteur-récepteur. Si la tension à la prise **DC IN** dépasse 14,5 V, la puissance d'émission de l'émetteur-récepteur est automatiquement réduite à la puissance moyenne " $\blacksquare$ ".

# **Réception de Signaux dans les Villes**

Lorsque vous recevez des signaux dans les villes, le S-mètre du récepteur peut s'allumer en entier sans que vous ne receviez aucun signal fort. Cela se produit lorsque l'amplificateur RF du récepteur est surchargé par des signaux parasites forts de l'environnement.

# **Émission**

L'émetteur-récepteur devient chaud si vous émettez en continu pendant plus de 8 minutes à puissance haute (5 W). Si vous continuez ou répétez l'émission avant que l'émetteur-récepteur ne soit refroidi, le circuit de protection thermique abaisse graduellement la puissance d'émission à  $1.5$  W. " $\Box$ " clignote aussi en même temps. Le cas échéant, laissez l'émetteurrécepteur refroidir un certain temps avant d'émettre à nouveau.

#### **Battements Internes**

À certains endroits de la gamme de fréquence {page 121}, le S-mètre se déplace sans réception de signal ou vous ne pouvez recevoir aucun signal. Ce phénomène est inévitable lorsque vous utilisez des récepteurs superhétérodynes. Si cela se produit, accédez au numéro 28 du menu (BS) et sélectionnez "ON" (activé).

### **DÉPANNAGE**

Les problèmes de fonctionnement décrits dans les tableaux cidessous sont de type courant, habituellement causés par un mauvais raccordement, par des réglages inappropriés ou accidentels, ou par une programmation incomplète de la part de l'opérateur. Ils ne sont habituellement pas causés par la défaillance d'un circuit. Veuillez consulter ces tableaux et les sections appropriées de ce manuel avant de conclure que votre émetteur-récepteur est défectueux.

**Remarque:** Les périphériques d'ordinateur placés près de cet émetteurrécepteur peuvent être une source de bruit dans l'émetteur-récepteur.

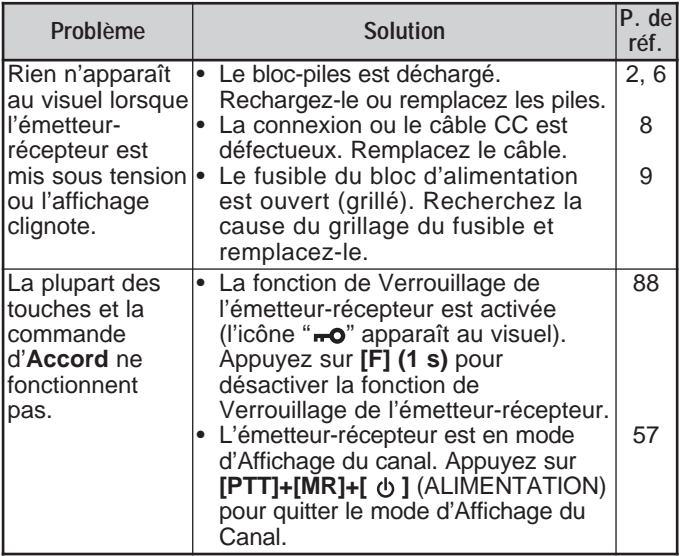

**Downloaded by RadioAmateur.EU** 

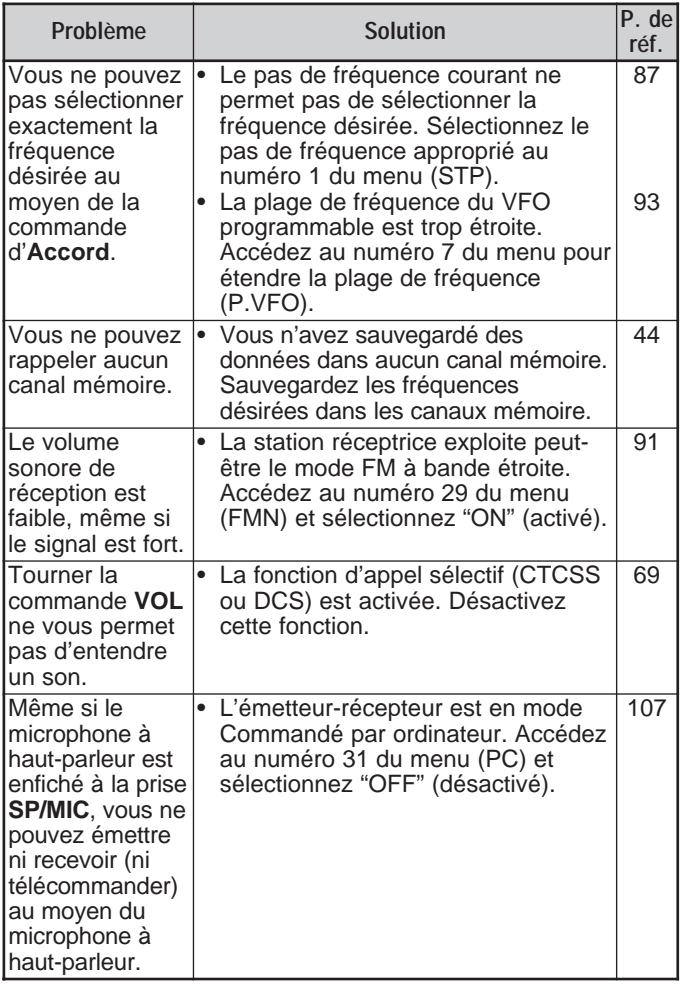

 $F-118$ 

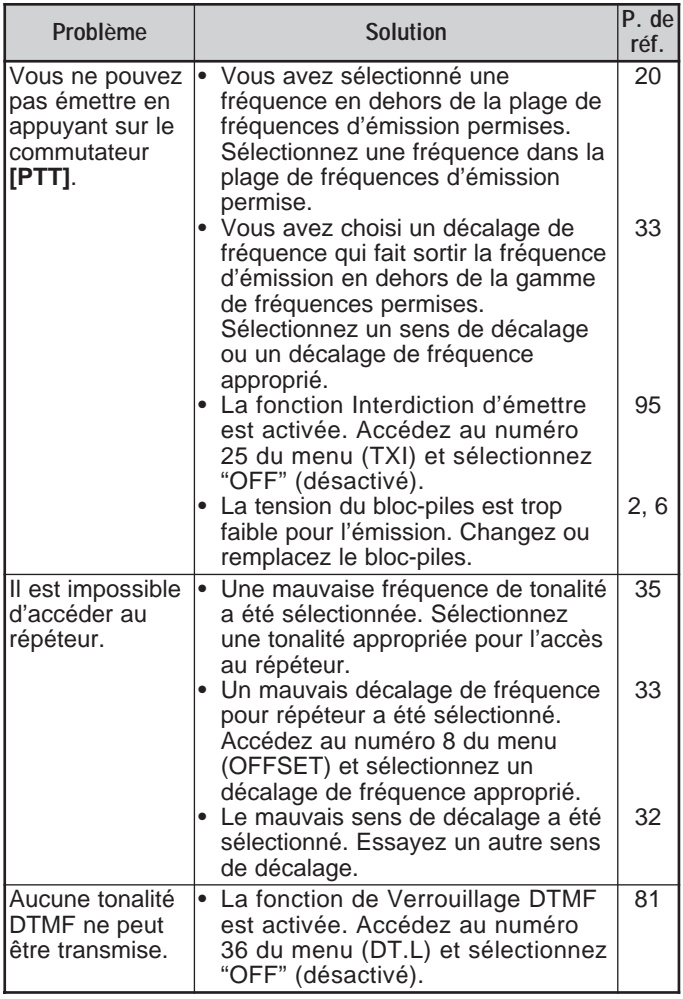

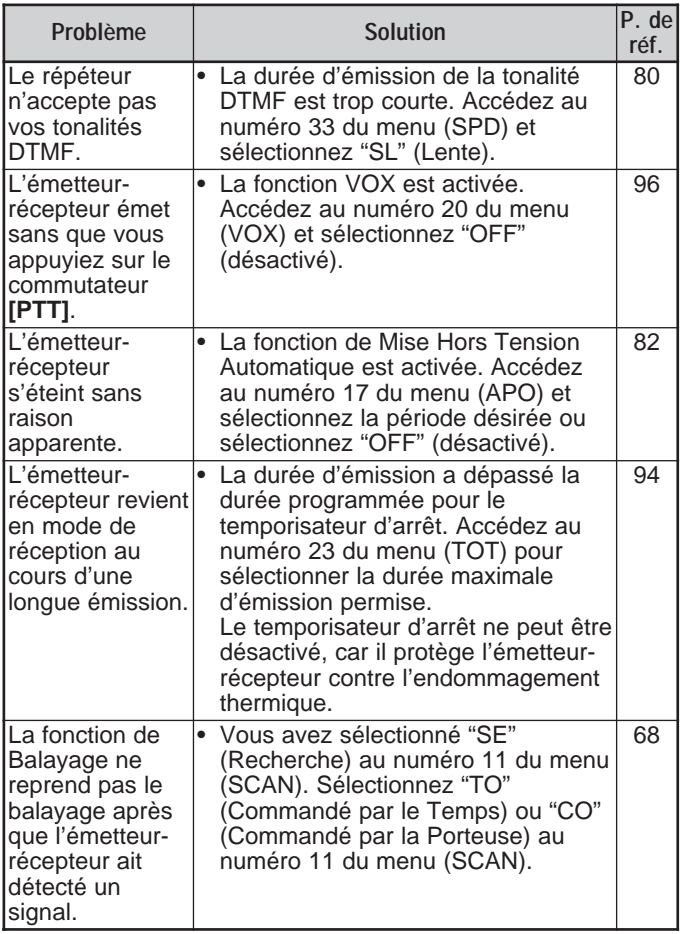

**LISTE DES FRÉQUENCES DE BATTEMENT INTERNES**

**TH-K2AT/ E/ ET** 140,800 MHz, 153,600 MHz, 166,400 MHz, 168,350 MHz

**TH-K4AT/ E** 453,250 MHz

# **FICHE TECHNIQUE**

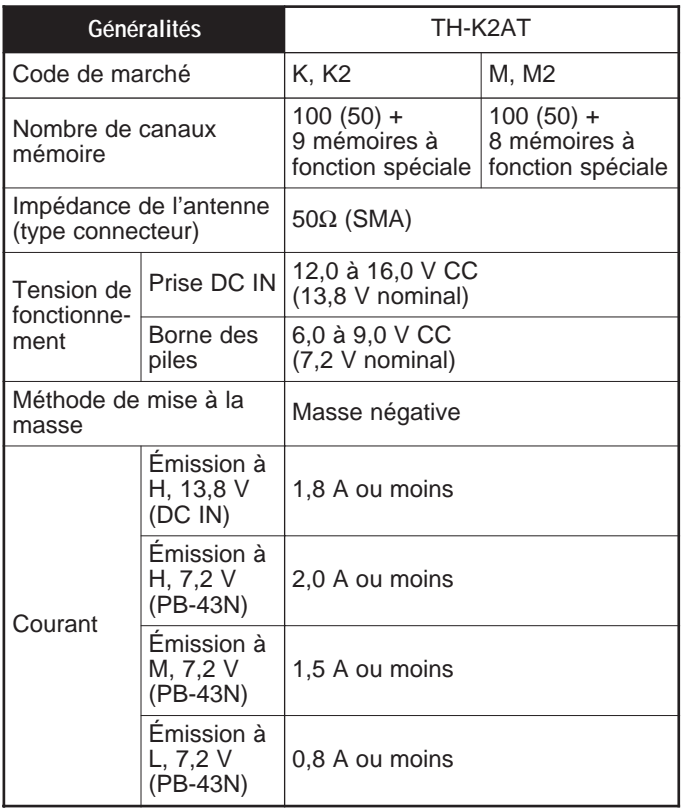

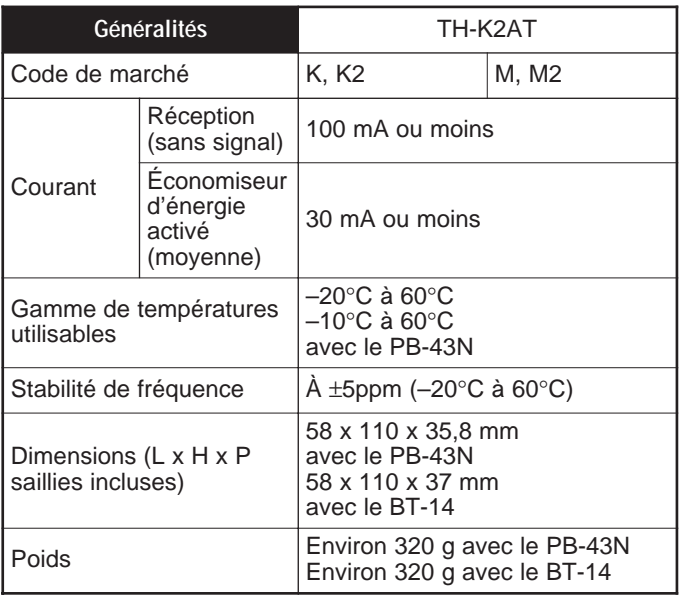

**Remarque:** Toutes les données techniques (Généralités, Émetteur et Récepteur) sont garanties pour la bande de radio amateur.

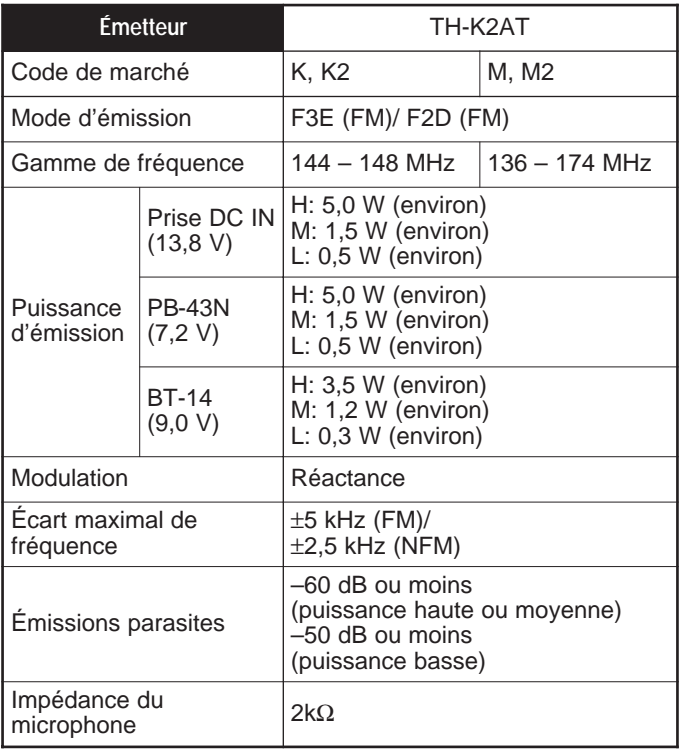

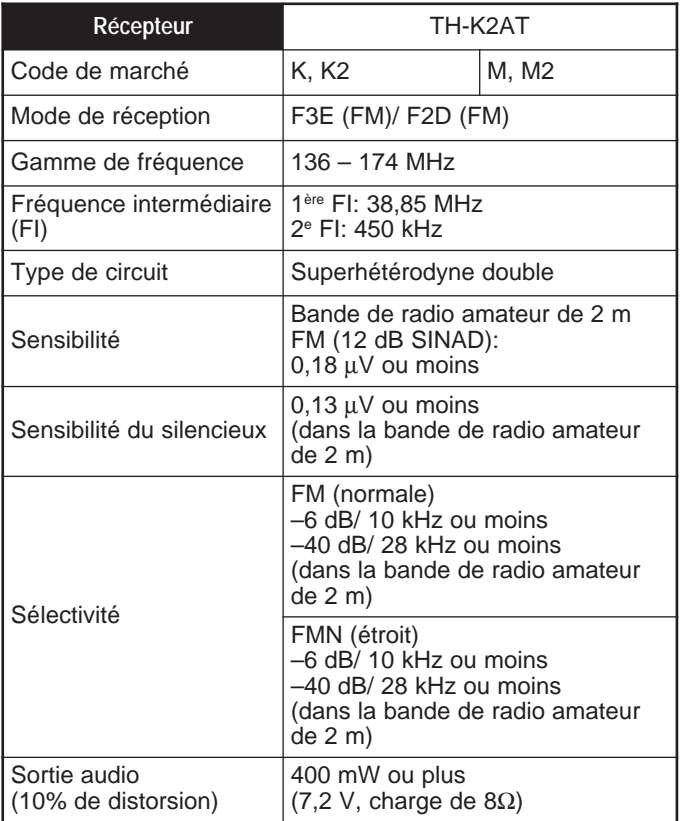

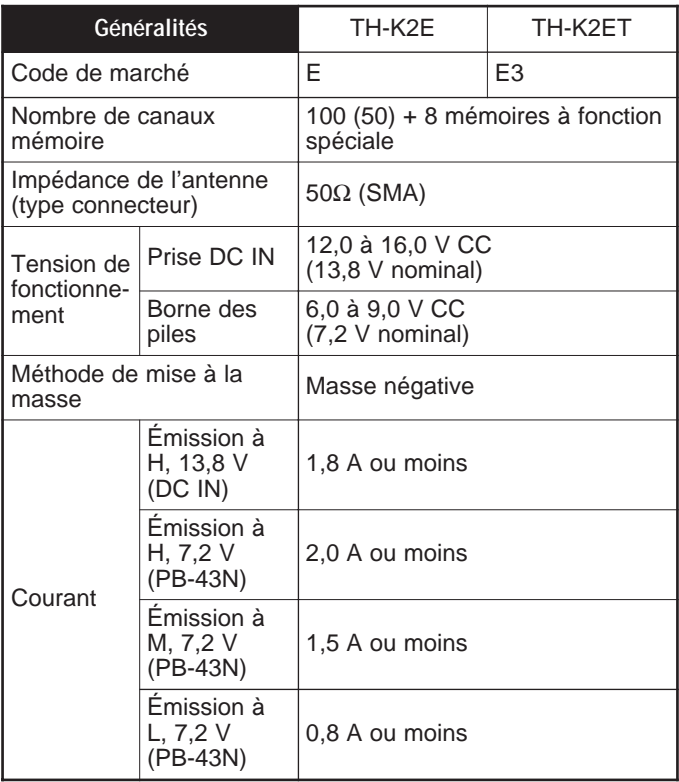

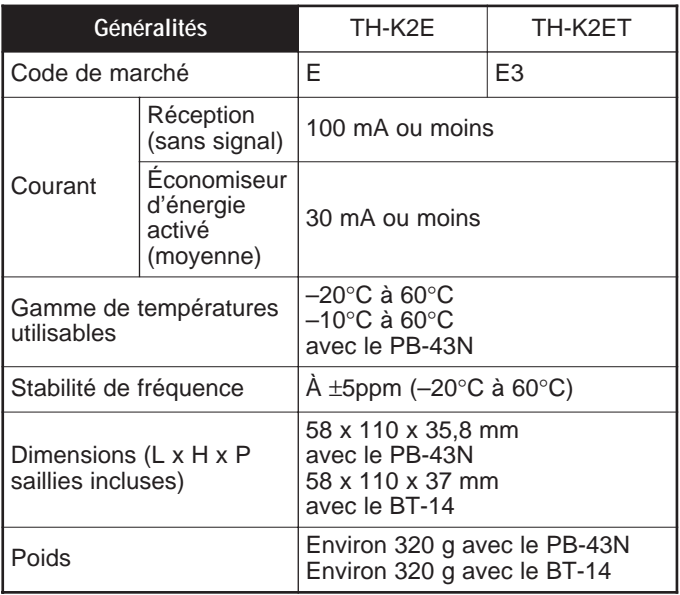

**Remarque:** Toutes les données techniques (Généralités, Émetteur et Récepteur) sont garanties pour la bande de radio amateur.

Downloaded by<br>RadioAmateur.EU

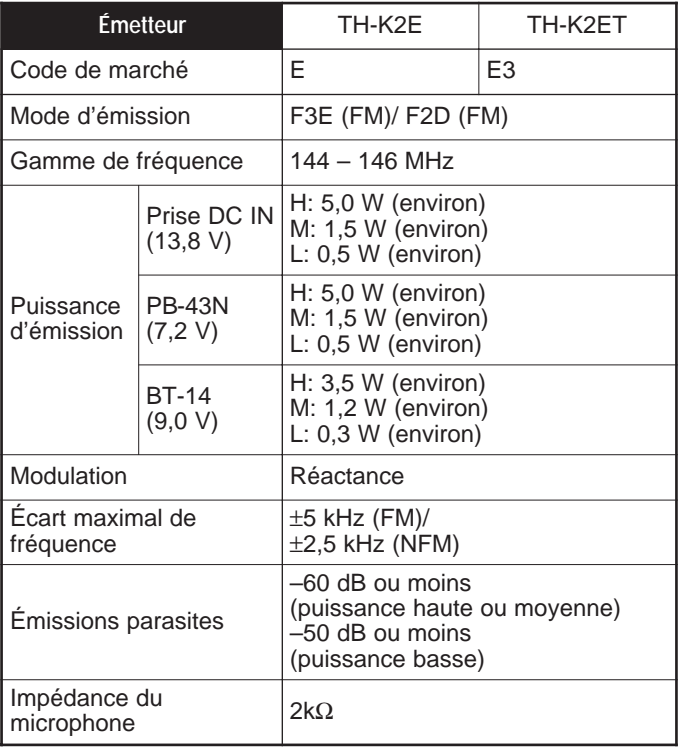

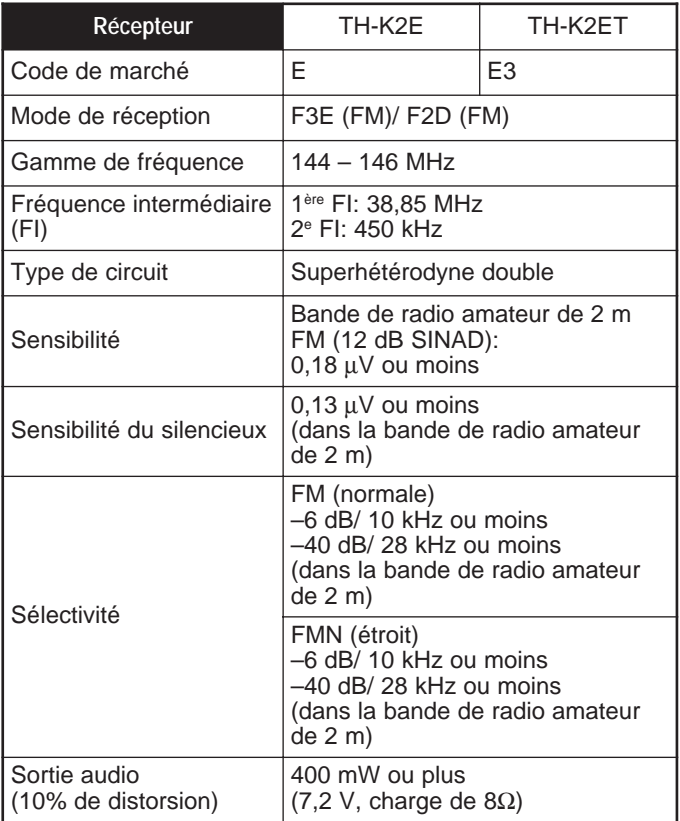

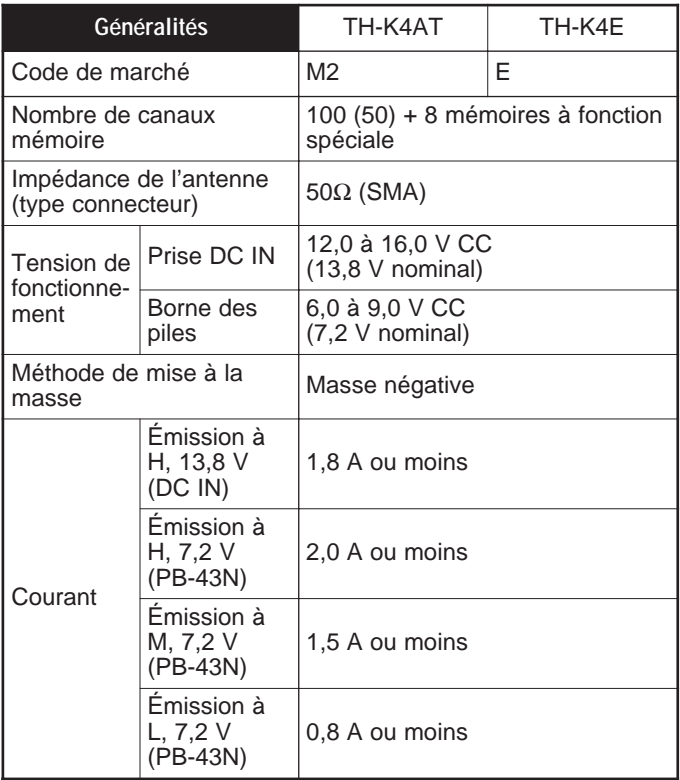

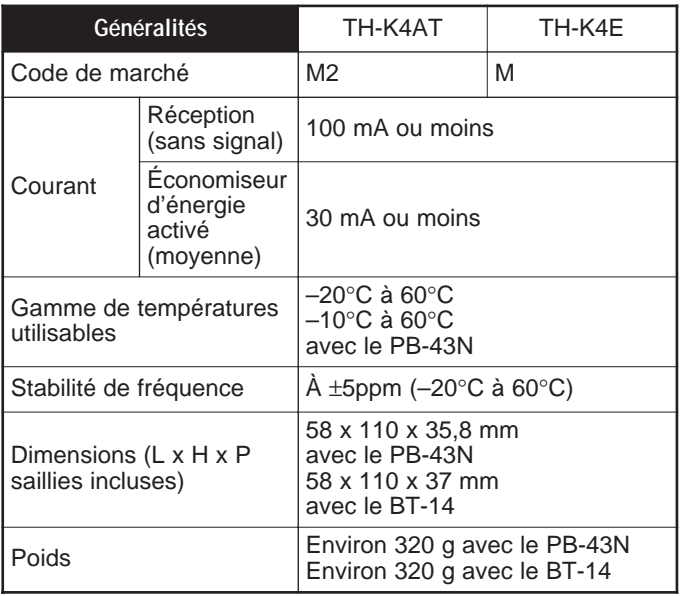

**Remarque:** Toutes les données techniques (Généralités, Émetteur et<br>Récepteur) sont garanties pour la bande de radio amateur.
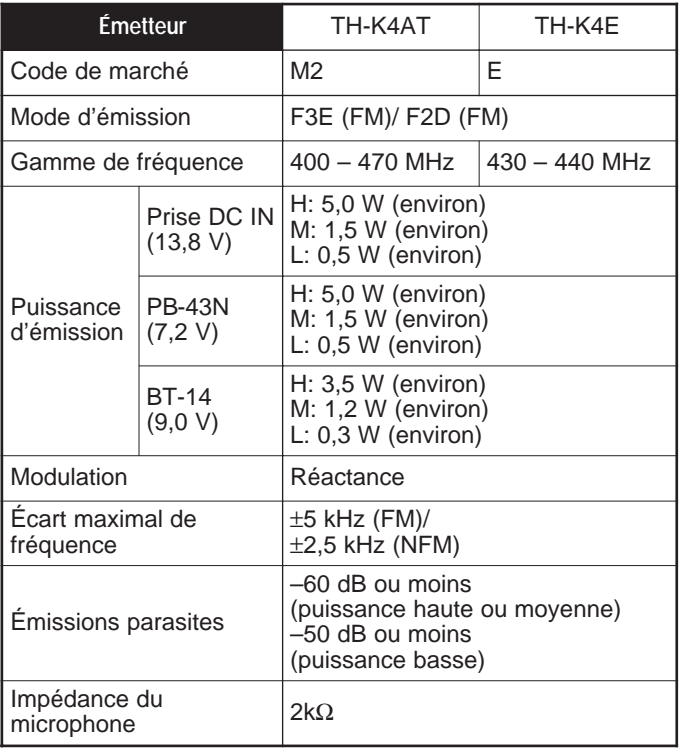

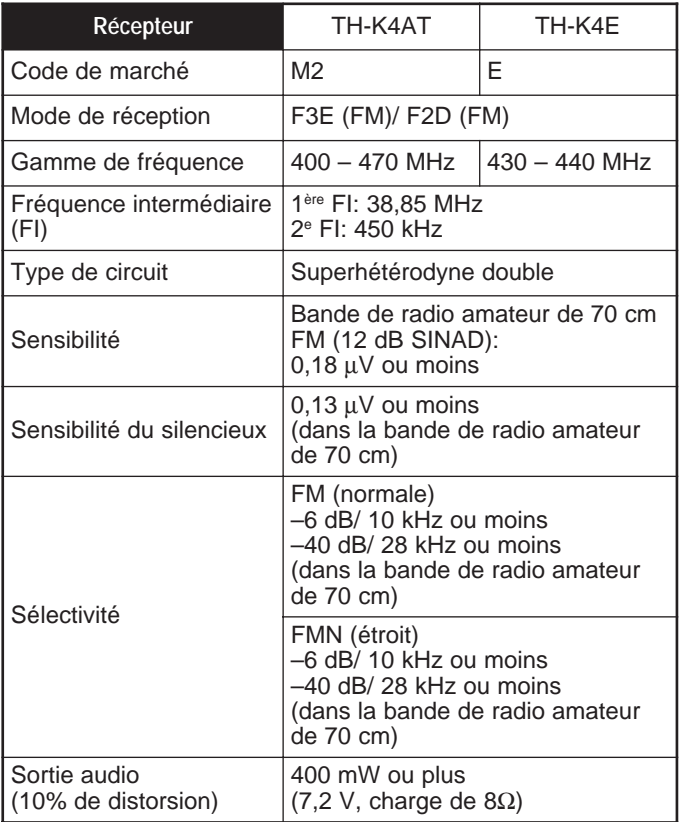

## **INDEX**

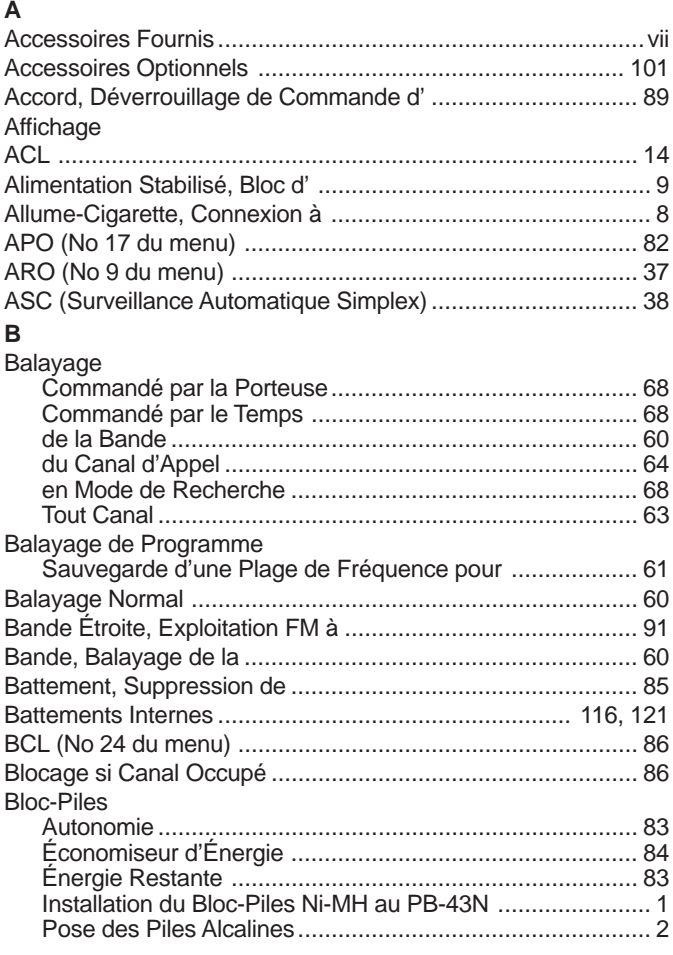

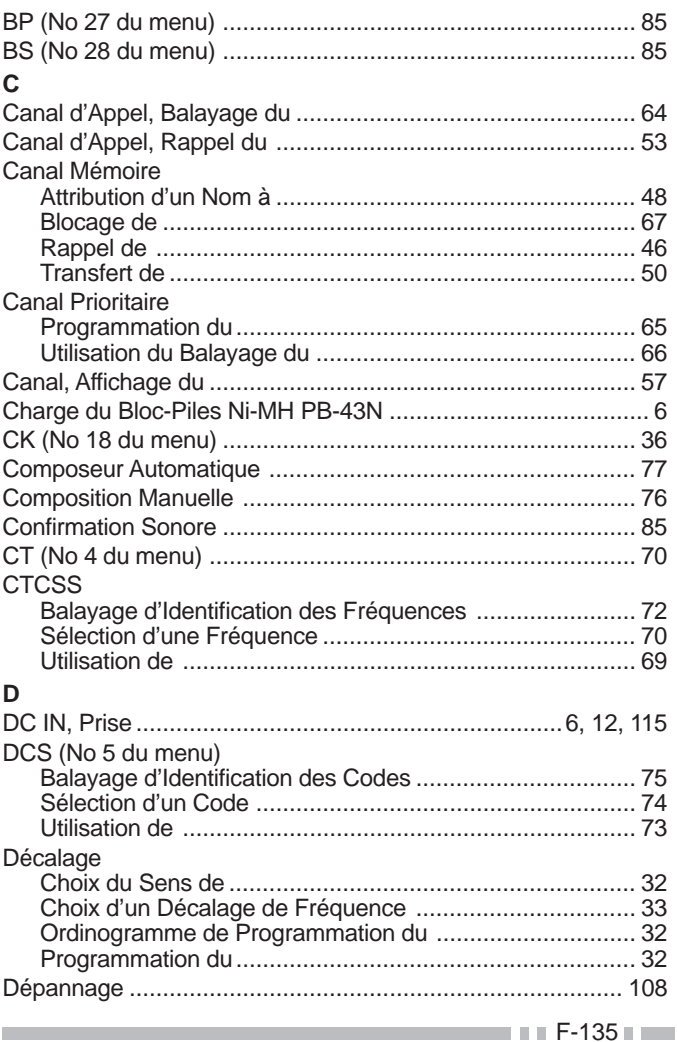

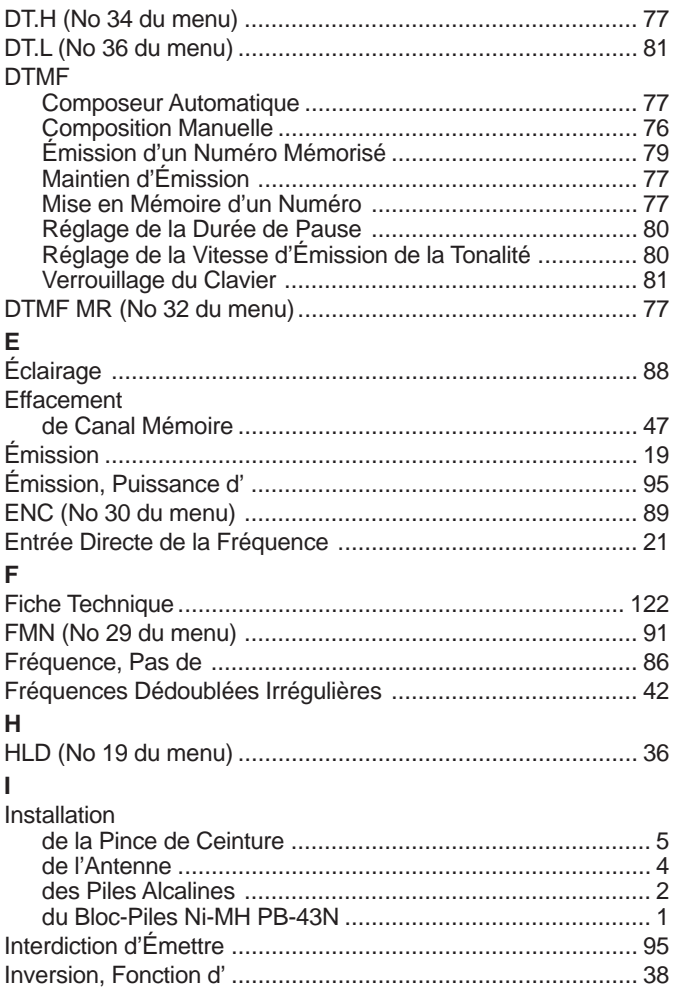

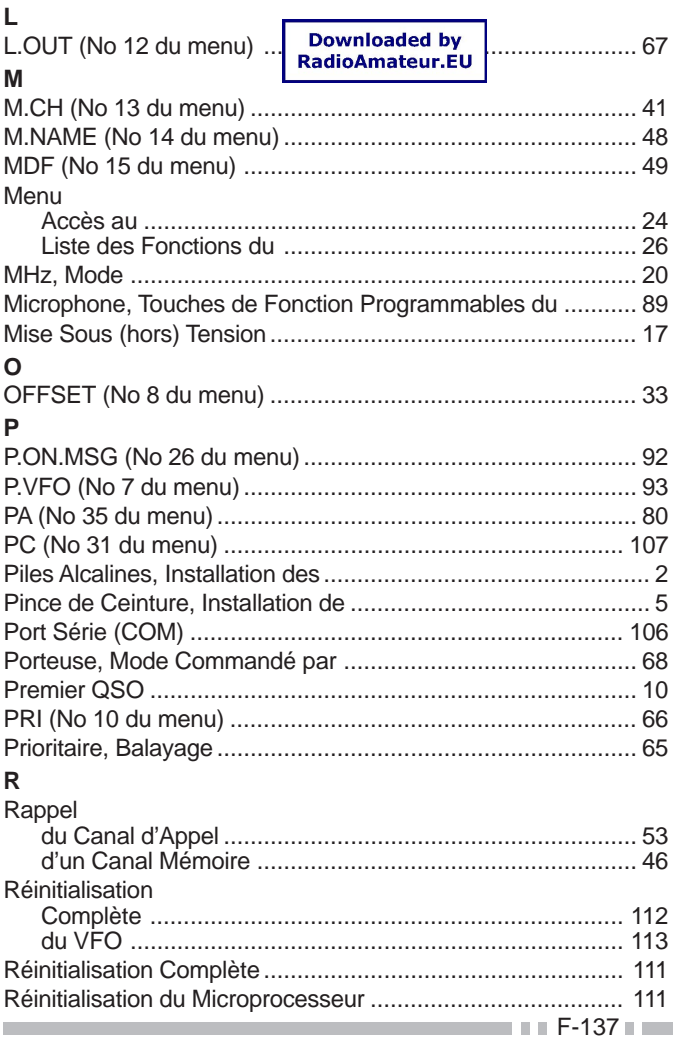

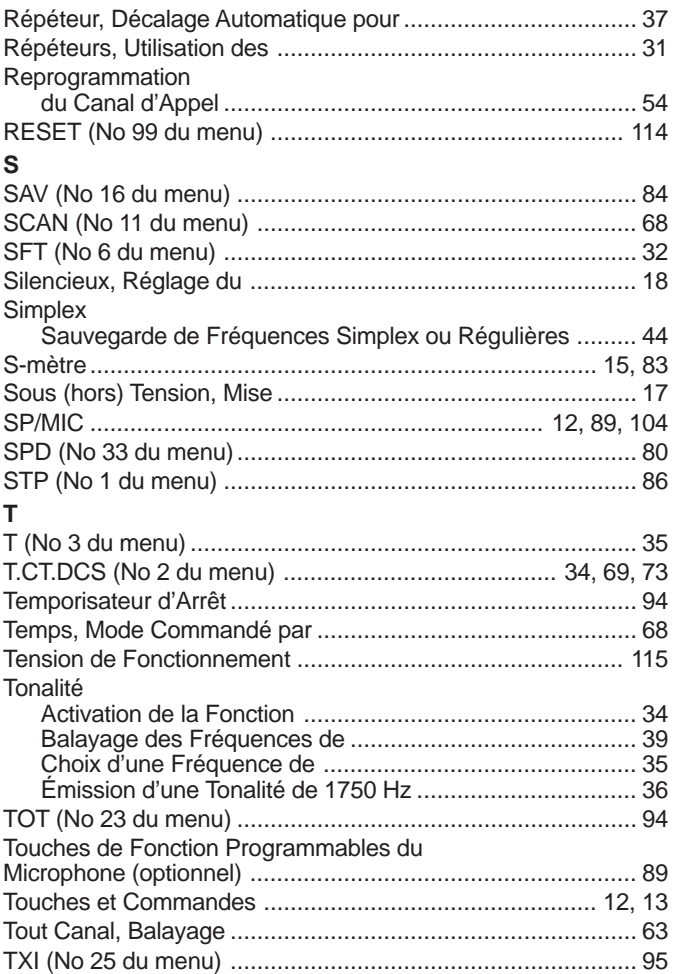

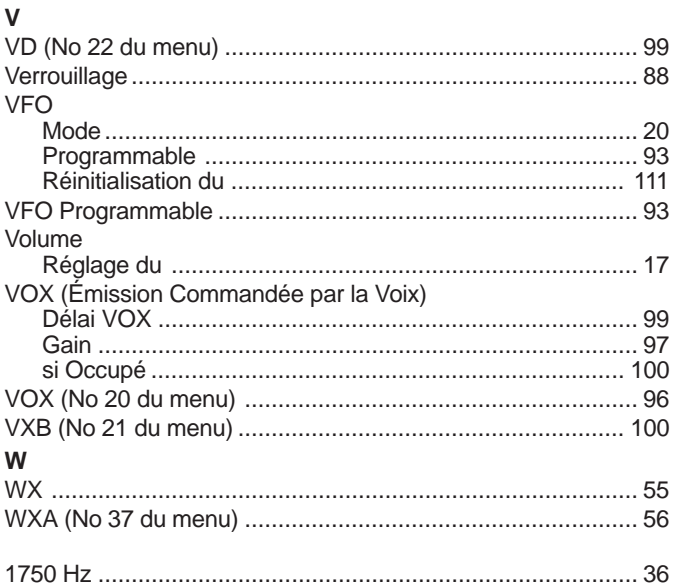

## **KENWOOD**

## CE0682<sup>0</sup>